### **Oracle® Application Integration Architecture**

Siebel CRM Integration Pack for Oracle Communications Billing and Revenue Management: Agent Assisted Billing Care Implementation Guide

Release 11.1

**E21726-03**

May 2012

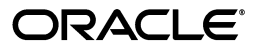

Oracle Application Integration Architecture Siebel CRM Integration Pack for Oracle Communications Billing and Revenue Management: Agent Assisted Billing Care Implementation Guide, Release 11.1

E21726-03

Copyright © 2001, 2012, Oracle and/or its affiliates. All rights reserved.

Primary Author: Oracle Corporation

This software and related documentation are provided under a license agreement containing restrictions on use and disclosure and are protected by intellectual property laws. Except as expressly permitted in your license agreement or allowed by law, you may not use, copy, reproduce, translate, broadcast, modify, license, transmit, distribute, exhibit, perform, publish, or display any part, in any form, or by any means. Reverse engineering, disassembly, or decompilation of this software, unless required by law for interoperability, is prohibited.

The information contained herein is subject to change without notice and is not warranted to be error-free. If you find any errors, please report them to us in writing.

If this is software or related documentation that is delivered to the U.S. Government or anyone licensing it on behalf of the U.S. Government, the following notice is applicable:

U.S. GOVERNMENT RIGHTS Programs, software, databases, and related documentation and technical data delivered to U.S. Government customers are "commercial computer software" or "commercial technical data" pursuant to the applicable Federal Acquisition Regulation and agency-specific supplemental regulations. As such, the use, duplication, disclosure, modification, and adaptation shall be subject to the restrictions and license terms set forth in the applicable Government contract, and, to the extent applicable by the terms of the Government contract, the additional rights set forth in FAR 52.227-19, Commercial Computer Software License (December 2007). Oracle America, Inc., 500 Oracle Parkway, Redwood City, CA 94065.

This software or hardware is developed for general use in a variety of information management applications. It is not developed or intended for use in any inherently dangerous applications, including applications that may create a risk of personal injury. If you use this software or hardware in dangerous applications, then you shall be responsible to take all appropriate fail-safe, backup, redundancy, and other measures to ensure its safe use. Oracle Corporation and its affiliates disclaim any liability for any damages caused by use of this software or hardware in dangerous applications.

Oracle and Java are registered trademarks of Oracle and/or its affiliates. Other names may be trademarks of their respective owners.

Intel and Intel Xeon are trademarks or registered trademarks of Intel Corporation. All SPARC trademarks are used under license and are trademarks or registered trademarks of SPARC International, Inc. AMD, Opteron, the AMD logo, and the AMD Opteron logo are trademarks or registered trademarks of Advanced Micro Devices. UNIX is a registered trademark of The Open Group.

This software or hardware and documentation may provide access to or information on content, products, and services from third parties. Oracle Corporation and its affiliates are not responsible for and expressly disclaim all warranties of any kind with respect to third-party content, products, and services. Oracle Corporation and its affiliates will not be responsible for any loss, costs, or damages incurred due to your access to or use of third-party content, products, or services.

# **Contents**

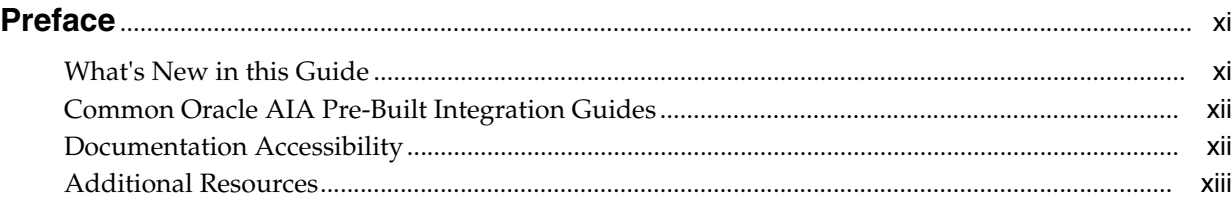

### **[1 Siebel CRM Integration Pack for Oracle Communications BRM: Agent](#page-14-0)  Assisted Billing Care Overview**

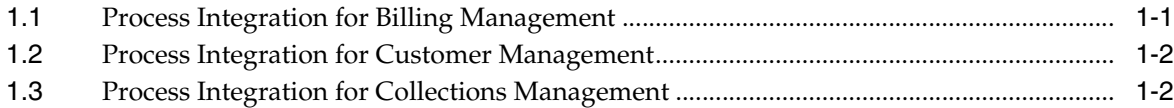

### **[Part I Understanding the Delivered Integrations](#page-16-0)**

### **[2 Understanding the Process Integration for Billing Management](#page-18-0)**

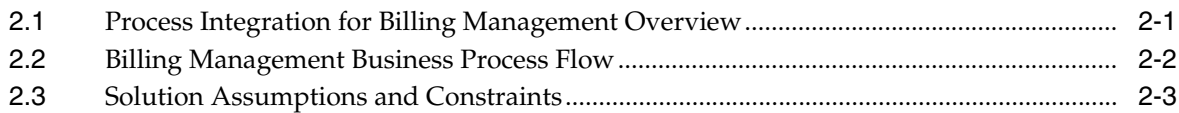

### **[3 Account Balance Integration Flow](#page-22-0)**

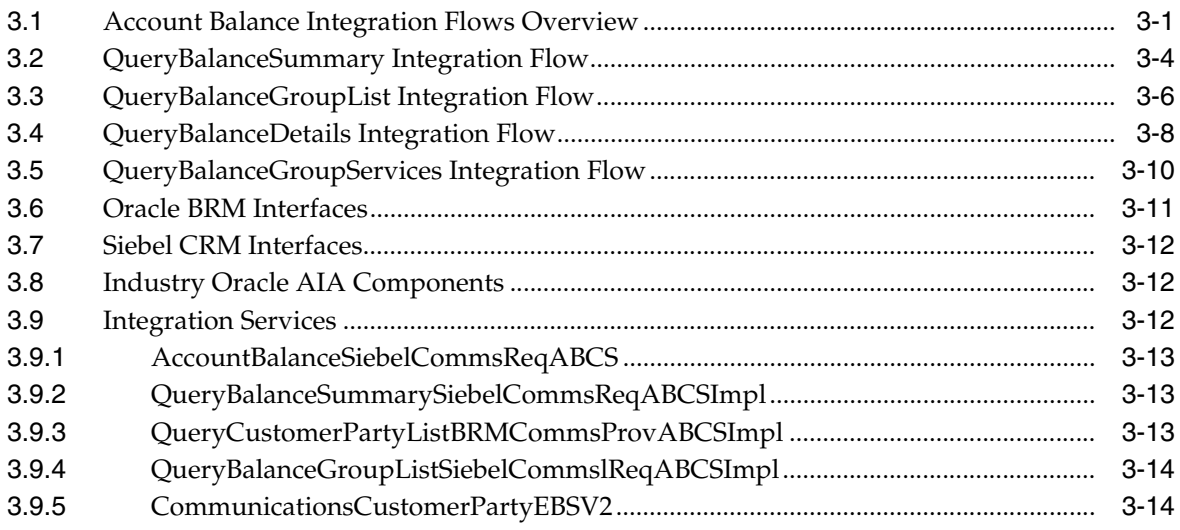

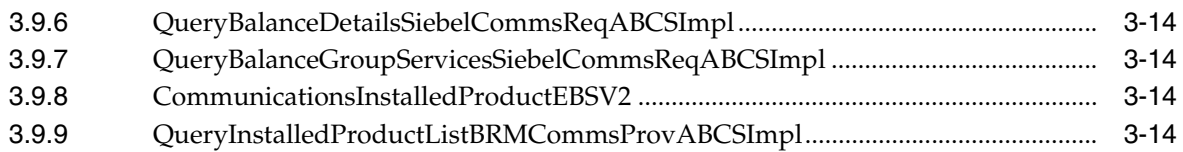

# **[4 Invoice Integration Flow](#page-36-0)**

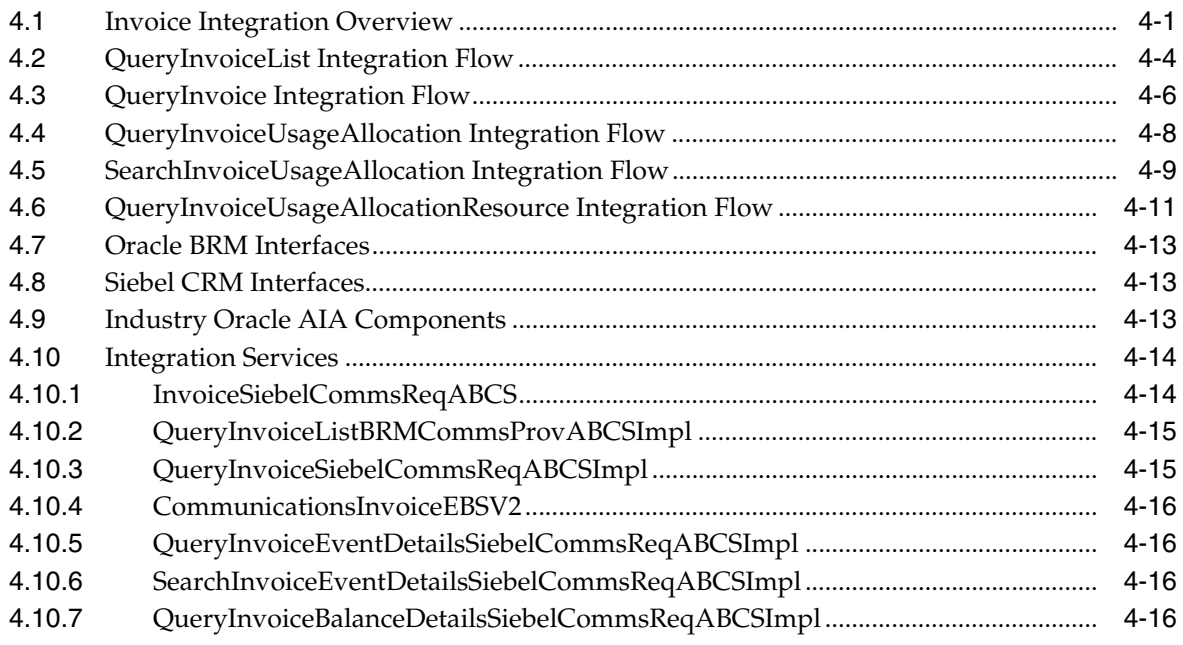

# **[5 Service Usage Integration Flow](#page-52-0)**

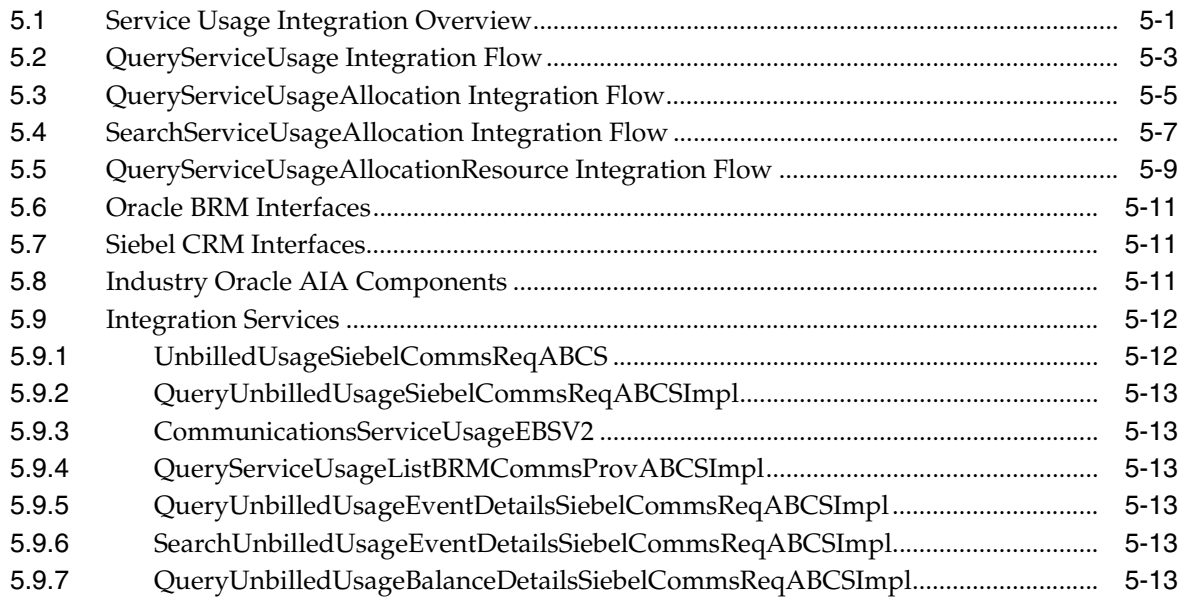

# **[6 Payment Integration Flow](#page-66-0)**

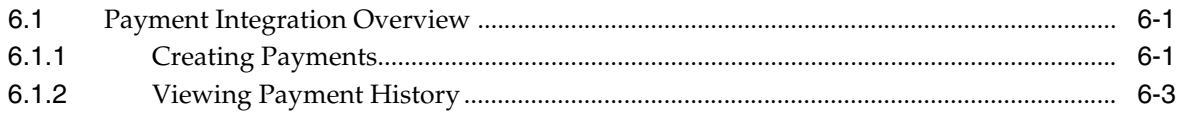

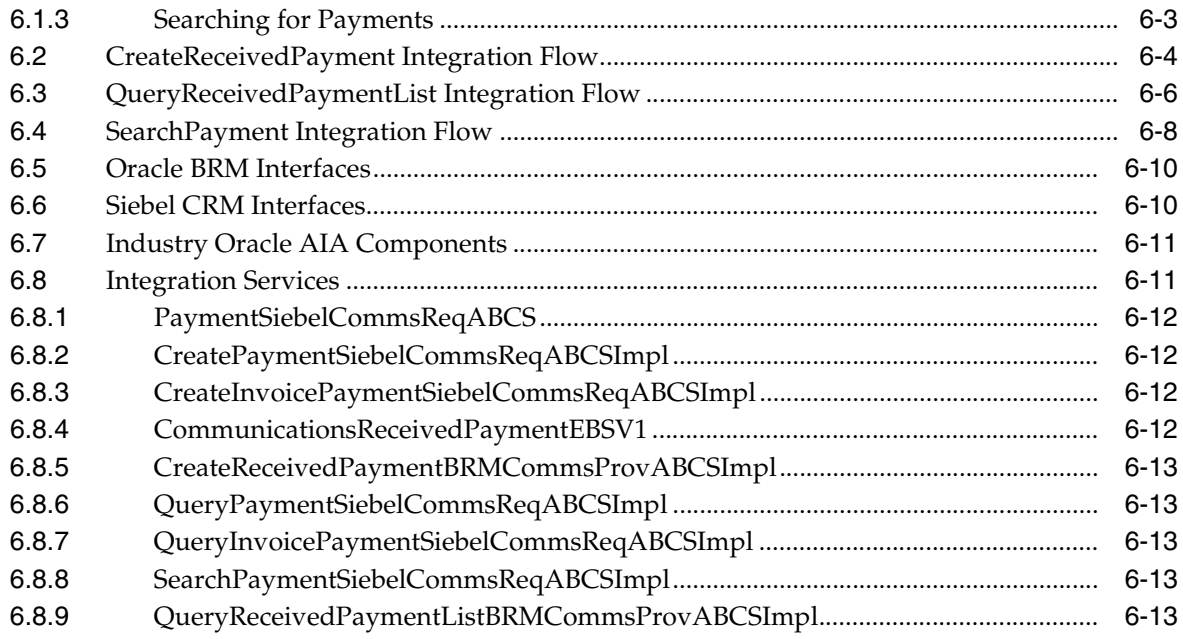

# **[7 Adjustment Integration Flow](#page-80-0)**

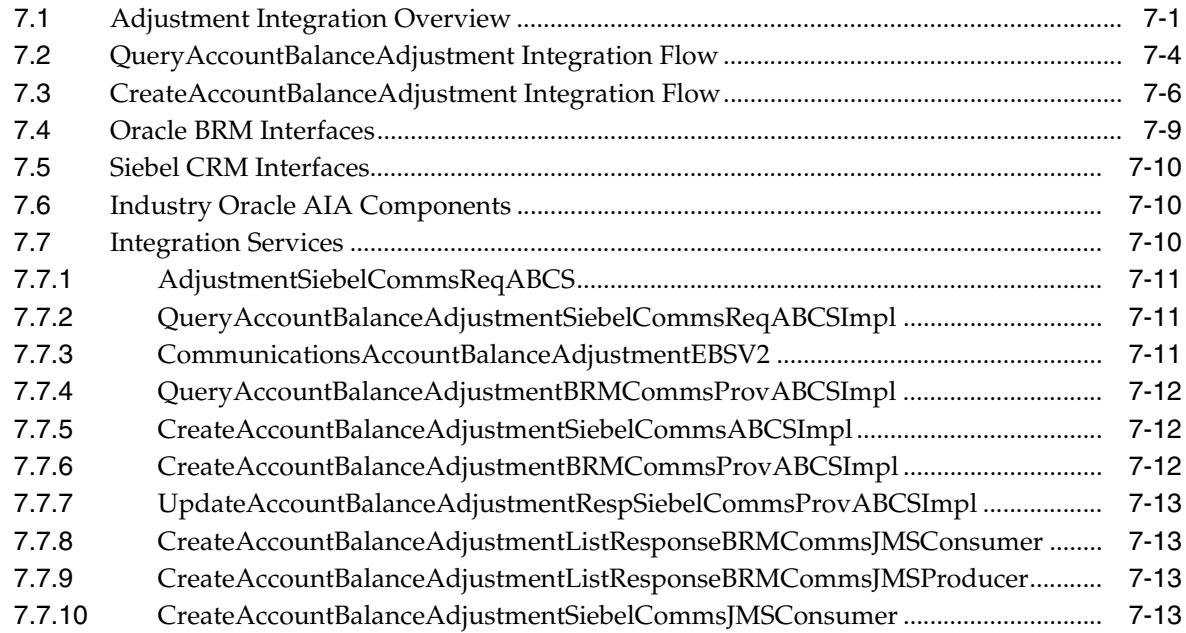

# **[8 Understanding the Process Integration for Collections Management](#page-94-0)**

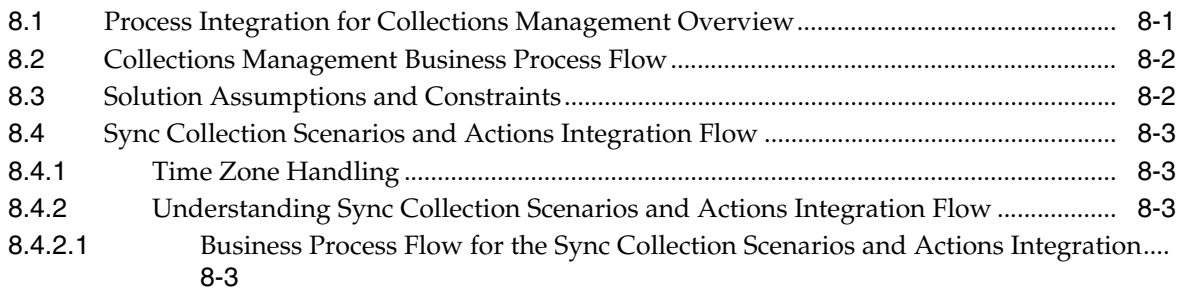

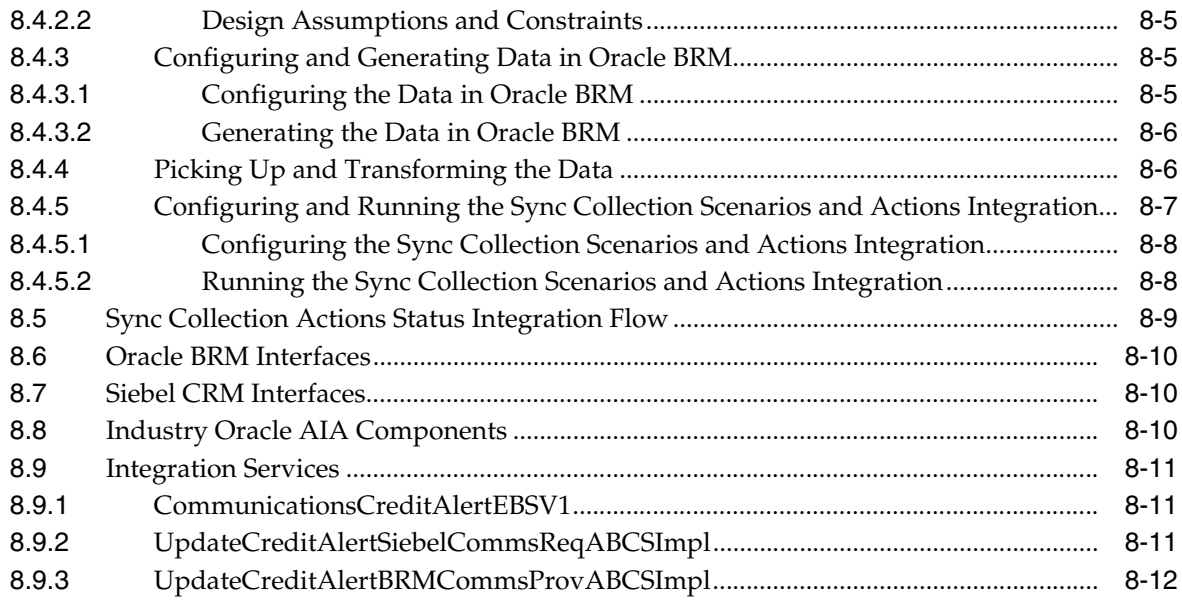

### **[Part II Implementing the Delivered Integrations](#page-106-0)**

### **[9 Configuring the Process Integration for Billing Management](#page-108-0)**

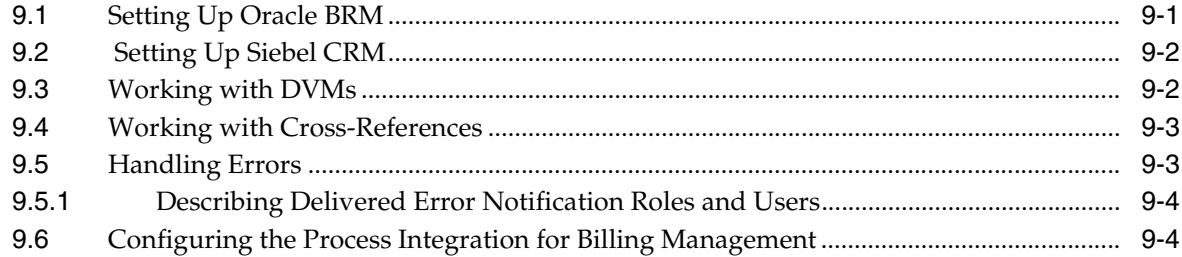

### **[10 Configuring the Process Integration for Collections Management](#page-114-0)**

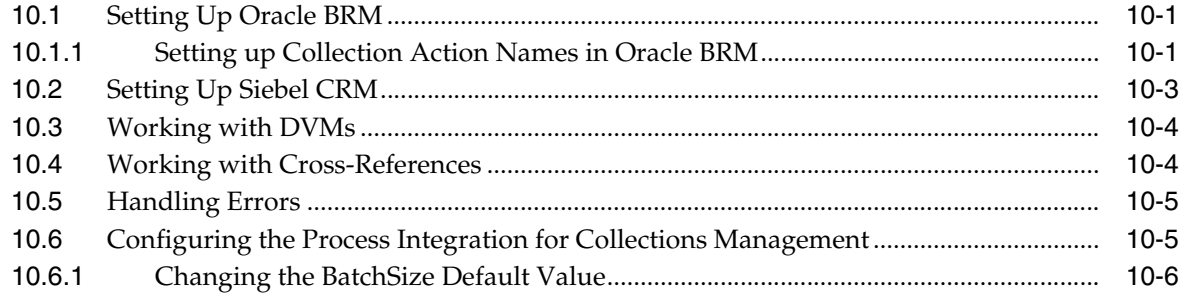

### **[A Mapping Siebel Billing Management UI Elements to Oracle BRM Customer](#page-120-0)  Center**

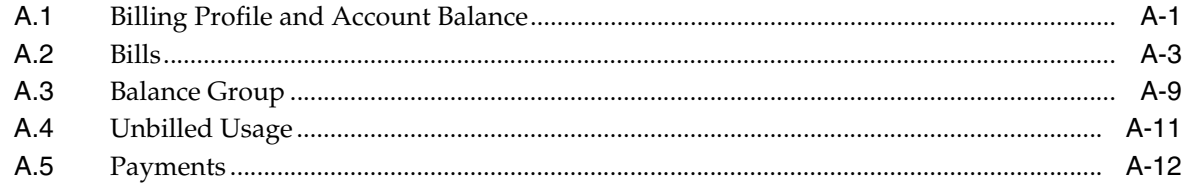

### **List of Tables**

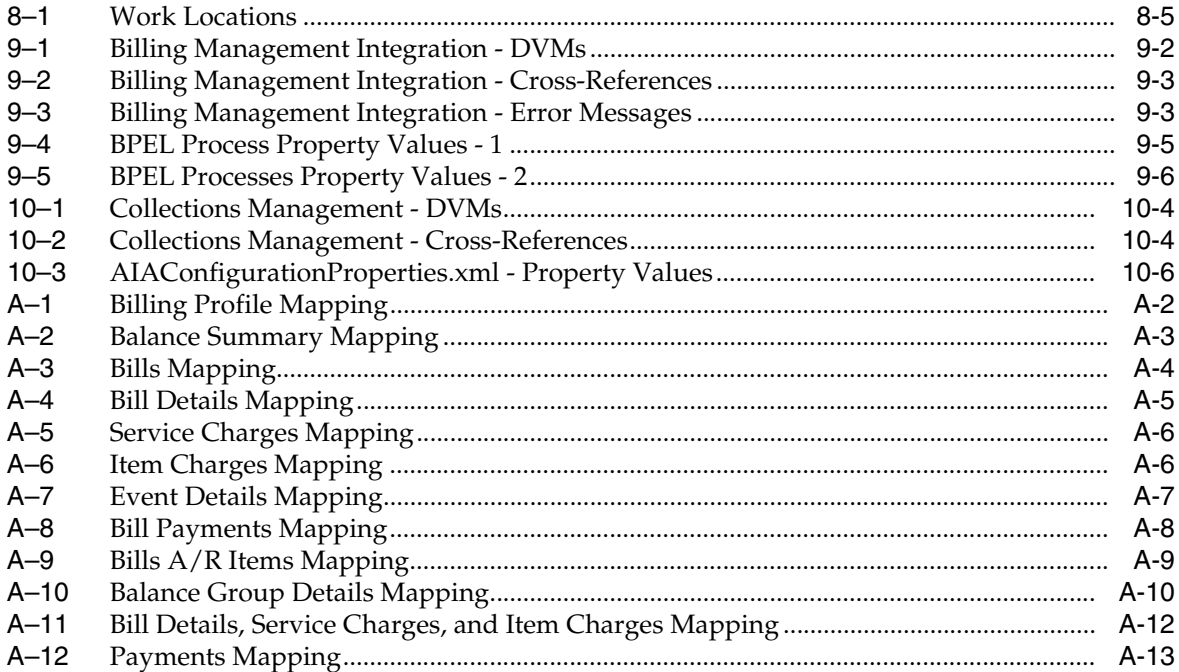

# **List of Figures**

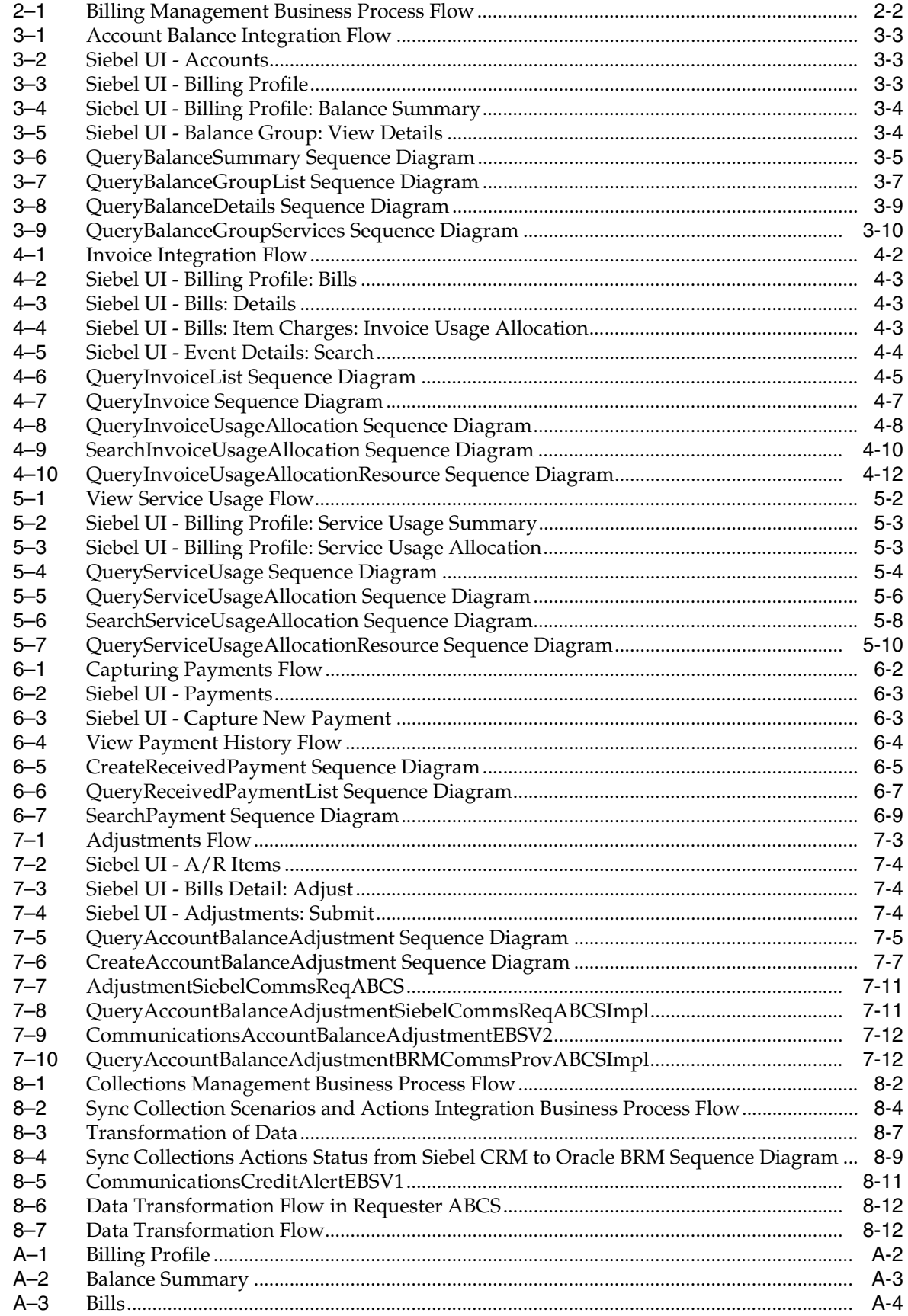

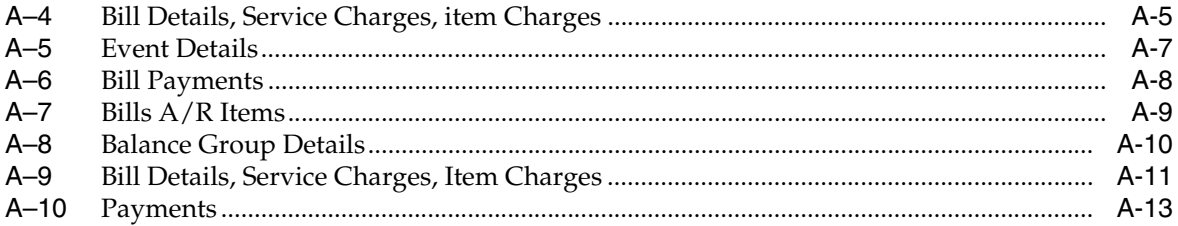

# **Preface**

<span id="page-10-0"></span>Welcome to the Siebel CRM Integration Pack for Oracle Communications Billing and Revenue Management: Agent Assisted Billing Care Implementation Guide.

### <span id="page-10-1"></span>**What's New in this Guide**

- The Oracle Application Integration Architecture Installation and Upgrade Guide for Pre-Built Integrations is restructured into a general installation chapter with an individual configuration and deployment chapter for each pre-built integration.
- The term *process integration pack* is replaced with the term *pre-built integrations*.
- The implementation guides are restructured into two parts: design and set up.

Part I - Design: This part provides functional overviews, activity diagrams, assumptions and constraints, and technical sequence diagrams and steps.

Part II - Set up: This part provides prerequisites, data requirements, and configuration steps.

- Starting with this release, these integrations are no longer available:
	- **–** Oracle CRM On Demand Integration Pack for JD Edwards EnterpriseOne: Lead to Order
	- **–** Oracle Workforce Administration Integration Pack for PeopleSoft Human Resources

#### **What's New for Oracle Communications Pre-Built Integrations Product Documentation**

- Oracle AIA for Communications release 11.1 includes these integrations to automate the Order to Cash process for the Communications industry.
	- **–** Oracle Communications Order to Cash Integration for Siebel CRM
	- **–** Oracle Communications Order to Cash Integration for Oracle Order and Service Management
	- **–** Oracle Communications Order to Cash Integration for Oracle Billing and Revenue Management
- The Oracle Communications Order to Cash pre-built integration combines the functionality and replaces *Siebel CRM for Oracle Communications Billing and Revenue Management: Order to Bill* and *Oracle Order to Activate for Siebel CRM and Oracle Communications Order and Service Management* integration packs.

The key benefits of combining these integrations are:

- **–** Eliminates confusion on the differences between Order to Activate and Order to Bill integrations.
- **–** Provides additional flexibility for customers to choose and license components they really need.
- No new features have been added or removed.
- Oracle AIA Communications pre-built integrations 11.1 includes the following implementation guides:
	- **–** Oracle Communications Order to Cash for Siebel CRM, Oracle Order and Service Management, and Oracle Billing and Revenue Management 11.1
	- **–** Siebel CRM Integration Pack for Oracle Communications Billing and Revenue Management: Agent Assisted Billing Care 11.1
	- **–** Oracle Communications Billing and Revenue Management Integration Pack for Oracle Business Suite: Revenue Accounting 11.1

# <span id="page-11-0"></span>**Common Oracle AIA Pre-Built Integration Guides**

Oracle Application Integration Architecture Pre-Built Integrations 11.1 includes the following guides shared by all products delivered with this release:

■ Oracle Application Integration Architecture Installation and Upgrade Guide for Pre-Built Integrations Release 11.1

This guide provides an overview of the installation process, including how to install, configure, and deploy your pre-built integrations. The steps required to upgrade your pre-built integrations to the latest release are also provided.

■ Oracle Application Integration Architecture Pre-Built Integrations 11.1: Utilities Guide

This guide describes:

- **–** How to work with and configure Session Pool Manager (SPM), which is a service in the Oracle SOA Suite web server whose primary function is to manage a pool of web server session tokens that can be reused by BPEL flows.
- **–** How to deploy and configure the AIACompositeScheduler. This is a utility component that is used by pre-built integrations to schedule a service-oriented architecture (SOA) composite to be invoked at the specified time interval.
- Oracle Application Integration Architecture Pre-Built Integrations 11.1: Product-to-Guide Index

The Product-to-Guide index lists the guides that provide information for each product delivered in this release.

# <span id="page-11-1"></span>**Documentation Accessibility**

For information about Oracle's commitment to accessibility, visit the Oracle Accessibility Program website at http://www.oracle.com/pls/topic/lookup?ctx=acc&id=docacc.

#### **Access to Oracle Support**

Oracle customers have access to electronic support through My Oracle Support. For information, visit http://www.oracle.com/pls/topic/lookup?ctx=acc&id=info or visit

http://www.oracle.com/pls/topic/lookup?ctx=acc&id=trs if you are hearing impaired.

# <span id="page-12-0"></span>**Additional Resources**

The following resources are also available:

■ **Oracle Application Integration Architecture Foundation Pack:**

Oracle AIA Pre-Built integrations require Foundation Pack 11.1.1.5.0 to be installed. Refer to the Foundation Pack documentation library on OTN to download the Foundation Pack guides at http://download.oracle.com/docs/cd/E21764\_01/aia.htm.

■ **Oracle Application Integration Architecture: Product-to-Guide Index:**

Oracle Technology Network: http://www.oracle.com/technetwork/index.html

**Known Issues and Workarounds:** 

My Oracle Support: https://support.oracle.com/

■ **Release Notes:**

Oracle Technology Network: http://www.oracle.com/technetwork/index.html

■ **Documentation updates:**

Oracle Technology Network: http://www.oracle.com/technetwork/index.html

**1**

# <span id="page-14-0"></span><sup>1</sup>**Siebel CRM Integration Pack for Oracle Communications BRM: Agent Assisted Billing Care Overview**

The Oracle Communications Billing and Revenue Management: Agent Assisted Billing Care pre-built integration integrates the billing management process between Siebel Customer Relationship Management (Siebel CRM) and Oracle Communications Billing and Revenue Management (Oracle BRM) to empower customer care agents and improve customer service value by providing an integrated, real-time, and actionable view of billing data from the Siebel CRM console.

For communications service providers (CSPs) to deliver a superior customer experience, customer care agents must have easy access to accurate and complete customer billing and service information to increase first-call resolution rates, while reducing costs. CSPs also require a single solution to improve agent productivity and minimize the number of applications that agents must use and learn. With Oracle Communications Billing and Revenue Management: Agent Assisted Billing Care, companies of all sizes can provide unparalleled service and vastly reduce integration cost and complexity.

Connecting Siebel CRM with Oracle BRM provides real-time access to critical billing information through a single point of entry, Siebel CRM. Agents can gain real-time access to customer billing information, including four tiers of customer account balance data, three tiers of invoice data, payment history, and adjustment history without having to toggle between multiple applications. As a result, the Oracle Communications Billing and Revenue Management: Agent Assisted Billing Care pre-built integration helps service providers reduce operating costs by streamlining and automating billing management processes and reducing the potential for error.

The Oracle Communications Billing and Revenue Management: Agent Assisted Billing Care pre-built integration consists of these three process integrations:

- [Process Integration for Billing Management](#page-14-1)
- **[Process Integration for Customer Management](#page-15-0)**
- [Process Integration for Collections Management](#page-15-1)

# <span id="page-14-1"></span>**1.1 Process Integration for Billing Management**

The process integration (PI) for billing management integrates the billing management process between Siebel CRM and Oracle BRM. The PI enables Siebel CRM to be used as the single interface to access all customer-related billing information, including data that is mastered and maintained within the Oracle BRM system. This PI includes support for the following key processes that can be performed from Siebel CRM:

- Real-time view of account and customer balance summaries, balance groups, and balance details
- Real-time display of unbilled usage information
- View of invoice details
- View of payment and adjustment history
- Capturing payments for an invoice and sending to Oracle BRM for processing
- Capturing new adjustment requests and sending to Oracle BRM for processing

For more information, see [Part I, "Understanding the Delivered Integrations".](#page-16-1)

# <span id="page-15-0"></span>**1.2 Process Integration for Customer Management**

The process integration for customer management enables the synchronization of customer information between Siebel CRM and Oracle BRM. This PI provides two integration flows:

- Create or sync new customer account, which interfaces customers to Oracle BRM (performed during the order management processing flow).
- Update customer account integration flow, which updates account profile information (such as address, name, and contact) from Siebel CRM to Oracle BRM.

For information about the process integration for Customer Management, see the *Oracle Application Integration Architecture Oracle Communications Order to Cash Integration Pack Implementation Guide for Siebel CRM, Oracle Order and Service Management, and Oracle Billing and Revenue Management*.

# <span id="page-15-1"></span>**1.3 Process Integration for Collections Management**

The process integration for collections management provides synchronization of collection actions (based on the specified collection scenarios) defined in Oracle BRM to Siebel CRM, and administration of these collection actions and credit alerts.

For more information, see [Chapter 8, "Understanding the Process Integration for](#page-94-2)  [Collections Management".](#page-94-2)

# **Part I**

# <span id="page-16-1"></span><span id="page-16-0"></span>**Understanding the Delivered Integrations**

Part I includes the following chapters:

- [Chapter 2, "Understanding the Process Integration for Billing Management"](#page-18-2)
- [Chapter 3, "Account Balance Integration Flow"](#page-22-2)
- [Chapter 4, "Invoice Integration Flow"](#page-36-2)
- [Chapter 5, "Service Usage Integration Flow"](#page-52-2)
- [Chapter 6, "Payment Integration Flow"](#page-66-3)
- [Chapter 7, "Adjustment Integration Flow"](#page-80-2)
- [Chapter 8, "Understanding the Process Integration for Collections Management"](#page-94-2)

# <span id="page-18-2"></span><span id="page-18-0"></span><sup>2</sup>**Understanding the Process Integration for Billing Management**

This chapter provides an overview of the process integration for billing management and discusses the billing management business process flow. Also discussed are the solution assumptions and constraints.

This chapter includes the following sections:

- [Section 2.1, "Process Integration for Billing Management Overview"](#page-18-1)
- [Section 2.2, "Billing Management Business Process Flow"](#page-19-0)
- [Section 2.3, "Solution Assumptions and Constraints"](#page-20-0)

### <span id="page-18-1"></span>**2.1 Process Integration for Billing Management Overview**

The Siebel CRM Integration Pack for Oracle Communications Billing and Revenue Management: Agent Assisted Billing Care provides these process integrations:

- Billing management.
- Customer management.
- Collections management.

The Oracle Communications Billing and Revenue Management: Agent Assisted Billing Care PIP also includes additional touch points between Siebel Customer Relationship Management (Siebel CRM) and Oracle Billing and Revenue Management (Oracle BRM) that are required to enable this process.

The Oracle Communications Order to Cash PIP for Siebel CRM, Oracle Service and Order Management, and Oracle Billing and Revenue Management is a prerequisite for the process integration for billing management.

The process integration for billing management enables a customer service representative (CSR) to retrieve account balances, invoices, and unbilled data at a header, summary, and detail level. The PIP also enables a CSR to adjust and pay invoices.

After a service is activated, usage events (for example, a phone call, text message, or a data session) are sent from the communications network to the billing system. These events are rated, bills are generated, and then bills are sent to customers.

The service cycle of the process integration for billing management starts when customers call to question the content of their bills, query on unbilled usage, make payments, or file disputes. Billing information must be sent from Oracle BRM to Siebel CRM so that CSRs can respond to billing questions. Payment information and bill dispute requests must then be sent from Siebel CRM to Oracle BRM.

Most of these billing integration touch points do not replicate the billing data in Siebel CRM. Instead, the integration retrieves the billing data on demand from Oracle BRM and displays it within Siebel CRM. For this integration, Oracle supports Siebel CRM and Oracle BRM as the participating applications; the design does consider that customers may have multiple billing systems (all Oracle BRM systems) and enables them to use routing rules to retrieve billing data from other billing systems.

The process integration for billing management consists of these integration flows and their respective integration scenarios:

- The Account Balance integration flow provides the QueryBalanceGroupList, QueryBalanceGroupServices, QueryBalanceSummary, and QueryBalanceDetails integration scenarios.
- The Invoice integration flow provides the QueryInvoiceList, QueryInvoice, QueryInvoiceUsageAllocation, SearchInvoiceUsageAllocation, and QueryInvoiceUsageAllocationResource integration scenarios.
- The Service Usage integration flow provides the QueryServiceUsage, QueryServiceUsageAllocation, SearchServiceUsageAllocationResource, and QueryServiceUsageAllocationsResource integration scenarios.
- The Payment integration flow provides the CreateReceivedPayment, QueryReceivedPaymentList, and SearchPayment integration scenarios.
- The Adjustment integration flow provides the QueryAccountBalanceAdjustment and CreateAccountBalanceAdjustment integration scenarios.

# <span id="page-19-1"></span><span id="page-19-0"></span>**2.2 Billing Management Business Process Flow**

[Figure 2–1](#page-19-1) illustrates the overall flow for the process integration for billing management.

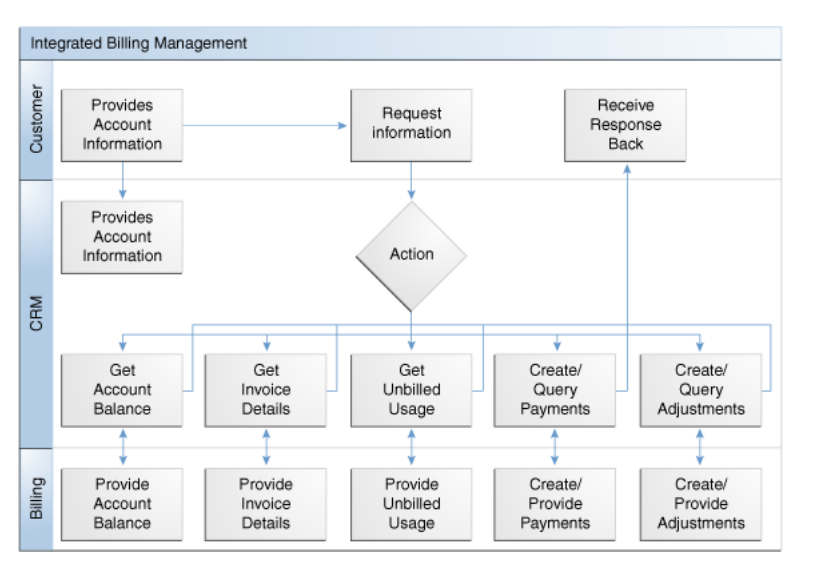

*Figure 2–1 Billing Management Business Process Flow*

### <span id="page-20-0"></span>**2.3 Solution Assumptions and Constraints**

These are the assumptions and constraints for the process integration for billing management.

- **1.** One billing profile in Siebel CRM is associated with a single billing system.
- **2.** Billing data is not replicated in Siebel CRM. Rather, it is retrieved on demand from the billing system.
- **3.** In cases where the deployment topology has multiple billing systems, each Siebel billing profile should map 1:1 with a billing system (assumption stated in #1). This is because the integration does not have any provisions to converge or consolidate billing data between multiple billing systems. If this premise is ignored, the solution cannot guarantee fetching the billing data consistently from the same billing system.

For more information about configuring multiple billing systems, see the *Oracle Application Integration Architecture Oracle Communications Order to Cash Integration Pack Implementation Guide for Siebel CRM, Oracle Order and Service Management, and Oracle Billing and Revenue Management*, "Appendix F: Configuring Multiple Oracle BRM Instances for Communications PIPs"

- **4.** Monetary and nonmonetary adjustments within a single adjustment request from Siebel CRM are not possible.
- **5.** A single adjustment request can have adjustments from only one level and not across multiple levels such as header, item, and event.
- **6.** Adjustment requests always originate in Siebel CRM and are sent to Oracle BRM for processing through the process integration.
- **7.** Adjustment requests that are absolute and percentage value are supported at bill/header and event level only. Adjustment request of only absolute value are supported at the item level.
- **8.** Invoice adjustment requests are applicable at header, item, and event levels.
- **9.** Account-level adjustments are not supported.
- **10.** Unbilled adjustments are applicable only at the event level.
- **11.** Payment validation occurs in the billing system.
- **12.** Create Payments is used for making one-time payments and supports credit card and automatic debit payment methods.
- **13.** Viewing an invoice image in Siebel CRM is not supported for this release.

# <span id="page-22-2"></span><sup>3</sup>**Account Balance Integration Flow**

<span id="page-22-0"></span>This chapter provides an overview of the account balance integration flows and discusses Siebel Customer Relationship Management (Siebel CRM) and Oracle Billing and Revenue Management (Oracle BRM) interfaces, industry Oracle Application Integration Architecture (Oracle AIA) components, and integration services.

This chapter includes the following sections:

- [Section 3.1, "Account Balance Integration Flows Overview"](#page-22-1)
- [Section 3.2, "QueryBalanceSummary Integration Flow"](#page-25-0)
- [Section 3.3, "QueryBalanceGroupList Integration Flow"](#page-27-0)
- [Section 3.4, "QueryBalanceDetails Integration Flow"](#page-29-0)
- [Section 3.5, "QueryBalanceGroupServices Integration Flow"](#page-31-0)
- [Section 3.6, "Oracle BRM Interfaces"](#page-32-0)
- [Section 3.7, "Siebel CRM Interfaces"](#page-33-0)
- [Section 3.8, "Industry Oracle AIA Components"](#page-33-1)
- [Section 3.9, "Integration Services"](#page-33-2)

### <span id="page-22-1"></span>**3.1 Account Balance Integration Flows Overview**

The account balance integration between Siebel CRM and Oracle BRM supports the following integration flows:

- QueryBalanceSummary enables a customer service representative (CSR) to view an account billing profile balance summary in Siebel CRM.
- QueryBalanceGroupList enables a CSR to view the list of balance groups under an account billing profile.
- QueryBalanceDetails enables a CSR to view balance details under a balance group.
- QueryBalanceGroupServices enables a CSR to view services under a balance group.

The account balance integration enables the CSR to retrieve balance information from Oracle BRM. The CSR can obtain balance information at a summary or detail level. They can also query a list of balance groups for a selected billing profile.

After the CSR obtains the balance group information from Oracle BRM, they can navigate and query additional details, such as monetary and nonmonetary balances, credit limits, and validity dates.

When the CSR accesses the Siebel Billing Profile screen, a request is made from Siebel CRM to retrieve an account balance summary. When the CSR clicks the Balance Group tab, a call is made to fetch the list of balance groups. When the CSR clicks the view detail button for a balance group, the corresponding balance group detail data appears on the Balance Group detail applet.

With the add-on support for viewing account balance and other billing data for service accounts, the account balance integration now enables the CSR to retrieve balance and billing information for the service account (in addition to the billing account) from Oracle BRM.

From the Account Summary view in Siebel CRM, the CSR can retrieve both the account balance information of the billing (paying) account and the service (nonpaying) account. The click stream action determines which account billing information is retrieved from the billing system. By default there are the following three navigation paths available:

From the Billing Account Summary page, navigate to the Siebel Billing Portal page for the billing account.

If the intent is to see the billing account's billing data (account balance, bills, unbilled usage, adjustments and payments), then the user must use the Billing Profile link under the Billing Profile applet.

In cases were a single billing profile is used to pay for both the billing account and service account(s) services, then the billing data that is displayed using this navigation option contains the consolidated billing information of account balance, bills, unbilled usage, adjustments and payments across all accounts that are tied to this billing profile.

Alternatively, if different parent billing profiles are used to pay for self and other service accounts, then clicking a specific billing profile displays the billing data of account(s) that are tied to that billing profile.

From the Billing Account Summary page, navigate to the Siebel Billing Portal page for one service account.

If the intent is to see a particular service account's billing data then the user must use the Billing Profile link under the Billing Items applet.

The user must identify the correct billing item that is mapped to the service account for which the billing data is to be seen. Billing data like account balance, bills, unbilled usage and adjustments that are specific to the selected service account can be viewed using this navigation option.

From the Service Account Summary page, navigate to the Siebel Billing Portal page for the service account.

If the intent is to see the billing data of the service account that is currently accessed in Siebel CRM, the user must use the Billing Profile link under the Installed Asset applet.

Clicking on any of the Billing Profile links under this applet navigates the user to the service account's billing portal screen. Billing data like account balance, bills, unbilled usage, and adjustments that are specific to a service account can be viewed using this navigation option.

[Figure 3–1](#page-24-0) illustrates the account balance integration flow.

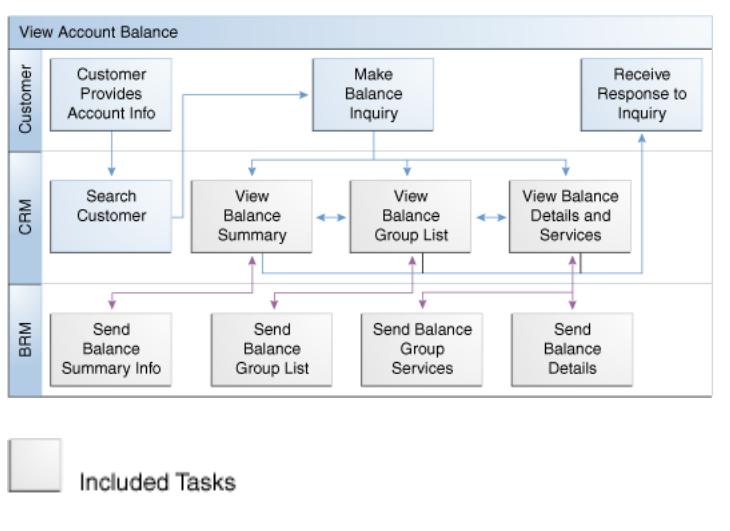

<span id="page-24-0"></span>*Figure 3–1 Account Balance Integration Flow*

Required Integration Points

 $\rightarrow$  CRM Flow

**To view account balance information for an account using the billing profile portal screen in Siebel CRM:**

> **Note:** Siebel UI screenshots are for reference only and may differ from actual screens.

**1.** Navigate to the Accounts screen and query an account, as shown in [Figure 3–2.](#page-24-1)

<span id="page-24-1"></span>*Figure 3–2 Siebel UI - Accounts*

| <b>Floored</b><br><b>Arragéd Home</b> | Accounts Auconomic           |                       |                         | Orders 13 Sales Order 1 David 19 Trouble Tebets   Administration Application   Administration Teachers Process   Administration Communications   W<br>Accounts Ltd.   Outs   Global Accounts Hererity Ltd   Global Accounts Admissions   Account Management   Accounts Administration   Accounts Digitary   Service Account Explorer   Service Accounts Explorer   Service Accounts |                |                                        |   |                                                 |  |
|---------------------------------------|------------------------------|-----------------------|-------------------------|----------------------------------------------------------------------------------------------------|----------------|----------------------------------------|---|-------------------------------------------------|--|
|                                       |                              |                       |                         |                                                                                                    |                |                                        |   |                                                 |  |
|                                       | ter Dewa Gary                |                       |                         |                                                                                                    |                |                                        |   | Status Customer Islam   (a) 2 of 2 = (a)   [000 |  |
| Account Name: * John Stuffs           |                              |                       |                         | <b>Ham Shows Av</b>                                                                                                    |                | Account Type * Residential             | × |                                                 |  |
|                                       | Address: 1200 Davis Me Rd Ed |                       |                         | Alcount #: 28-42MS                                                                                                    |                | Arround Clean <sup>#</sup> Customer    | ۰ |                                                 |  |
| Con make                              |                              | <b>State: AL</b>      | $\left[ \infty \right]$ | Customer Since: 12/22/2018                                                                                                    | $\blacksquare$ | <b>Status: Active</b>                  | ۰ |                                                 |  |
| <b>Jo Code: 76291</b>                 |                              | Courtry: USA          | 대                       | Primary Contact: John Stuffs                                                                                                    |                | Account Team: SADPEN                   |   |                                                 |  |
| <b>Darwick</b>                        |                              | Nan-Fax 41            |                         | Good Standing IV                                                                                                    |                | Organizatori, DeFault Organization (c) |   |                                                 |  |
| Parent Ster                           |                              | $\langle R_1 \rangle$ |                         | <b>Solare Church</b>                                                                                                    |                | Currently # 100                        |   |                                                 |  |
| Sukami:                               |                              |                       |                         | Customer trailer                                                                                                    |                | <b>Rice Let: ASA Presilet</b>          | з |                                                 |  |

**2.** Scroll down to the Billing Profile applet for this account [\(Figure 3–3](#page-24-2)) and click the Billing Profile **Name** link.

#### <span id="page-24-2"></span>*Figure 3–3 Siebel UI - Billing Profile*

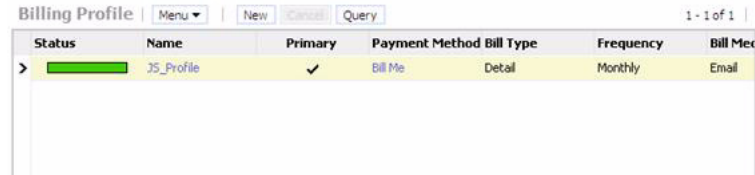

You can now view the account's billing profile portal screen which has the applet with the balance summary for this account, as shown in [Figure 3–4.](#page-25-1)

<span id="page-25-1"></span>*Figure 3–4 Siebel UI - Billing Profile: Balance Summary*

| Billing Profile                                                             |                                                 |                      |           |         | Bate: 1 1stie                             | <b>Balance Sigmuary</b>                        |         |          |            |          |              | $3.67.3 +$     |
|-----------------------------------------------------------------------------|-------------------------------------------------|----------------------|-----------|---------|-------------------------------------------|------------------------------------------------|---------|----------|------------|----------|--------------|----------------|
| Help's                                                                      |                                                 |                      |           |         |                                           | <b>Raffage</b><br><b>Harty W</b>               |         |          |            |          |              |                |
| Accounts:                                                                   | <b>John Snith</b>                               | Primary: IT          |           |         |                                           | Inforce: \$91.00                               |         | 世        | Due fessor | \$91.00  | $\equiv$     |                |
| Profit Tarret                                                               | 20 Profile                                      | 947 cm               | Debal     | $\Box$  |                                           | <b>Sending Paumerres Wolcomments:</b>          | \$1.00  | ш        | Currency:  | USD.     |              |                |
| Service Accounts                                                            | John Stuffy                                     | <b>BETAHAL</b>       | Enal      | $\Box$  |                                           | Unreasined Deputes:                            | \$5.00  | $\equiv$ | Total:     | \$105.00 | $\mathbf{u}$ |                |
| Payment Nethall                                                             | <b>DETW</b><br>$\sim$                           | Börg Frofie Stetuer. | Active    | $\Box$  |                                           | <b>CFO/Inf Lisage:</b>                         | \$20.00 | 行業       |            |          |              |                |
| Connerte                                                                    |                                                 |                      | ×         |         |                                           |                                                |         |          |            |          |              |                |
| na,                                                                         | Serie Good   Utdel Using   Fameric   Adultsetts |                      |           |         |                                           |                                                |         |          |            |          |              |                |
| <b>RIII</b><br>men. *                                                       | <b>Juhan</b>                                    |                      |           |         |                                           |                                                |         |          |            |          |              | $2 - 6.87 + 1$ |
|                                                                             | <b>Bill Personal</b>                            | <b>Announi Due</b>   | Due Date  |         | Previous Balance Payments and A/R Actions | <b>Bill Payment</b><br>the company's company's |         |          |            |          |              |                |
| <b>Diff Number</b>                                                          |                                                 |                      |           |         |                                           |                                                |         |          |            |          |              |                |
|                                                                             | 822220011-002223911                             | \$17.00              | 4/21/2013 | \$64.00 | 0814.000                                  | (86.06)                                        |         |          |            |          |              |                |
|                                                                             | BLG25911-62225911                               | \$2.00               | 3/24/2011 | \$62.00 | \$1.00                                    | \$0.00                                         |         |          |            |          |              |                |
| $\blacktriangleright$ <i>BE-10413</i><br><b>BUILDING</b><br><b>BL-LONLE</b> | 120223939-0172252811                            | \$2.00               | 2/21/2011 | \$60.00 | \$3.00                                    | \$0.00                                         |         |          |            |          |              |                |

**3.** Click the **Balance Group** tab to view the list of balance groups under an account billing profile. Click **View Detail** to view the corresponding balance group detail on the Balance Detail applet, as shown in [Figure 3–5.](#page-25-2)

<span id="page-25-2"></span>*Figure 3–5 Siebel UI - Balance Group: View Details*

| <b>Name</b>                   |                                                                              |                      |            |          |        |
|-------------------------------|------------------------------------------------------------------------------|----------------------|------------|----------|--------|
| > Account Level Balance Group |                                                                              |                      |            |          |        |
|                               |                                                                              |                      |            |          |        |
|                               |                                                                              |                      |            |          |        |
|                               |                                                                              |                      |            |          |        |
|                               |                                                                              |                      |            |          |        |
|                               |                                                                              |                      |            |          |        |
|                               | $1 - 1$ of $1$ .                                                             | Balance Details Meru |            |          |        |
| Balance                       | Unit of Measure Ceiling Credit Lim Floor Credit Limit Threshold Credit Limit | Available            | Valid From | Valid to | No End |
|                               | $\sigma$<br>Currency                                                         | 515                  | 12/23/2010 |          | v      |
| Balance   Meru .<br>2101.00   |                                                                              | 32                   | 12/23/2010 |          | Ÿ      |

For more information about the mapping of Siebel CRM elements to Oracle BRM elements, see [Appendix A, "Mapping Siebel Billing Management UI Elements to](#page-120-2)  [Oracle BRM Customer Center."](#page-120-2)

### <span id="page-25-0"></span>**3.2 QueryBalanceSummary Integration Flow**

This integration flow uses the following interfaces:

- AccountBalanceSiebelCommsReqABCS with operation QueryBalanceSummary
- QueryBalanceSummarySiebelCommsReqABCSImpl
- CommunicationsCustomerPartyEBSV2 with operation QueryCustomerPartyList
- QueryCustomerPartyListBRMCommsProvABCSImpl

[Figure 3–6](#page-26-0) illustrates the QueryBalanceSummary integration scenario:

<span id="page-26-0"></span>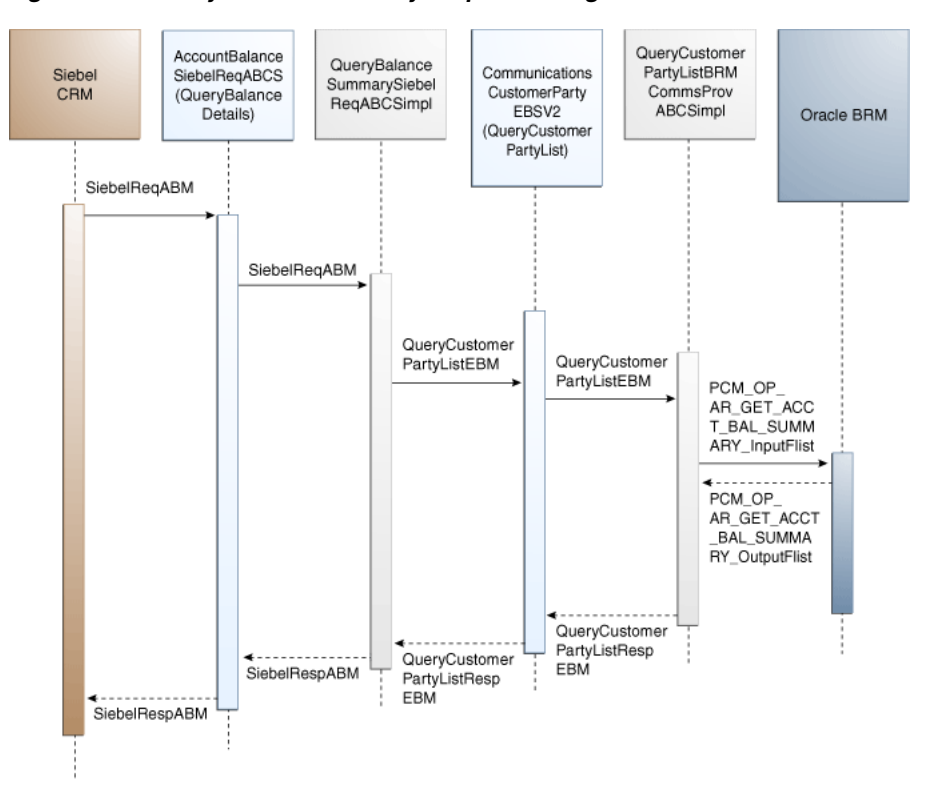

*Figure 3–6 QueryBalanceSummary Sequence Diagram*

When you initiate the QueryBalanceSummary process, the following events occur:

**1.** In Siebel CRM, a user navigates to the Accounts screen, queries an account, and clicks a Billing Profile for the account.

This opens up the Billing Profile BRM screen, and a web service call is made to query the balance summary from the billing system.

**2.** Navigating to the Billing BRM screen invokes AccountBalanceSiebelCommsReqABCS web service with the QueryBalanceSummary method, which in turn calls the AccountBalanceSiebelCommsReqABCS with operation QueryBalanceSummary.

AccountBalanceSiebelCommsReqABCS is a generic Siebel Account Balance interface service with several operations defined on the application business message (ABM).

- **3.** Invoking AccountBalanceSiebelCommsReqABCS with operation QueryBalanceSummary routes the QueryBalanceSummaryReqMsg to the QueryBalanceSummarySiebelCommsReqABCSImpl.
- **4.** The QueryBalanceSummarySiebelCommsReqABCSImpl first transforms the QueryBalanceSummaryReqMsg into QueryCustomerPartyListReqMsgEBM and calls the CommunicationsCustomerPartyEBSV2 with operation QueryCustomerPartyList.

CommunicationsCustomerPartyEBSV2 is a routing enterprise business service (EBS) with several operations on the CustomerPartyEBO.

**5.** Invoking CommunicationsCustomerPartyEBSV2 with operation QueryCustomerPartyList routes the QueryCustomerPartyListReqMsg to the appropriate billing systems.

As delivered, QueryCustomerPartyListReqMsg is routed to the QueryCustomerPartyListBRMCommsProvABCSImpl.

- **6.** QueryCustomerPartyListBRMCommsProvABCSImpl transforms QueryCustomerPartyListReqMsg into the input of PCM\_OP\_AR\_GET\_ACCT\_ BAL\_SUMMARY and calls the opcode PCM\_OP\_AR\_GET\_ACCT\_BAL\_ SUMMARY.
- **7.** QueryCustomerPartyListBRMCommsProvABCSImpl then transforms the application programming interface (API) output PCM\_OP\_AR\_GET\_ACCT\_BAL\_ SUMMARY \_outputFlist into enterprise business message (EBM) QueryCustomerPartyListRespMsg and returns it to the calling CommunicationsCustomerPartyEBSV2 service.
- **8.** CommunicationsCustomerPartyEBSV2 then returns the QueryCustomerPartyListRespMsg to QueryBalanceSummarySiebelCommsReqABCSImpl.
- **9.** QueryBalanceSummarySiebelCommsReqABCSImpl transforms the QueryCustomerPartyListRespMsg into QueryBalanceSummaryRespMsg, which is returned to the AccountBalanceSiebelCommsReqABCS.
- **10.** AccountBalanceSiebelCommsReqABCS returns the QueryBalanceSummarySiebelMsg to the calling Siebel web service AccountBalanceSiebelCommsReqABCS.
- **11.** The response is then written to the Siebel Balance Summary virtual business component (VBC) for the user.

# <span id="page-27-0"></span>**3.3 QueryBalanceGroupList Integration Flow**

This integration uses the following service interfaces:

- AccountBalanceSiebelCommsReqABCS with operation QueryBalanceGroupList
- QueryBalanceGroupListSiebelCommslReqABCSImpl
- CommunicationsCustomerPartyEBSV2 with operation QueryCustomerPartyList
- QueryCustomerPartyListBRMCommsProvABCSImpl

[Figure 3–7](#page-28-0) displays the QueryBalanceGroupList integration scenario.

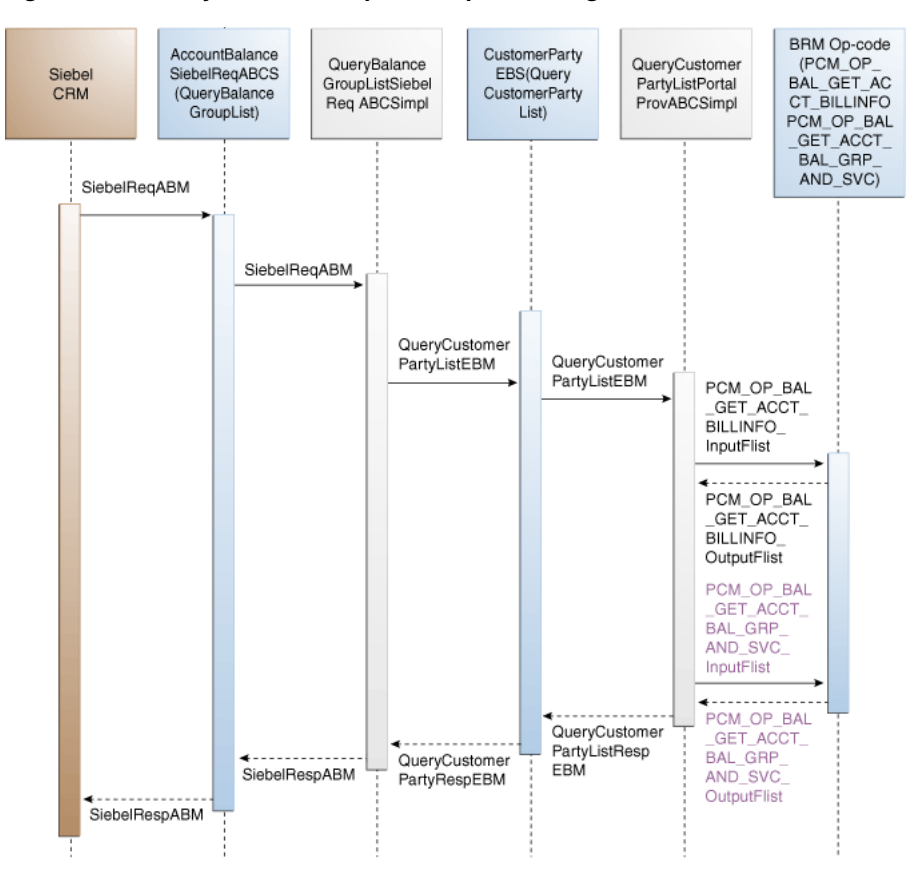

<span id="page-28-0"></span>*Figure 3–7 QueryBalanceGroupList Sequence Diagram*

When you initiate the QueryBalanceDetails process, the following events occur:

**1.** In Siebel CRM, a user navigates to the Accounts screen, queries an account, and clicks a billing profile for the account.

This displays the Billing Profile BRM screen. On the Billing Profile screen, when the user clicks the Balance Group tab, a web service call is made to query the complete list of balance groups for that account billing profile.

**2.** Navigating to the Billing BRM screen and clicking the Balance Group tab invokes the AccountBalanceSiebelCommsReqABCS web service, which in turn invokes the Siebel Account Balance Interface service AccountBalanceSiebelCommsReqABCS with operation QueryBalanceGroupList.

AccountBalanceSiebelCommsReqABCS is a generic Oracle AIA Application Business Connector Service (ABCS) interface service with several operations on the Siebel ABM.

- **3.** Invoking AccountBalanceSiebelCommsReqABCS with operation QueryBalanceGroupList routes the QueryBalanceGroupListReqMsg to the QueryBalanceGroupListSiebelCommsReqABCSImpl.
- **4.** The QueryBalanceGroupListSiebelCommslReqABCSImpl transforms the QueryBalanceGroupListReqMsg into QueryCustomerPartyListReqMsgEBM and calls the routing EBS CommunicationsCustomerPartyEBSV2 with operation QueryCustomerPartyList.

CustomerParty EBS is a CustomerPartyEBO routing EBS with several operations.

**5.** Invoking CommunicationsCustomerPartyEBSV2 with operation QueryCustomerPartyList routes the QueryCustomerPartyListReqMsg to the appropriate billing system.

As delivered, QueryCustomerPartyListReqMsg is routed to the QueryCustomerPartyListBRMCommsProvABCSImpl.

**6.** QueryCustomerPartyListBRMCommsProvABCSImpl checks the Query Criteria code. If it is QueryBalanceGroupList, the QueryInvoiceListReqMsg is transformed into PCM\_OP\_BAL\_GET\_ACCT\_BILLINFO\_inputflist.

This opcode call returns the list of BILLINFO and AR\_BILLINFO of that account.

- **7.** QueryCustomerPartyListBRMCommsProvABCSImpl first checks the Query Criteria code. If it is QueryBalanceGroupList, then it transforms QueryCustomerPartyListReqMsg into the input of PCM\_OP\_BAL\_GET\_ACCT\_ BAL\_GRP\_AND\_SVC and then invokes the BRM API PCM\_OP\_BAL\_GET\_ ACCT\_BAL\_GRP\_AND\_SVC to query the list of balance groups of the account billing profile.
- **8.** From the response of PCM\_OP\_BAL\_GET\_ACCT\_BILLINFO opcode, the appropriate BILLINFO and AR\_BILLINFO are picked.

QueryCustomerPartyListReqMsg is transformed into the input of PCM\_OP\_BAL\_ GET\_ACCT\_BAL\_GRP\_AND\_SVC and calls the Oracle BRM opcode PCM\_OP\_ BAL\_GET\_ACCT\_BAL\_GRP\_AND\_SVC. Several balance groups can be in the billing system for an account billing profile. Based on the value of *n* passed from Siebel CRM, the API returns <=n number of balance groups.

- **9.** The list of balance groups from the Oracle BRM output list is transformed into QueryCustomerPartyListRespMsg and returned to CommunicationsCustomerPartyEBSV2.
- **10.** CommunicationsCustomerPartyEBSV2 then returns the QueryCustomerPartyListRespMsg to the QueryBalanceGroupListSiebelCommslReqABCSImpl service.
- **11.** QueryBalanceGroupListSiebelCommslReqABCSImpl then transforms the response messages from CommunicationsCustomerPartyEBSV2 into QueryBalanceGroupListRespMsg, which is returned to the AccountBalanceSiebelCommsReqABCS.
- **12.** AccountBalanceSiebelCommsReqABCS returns the QueryBalanceGroupListRespMsg to the calling Siebel web service AccountBalanceSiebelCommsReqABCS.
- **13.** The response message is then written to the Siebel Balance Group VBCs for the user.

# <span id="page-29-0"></span>**3.4 QueryBalanceDetails Integration Flow**

This integration uses the following service interfaces:

- AccountBalanceSiebelCommsReqABCS with operation QueryBalanceDetails
- QueryBalanceDetailsSiebelCommsReqABCSImpl
- CommunicationsCustomerPartyEBSV2 with operation QueryCustomerPartyListReqMsg
- QueryCustomerPartyListBRMCommsProvABCSImpl

[Figure 3–8](#page-30-0) displays the QueryBalanceDetails integration scenario.

<span id="page-30-0"></span>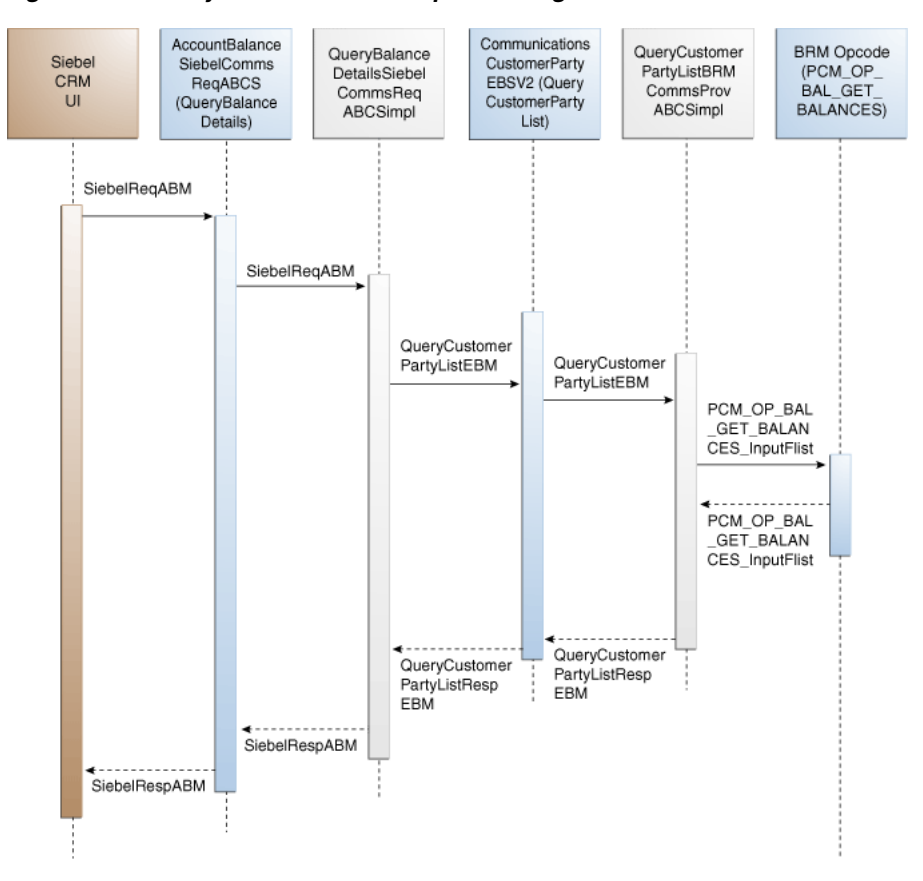

*Figure 3–8 QueryBalanceDetails Sequence Diagram*

When you initiate the QueryBalanceDetails process, the following events occur:

- **1.** Siebel web service calls AccountBalanceSiebelCommsReqABCS (operation QueryBalanceDetails) with QueryBalanceDetailsReqMsg ABM comprising account ID, billing profile ID, and balance group ID.
- **2.** AccountBalanceSiebelCommsReqABCS invokes QueryBalanceDetailsSiebelCommsReqABCSImpl with QueryBalanceDetailsReqMsg ABM.
- **3.** QueryBalanceDetailsSiebelCommsReqABCSImpl transforms QueryBalanceGroupListReqMsg ABM to QueryCustomerPartyListReqMsgEBM and invokes CommunicationsCustomerPartyEBSV2.

The value of the field, Query Criteria Code, is set to Query Balance Details.

**4.** CommunicationsCustomerPartyEBSV2 routes QueryCustomerPartyListReqMsgEBM to QueryCustomerPartyListBRMCommsProvABCSImpl.

QueryCustomerPartyListBRMCommsProvABCSImpl ensures that the value in Query Criteria Code is Query Balance Details and transforms QueryCustomerPartyListReqMsgEBM into Oracle BRM ABM and calls the Oracle BRM API, PCM\_OP\_BAL\_GET\_BALANCES.

- **5.** PCM\_OP\_BAL\_GET\_BALANCES takes balance group ID as the input and returns the balance and balance details for that balance group.
- **6.** QueryCustomerPartyListBRMCommsProvABCSImpl transforms the Oracle BRM output to QueryCustomerPartyListResMsgEBM.

**7.** QueryCustomerPartyListResMsgEBM goes as response to CommunicationsCustomerPartyEBSV2 and subsequently to QueryBalanceDetailsSiebelCommsReqABCSImpl.

# <span id="page-31-0"></span>**3.5 QueryBalanceGroupServices Integration Flow**

This integration uses the following service interfaces:

- AccountBalanceSiebelCommsReqABCS
- QueryBalanceGroupServicesSiebelCommsReqABCSImpl
- CommunicationsInstalledProductEBSV2
- QueryInstalledProductListBRMCommsProvABCSImpl

[Figure 3–9](#page-31-1) displays the QueryBalanceGroupServices integration scenario.

AccountBalance Communications **BRM Opcode** QueryInstalledP QueryBalance PCM\_OP InstalledProduct SiebelComms roductListBRM Siebel GroupServices SEARCH<br>PCM OP SUB RegABCS EBSV<sub>2</sub> CRM CommsProv SiebelComms (Quervinstalled (QueryBalance Req ABCSimpl ABCSimpl SCRIPTION G ProductList) GroupServices) ET\_PURCHAS ED\_OFFERIN **GS PCM OP** SiebelReqABM READ\_FLDS SiebelRegABM QueryCustomer QuervCustomer PartyListEBM PartyListEBM PCM\_OP\_ SEARCH InputFlist PCM\_OP **SEARCH** OutputFlist PCM\_OP\_SUB SCRIPTION\_G ET PURCHAS ED\_OFFERIN GS\_InputFlist PCM\_OP\_SUB SCRIPTION\_G ET\_PURCHAS ED OFFERIN **GS** OutputFlist PCM\_OP READ\_FLDS InputFlist PCM\_OP\_ READ\_FLDS OutputFlist QueryCustomer PartyListResp QuervCustomer EBM SiebelRespABM PartyRespEBM SiebelRespABM

<span id="page-31-1"></span>*Figure 3–9 QueryBalanceGroupServices Sequence Diagram*

When you initiate the QueryBalanceGroupServices process, the following events occur:

- **1.** Siebel web service calls AccountBalanceSiebelCommsReqABCS using operation QueryBalanceGroupServices with QueryBalanceGroupServicesReqMsg ABM comprising account ID, billing profile ID, and balance group ID.
- **2.** AccountBalanceSiebelCommsReqABCS invokes QueryBalanceGroupServicesSiebelCommsReqABCSImpl with QueryBalanceGroupServicesReqMsg ABM.
- **3.** QueryBalanceGroupServicesSiebelCommsReqABCSImpl transforms QueryBalanceGroupServicesReqMsg ABM to QueryInstalledProductListReqMsgEBM and invokes CommunicationsInstalledProductEBSV2.

The value of the field, Query Criteria Code, is set to Query Balance Group Services.

**4.** CommunicationsInstalledProductEBSV2 routes QueryInstalledProductListReqMsgEBM to QueryInstalledProductListBRMCommsProvABCSImpl.

This service:

- **a.** Transforms QueryInstalledProductListReqMsgEBM to Oracle BRM ABM and calls the Oracle BRM API, PCM\_OP\_SEARCH, which takes a query statement involving balance group ID as input and returns the list of service IDs for that balance group.
- **b.** Calls the Oracle BRM API, PCM\_OP\_SUBSCRIPTION\_GET\_PURCHASED\_ OFFERINGS for each of the service IDs queried, which accepts a service ID as input and returns the list of product IDs associated with that service.
- **c.** Calls the Oracle BRM API, PCM\_OP\_READ\_FLDS for each of the product IDs queried, which takes a product ID as input and returns the product details for that ID.
- **5.** QueryInstalledProductListBRMCommsProvABCSImpl merges and transforms the Oracle BRM output to QueryInstalledProductListResMsg enterprise business message (EBM).
- **6.** QueryInstalledProductListResMsgEBM goes as response to CommunicationsInstalledProductEBSV2 and subsequently to QueryBalanceGroupServicesSiebelCommsReqABCSImpl.

# <span id="page-32-0"></span>**3.6 Oracle BRM Interfaces**

The QueryBalanceSummary integration flow uses this opcode:

PCM\_OP\_AR\_GET\_ACCT\_BAL\_SUMMARY

The QueryBalanceGroupList integration flow uses these opcodes:

- PCM\_OP\_AR\_GET\_ACCT\_BILLS
- PCM\_OP\_BAL\_GET\_ACCT\_BAL\_GRP\_AND\_SVC

The QueryBalanceDetails integration flow uses this opcode:

PCM\_OP\_BAL\_GET\_BALANCES

The QueryBalanceGroupServices integration flow uses these opcodes:

- PCM\_OP\_SEARCH
- PCM\_OP\_SUBSCRIPTION\_GET\_PURCHASED\_OFFERINGS

API, PCM\_OP\_READ\_FLDS

For more information, see See *Oracle Communications Billing and Revenue Management Opcode Flist Reference*.

### <span id="page-33-0"></span>**3.7 Siebel CRM Interfaces**

The account balance integration flow uses this Siebel CRM interface:

■ AccountBalanceSiebelCommsReqABCS

For more information, see the *Siebel Order Management Guide Addendum for Communications*, "Web Services Reference."

### <span id="page-33-1"></span>**3.8 Industry Oracle AIA Components**

The account balance integration uses the following delivered enterprise business objects (EBOs) and enterprise business messages (EBMs):

- CustomerPartyEBO
- InstalledProductEBO
- QueryCustomerPartyListEBM
- QueryCustomerPartyListResponseEBM
- QueryInstalledProductListEBM
- QueryInstalledProductListResponseEBM

The industry enterprise business object (EBO) and enterprise business message XML schema (EBM XSD) files are located under the Metadata Services (MDS) repository at: \$AIA\_

HOME/apps/AIAMetaData/AIAComponents/EnterpriseObjectLibrary/Industry/C ommunications/EBO/

The industry enterprise business service (EBS) WSDL files are located under the MDS repository at: \$AIA\_

HOME/apps/AIAMetaData/AIAComponents/EnterpriseBusinessServiceLibrary/In dustry/Communications/EBO/

For detailed documentation of individual EBOs and EBMs, click the AIA Reference Doc link on EBO and EBM detail pages in Oracle Enterprise Repository (OER).

For more information about using the OER and configuring it to provide the AIA Reference Doc link, see *Oracle Application Integration Architecture - Foundation Pack: Integration Developer's Guide*, "Configuring and Using Oracle Enterprise Repository as the Oracle AIA SOA Repository."

EBOs can be extended, for instance, to add new data elements. These extensions are protected and remains intact after a patch or an upgrade.

For more information, see *Oracle Application Integration Architecture - Foundation Pack: Integration Developer's Guide*, "Extensibility for Oracle AIA Artifacts," Extending EBOs.

### <span id="page-33-2"></span>**3.9 Integration Services**

These services are delivered with the account balance integration:

- AccountBalanceSiebelCommsReqABCS
- QueryBalanceSummarySiebelCommsReqABCSImpl
- QueryCustomerPartyListBRMCommsProvABCSImpl
- QueryBalanceGroupListSiebelCommsReqABCSImpl
- CommunicationsCustomerPartyEBSV2
- QueryBalanceDetailsSiebelCommsReqABCSImpl
- QueryBalanceGroupServicesSiebelCommsReqABCSImpl
- CommunicationsInstalledProductEBSV2
- QueryInstalledProductListBRMCommsProvABCSImpl

#### <span id="page-34-0"></span>**3.9.1 AccountBalanceSiebelCommsReqABCS**

AccountBalanceSiebelCommsReqABCS mediates calls between the clients and the EBSs. AccountBalanceSiebelCommsReqABCS exposes the following operations related to Account Balance integration on the Siebel ABM.

- QueryBalanceSummary:
	- **–** Routes QueryBalanceSummaryReqMsg to the requester implementation service
	- **–** Routes QueryBalanceSummaryRespMsg to the requester
- QueryBalanceDetails:
	- **–** Routes QueryBalanceDetailsReqMsg to the requester implementation service
	- **–** Routes QueryBalanceDetailsRespMsg to the requester
- QueryBalanceGroupList:
	- **–** Routes QueryBalanceGroupListReqMsg to the requester implementation service
	- **–** Routes QueryBalanceGroupListRespMsg to the requester
- QueryBalanceGroupServices:
	- **–** Routes QueryBalanceGroupServicesReqMsg to the requester implementation service
	- **–** Routes QueryBalanceGroupServicesRespMsg to the requester

#### <span id="page-34-1"></span>**3.9.2 QueryBalanceSummarySiebelCommsReqABCSImpl**

QueryBalanceSummarySiebelCommsReqABCSImpl transforms the Siebel message into QueryBalanceSummaryEBM and calls the routing service to query the balance summary response from the billing system. It then transforms the EBM response from the routing EBS back to a Siebel message and returns it to the calling Siebel web service.

#### <span id="page-34-2"></span>**3.9.3 QueryCustomerPartyListBRMCommsProvABCSImpl**

QueryCustomerPartyListBRMCommsProvABCSImpl transforms the QueryBalanceSummaryEBM into Oracle BRM API input format and calls the API to query the balance summary output from the billing system. It then transforms the output from the API back to a CustomerPartyBalanceEBM message and returns it to the calling routing service.

### <span id="page-35-0"></span>**3.9.4 QueryBalanceGroupListSiebelCommslReqABCSImpl**

The QueryBalanceGroupListSiebelCommslReqABCSImpl transforms the QueryBalanceGroupListReqMsg into QueryCustomerPartyListReqMsgEBM and calls the routing EBS CommunicationsCustomerPartyEBSV2 with operation QueryCustomerPartyList.

### <span id="page-35-1"></span>**3.9.5 CommunicationsCustomerPartyEBSV2**

CommunicationsCustomerPartyEBS exposes the following operation related to Account Balance integration on CustomerPartyEBO:

QueryCustomerPartyList: Routes QueryCustomerPartyListReqMsg to the provider service. Routes QueryCustomerPartyListRespMsg to the requester service.

### <span id="page-35-2"></span>**3.9.6 QueryBalanceDetailsSiebelCommsReqABCSImpl**

The QueryBalanceDetailsSiebelCommsReqABCSImpl is a Business Process Execution Language (BPEL) process that transforms the Siebel message into the QueryBalanceDetailsEBM and calls the routing service to query the balance group and balance group balance details response from Oracle BRM. It then transforms the EBM response from the routing EBS back to a Siebel message and returns it to the calling Siebel web service.

### <span id="page-35-3"></span>**3.9.7 QueryBalanceGroupServicesSiebelCommsReqABCSImpl**

QueryBalanceGroupServicesSiebelCommsReqABCSImpl transforms the Siebel message into QueryInstalledProductListEBM and calls the routing service to query the balance group list from the billing system. It then transforms the EBM response from the routing EBS back to a Siebel message and returns it to the calling Siebel web service.

### <span id="page-35-4"></span>**3.9.8 CommunicationsInstalledProductEBSV2**

CommunicationsInstalledProductEBSV2 exposes the following operation related to the Account Balance integration on the InstalledProductEBO:

QueryInstalledProductList: Routes the QueryInstalledProductListReqMsg to the provider service. Returns the QueryInstalledProductListResMsg to the invoker of the service.

### <span id="page-35-5"></span>**3.9.9 QueryInstalledProductListBRMCommsProvABCSImpl**

QueryInstalledProductListBRMProvABCSImpl transforms QueryInstalledProductListReqMsgEBM to Oracle BRM ABM and calls the Oracle BRM API, PCM\_OP\_SEARCH, which takes a query statement involving balance group ID as input and returns the list of service IDs for that balance group.

For each of the service IDs queried, QueryInstalledProductListBRMProvABCSImpl calls the Oracle BRM API, PCM\_OP\_SUBSCRIPTION\_GET\_PURCHASED\_ OFFERINGS, which takes a service ID as input and returns the list of product IDs associated with that service.

For each of the product IDs queried, QueryInstalledProductListBRMProvABCSImpl calls the Oracle BRM API, PCM\_OP\_READ\_FLDS, which takes a product ID as input and returns the product details for that ID.
# <sup>4</sup>**Invoice Integration Flow**

This chapter provides an overview of the invoice integration flows and discusses Siebel Customer Relationship Management (Siebel CRM) and Oracle Billing and Revenue Management (Oracle BRM) interfaces, industry Oracle Application Integration Architecture (Oracle AIA) components, and integration services

This chapter includes the following sections:

- [Section 4.1, "Invoice Integration Overview"](#page-36-0)
- [Section 4.2, "QueryInvoiceList Integration Flow"](#page-39-0)
- [Section 4.3, "QueryInvoice Integration Flow"](#page-41-0)
- [Section 4.4, "QueryInvoiceUsageAllocation Integration Flow"](#page-43-0)
- [Section 4.5, "SearchInvoiceUsageAllocation Integration Flow"](#page-44-0)
- [Section 4.6, "QueryInvoiceUsageAllocationResource Integration Flow"](#page-46-0)
- [Section 4.7, "Oracle BRM Interfaces"](#page-48-0)
- [Section 4.8, "Siebel CRM Interfaces"](#page-48-1)
- [Section 4.9, "Industry Oracle AIA Components"](#page-48-2)
- [Section 4.10, "Integration Services"](#page-49-0)

### <span id="page-36-0"></span>**4.1 Invoice Integration Overview**

The invoice integration between Siebel CRM and Oracle BRM supports the following integration scenarios:

- QueryInvoiceList enables a customer service representative (CSR) to view a list of invoices for an account billing profile in Siebel CRM.
- QueryInvoice enables a CSR to view invoice details in Siebel CRM.
- QueryInvoiceUsageAllocation enables a CSR to view invoice event details (call detail (CDR) records) in Siebel CRM.
- SearchInvoiceUsageAllocation enables a CSR to search invoice event detail records (CDR records) in Siebel CRM.
- QueryInvoiceUsageAllocationResource enables a CSR to view nonmonetary resource balance details in Siebel CRM.

Invoices are generated on a periodic basis by Oracle BRM after a bill cycle. An invoice, when calculated, does not change. An invoice usually has three segments: Header, Summary, and Details. The CSR can resolve most bill inquiries by viewing the Header and Summary of an invoice. The View Invoice feature enables the CSR to view invoice

data at any of these levels: header, summary, and detail. The integration between the Siebel CRM and billing systems must present the *n* most current invoices in the Siebel CRM system. Additionally, the invoice header, summary, and details are never replicated from Oracle BRM to Siebel CRM. Instead they must be retrieved on demand from Oracle BRM to Siebel CRM.

When the CSR clicks the Bills tab of the Billing Profile screen, a process is started that brings the latest *n* invoices from the billing system. They can make *n* configurable in Siebel CRM based on business requirements. The value of *n* is passed to the billing system when a request is made to it.

When a CSR navigates to a retrieved invoice, the Bill Detail view appears. This starts another process that gets the invoice or bill header and item data, and displays it on the header and items applet of the Bill Detail view. In the billing system, two application programming language (APIs) exist that calls the invoice header and items data. However, a single request from Siebel CRM invokes these two API calls and brings a single hierarchical message back to Siebel CRM. While retrieving invoice data, the process does not return the payment and  $A/R$  items data for the selected invoice. So when a CSR clicks the Payment tab on the Bill Detail view, a separate web service call is made to retrieve payment data for the selected invoice or bill. Similarly, when a CSR clicks the  $A/R$  items tab,  $A/R$  items data for the selected invoice is retrieved and displayed.

Additionally, the integration process aggregates the item charge information to the services level so that service charges can be displayed in the Service Charges applet.

Finally, for the CSRs to obtain the Item Details record, the CSRs can select an invoice item and then click the Net Amount link associated with the item charge. This triggers another request to the billing system to send the item or event details record. Because this item detail data is generally large, an option is provided to the CSRs to limit the data retrieved using search criteria.

**Note:** The date and time information of the event details and CDR, which is displayed in the Siebel UI, is specific to the time zone from where the event originated.

[Figure 4–1](#page-37-0) illustrates the invoice integration flow.

<span id="page-37-0"></span>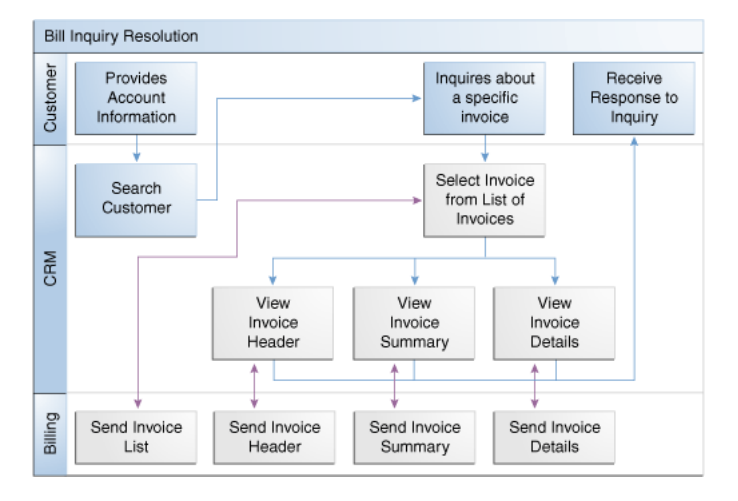

*Figure 4–1 Invoice Integration Flow*

Included Tasks

Required Integration Points

> CRM Flow

**To view invoice information for an account in the billing profile in Siebel CRM:**

**Note:** Siebel UI screenshots are for reference only and may differ from actual screens.

- **1.** Navigate to the Accounts screen and query an account. Scroll down to the Billing Profile applet for this account and click the Billing Profile **Name** link.
- **2.** Click the **Bills** tab to view a list of invoices, as shown in [Figure 4–2](#page-38-0).

<span id="page-38-0"></span>*Figure 4–2 Siebel UI - Billing Profile: Bills*

| fillling Profile                           |                                     |                                          |           |                | 14514<br><b>Status:</b>                    | - Ballance Summary |                                |        |               |                |         |        | $1882 +$    |
|--------------------------------------------|-------------------------------------|------------------------------------------|-----------|----------------|--------------------------------------------|--------------------|--------------------------------|--------|---------------|----------------|---------|--------|-------------|
| Nets: 41                                   |                                     |                                          |           |                |                                            | Hertu W.           | <b>Sefant</b>                  |        |               |                |         |        |             |
| Acount:                                    | John Seatty                         | Primary: IR                              |           |                |                                            |                    | Salarca: \$51.00               |        | 三面            | Dole fraser    | \$11.00 | $\Box$ |             |
| <b>Pulletime: B. Polla</b>                 |                                     | BETHEL                                   | Ending    | $\bullet$      |                                            |                    | Periding Payments/Adjustments: | \$5.00 | ٠             | <b>General</b> | USD:    |        |             |
| Sannia Account:                            | John Smith                          | <b>Birmite: Email</b>                    |           | $\overline{c}$ |                                            |                    | <b>Unrealised Deputes:</b>     | \$5.00 | u             | <b>Turney</b>  | 1121.00 | 7. 19  |             |
| <b>Rement Method: BENe:</b>                | $\left\{ \frac{1}{2} \right\}$      | Biling Profile Statues                   | Atlat     | $\boxed{\ast}$ |                                            |                    | United Lough: \$20.00          |        | $\rightarrow$ |                |         |        |             |
|                                            |                                     |                                          |           |                |                                            |                    |                                |        |               |                |         |        |             |
| Connector.                                 |                                     |                                          | ×         |                |                                            |                    |                                |        |               |                |         |        |             |
| not-<br><b>Ingel, 4</b>                    |                                     | Save Sea   United Sea   Famely   Abdress |           |                |                                            |                    |                                |        |               |                |         |        |             |
| <b>Bill Humdoor</b>                        | <b>Refine</b><br><b>Bill Period</b> | <b>Attempt Due</b>                       | Daw Dally |                | Previous Balance Payments and A.W. Actions |                    | <b>Bill Payment</b>            |        |               |                |         |        | $1 + 4 + 4$ |
|                                            | <b><i>MATIONIL-ESCOZELL</i></b>     | \$17.00                                  | 421,0011  | \$64.00        | (\$14.00)                                  |                    | (16.00)                        |        |               |                |         |        |             |
| <b>BI-CHIZ</b>                             | 412022911 - 825220611               | \$2.00                                   | 3/24/2011 | \$62,00        | \$6.00                                     |                    | \$5.00                         |        |               |                |         |        |             |
| mills<br>$2 11 - 10911$<br><b>Bi-botti</b> | 12022010-01022011                   | \$2.00                                   | ZIZUDDE E | \$60.00        | 45.00                                      |                    | \$5.00                         |        |               |                |         |        |             |

**3.** Click the **Bill Number** link to view the details for that invoice, as shown in [Figure 4–3](#page-38-1).

<span id="page-38-1"></span>*Figure 4–3 Siebel UI - Bills: Details*

| Account:              | John Smith                        | Bil Period:                          | 12/22/2010 - 12/24/201 |                   | Previous Balance: \$0.00 |                     |   | Currency Code: USD |  |
|-----------------------|-----------------------------------|--------------------------------------|------------------------|-------------------|--------------------------|---------------------|---|--------------------|--|
| Profile Name:         | 25 Profile                        | Amount Oue:                          | \$60.00                | 目                 | Bil Payment:             | (\$2.00)            | ш |                    |  |
| Bill Number: 81-10408 |                                   | Payments and A/R Actions:            | (32.00)                | a                 |                          | Due Date: 1/23/2011 | ю |                    |  |
|                       | Service Charges Payments AR Items |                                      |                        |                   |                          |                     |   |                    |  |
|                       | Service Charges   Meru +          |                                      |                        |                   |                          |                     |   |                    |  |
| <b>Description</b>    |                                   | Charge                               | <b>Discount</b>        | <b>Net Amount</b> |                          |                     |   |                    |  |
| > 10                  |                                   | \$45.00                              | \$0.00                 | \$45.00           |                          |                     |   |                    |  |
|                       | 58-35-002 : /service/belos/Vo3P   | \$17.00                              | \$0.00                 | \$15.00           |                          |                     |   |                    |  |
|                       |                                   |                                      |                        |                   |                          |                     |   |                    |  |
|                       | 58-35-001 : /service/telco/VolP   | \$30.00                              | \$30.00                | \$0.00            |                          |                     |   |                    |  |
|                       |                                   |                                      |                        |                   |                          |                     |   |                    |  |
|                       |                                   |                                      |                        |                   |                          |                     |   |                    |  |
| Item Charges   Meru   |                                   | Adjust                               |                        |                   |                          |                     |   |                    |  |
| <b>Description</b>    | Charge                            | <b>Net Amount</b><br><b>Discount</b> |                        |                   |                          |                     |   |                    |  |

**4.** Go to the Item Charges applet and click the **Net Amount** link to view the invoice usage allocation (CDRs) for that item, as shown in [Figure 4–4.](#page-38-2)

<span id="page-38-2"></span>*Figure 4–4 Siebel UI - Bills: Item Charges: Invoice Usage Allocation*

| <b>Event Details</b>         | Menu · | Adjust<br>Search |                   |          |                      |
|------------------------------|--------|------------------|-------------------|----------|----------------------|
| Date                         | Charge | <b>Discount</b>  | <b>Net Amount</b> | Duration | <b>Called Number</b> |
| ▶ 12/22/2010 11:00:3 \$45.00 |        | \$0.00           | \$45.00           |          |                      |
|                              |        |                  |                   |          |                      |
|                              |        |                  |                   |          |                      |
|                              |        |                  |                   |          |                      |
|                              |        |                  |                   |          |                      |

**5.** Click the **Search** tab to search invoice event detail records, as shown in [Figure 4–5](#page-39-1).

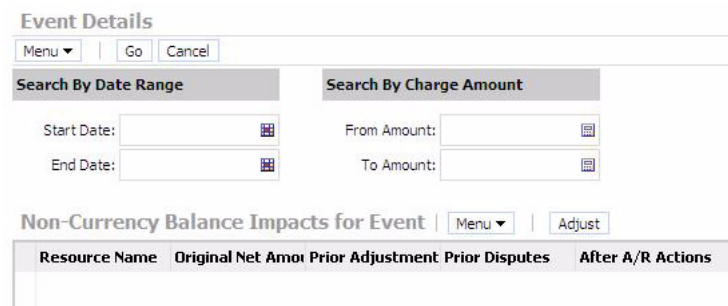

<span id="page-39-1"></span>*Figure 4–5 Siebel UI - Event Details: Search*

**6.** In the Event Details, click **View Details** to query the resource impact details (non-monetary charges, for example free minutes, and so on) for an event from the billing system.

For more information about the mapping of Siebel CRM elements to Oracle BRM elements, see [Appendix A, "Mapping Siebel Billing Management UI Elements to](#page-120-0)  [Oracle BRM Customer Center."](#page-120-0)

# <span id="page-39-0"></span>**4.2 QueryInvoiceList Integration Flow**

This integration flow uses the following interfaces:

- InvoiceSiebelCommsReqABCS with operation QueryInvoiceList
- QueryInvoiceListSiebelCommsReqABCSImpl
- CommunicationsInvoiceEBSV2 with operation QueryInvoiceList
- QueryInvoiceListBRMCommsProvABCSImpl

[Figure 4–6](#page-40-0) illustrates the QueryInvoiceList integration scenario.

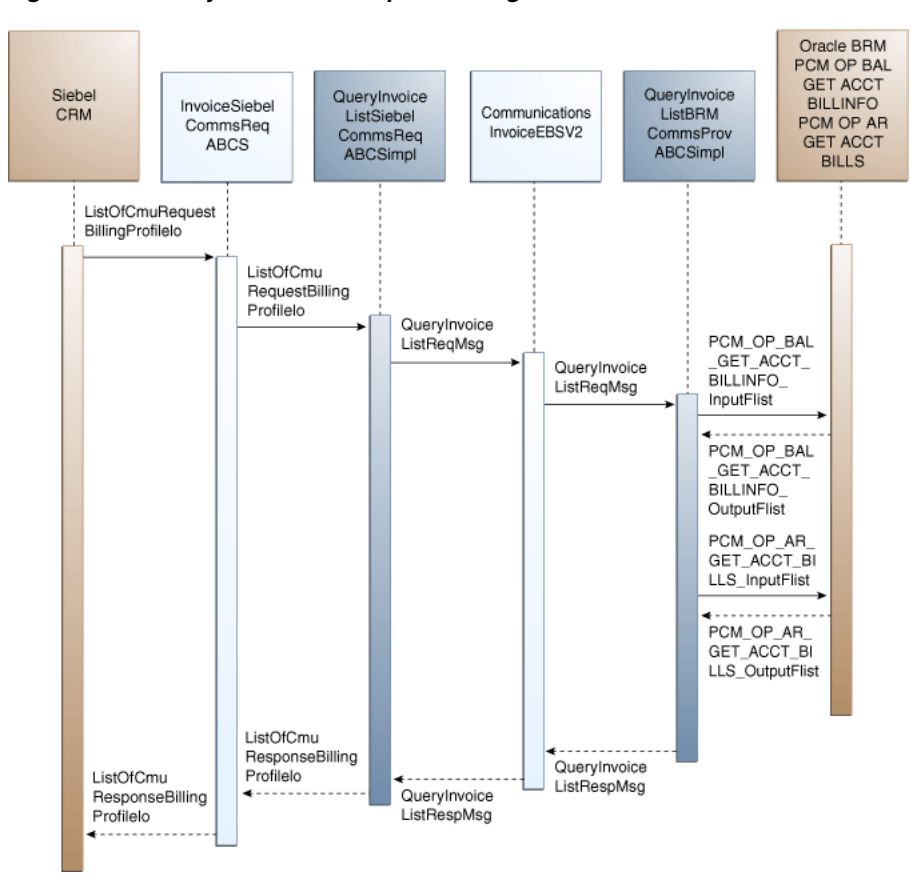

<span id="page-40-0"></span>*Figure 4–6 QueryInvoiceList Sequence Diagram*

When you initiate the QueryInvoiceList process, the following events occur:

**1.** In Siebel CRM, a user navigates to the Accounts screen, queries an account, and clicks a billing profile for the account.

This displays the Billing Profile BRM screen, Bills tab, a web service call is made to query the list of *n* invoices for that billing profile. Many invoices may be in Oracle BRM, but the number *n* of invoices to be fetched is sent from Siebel CRM as part of the request message and <=n number of invoices are returned from Oracle BRM. The default values of invoices (*n*) queried depends on the configuration in Siebel Integration Object CMU Request Billing Profile IO integration component Com Invoice Profile field Maximum Number Of Records.

**2.** Navigating to the Invoice applet in the Billing Profile BRM screen invokes outbound web service InvoiceSiebelCommsReqABCS, which in turn calls the InvoiceSiebelCommsReqABCS with operation QueryInvoiceList.

InvoiceSiebelCommsReqABCS is a generic Invoice interface service with several operations defined on the Invoice application business message (ABM).

- **3.** Invoking InvoiceSiebelCommsReqABCS with operation QueryInvoiceList routes the QueryInvoiceListReqMsg to the QueryInvoiceListSiebelCommsReqABCSImpl.
- **4.** The QueryInvoiceListSiebelCommsReqABCSImpl first transforms the QueryInvoiceListReqMsg into QueryInvoiceListRequest enterprise business message (EBM) and calls the CommunicationsInvoiceEBSV2 with operation QueryInvoiceList.

CommunicationsInvoiceEBSV2 has several operations defined on the Invoice enterprise business object (EBO).

**5.** Invoking CommunicationsInvoiceEBSV2 with operation QueryInvoiceList routes the QueryInvoiceListReqMsg to the appropriate billing systems.

As delivered, QueryInvoiceListReqMsg is routed to the QueryInvoiceListBRMCommsProvABCSImpl.

**6.** QueryInvoiceListBRMCommsProvABCSImpl first checks the Query Criteria code.

If it is Query Invoice List, QueryInvoiceListReqMsg is transformed into PCM\_OP\_ BAL\_GET\_ACCT\_BILLINFO\_inputflist. This opcode call returns the list of BILLINFO and AR\_BILLINFO of that account.

**7.** From the response of PCM\_OP\_BAL\_GET\_ACCT\_BILLINFO opcode, the appropriate BILLINFO and AR\_BILLINFO are picked.

QueryInvoiceListReqMsg is transformed into the input of PCM\_OP\_AR\_GET\_ ACCT\_BILLS and calls the BRM opcode PCM\_OP\_AR\_GET\_ACCT\_BILLS. Many invoices may be in the billing system for an account billing profile. Based on the value of *n* passed from Siebel CRM, the application programming interface (API) returns <=n number of invoices.

- **8.** QueryInvoiceListBRMCommsProvABCSImpl then transforms the API output PCM\_OP\_AR\_GET\_ACCT\_BILLS\_RespMsg into EBM QueryInvoiceListRespMsg and returns it to the calling CommunicationsInvoiceEBSV2 service.
- **9.** CommunicationsInvoiceEBSV2 then returns the QueryInvoiceListRespMsg to QueryInvoiceListSiebelCommsReqABCSImpl.
- **10.** QueryInvoiceListSiebelCommsReqABCSImpl then transforms the QueryInvoiceListRespMsg into QueryInvoiceListRespMsg, which is returned to the InvoiceSiebelCommsReqABCS.
- **11.** InvoiceSiebelCommsReqABCS returns the QueryInvoiceListRespMsg to the calling Siebel web service InvoiceSiebelCommsReqABCSService.
- **12.** The system then writes the list of bills to the Siebel Invoice virtual business component (VBC) for the user.

# <span id="page-41-0"></span>**4.3 QueryInvoice Integration Flow**

This integration flow uses the following interfaces:

- InvoiceSiebelCommsReqABCS with operation QueryInvoice
- QueryInvoiceSiebelCommsReqABCSImpl
- CommunicationsInvoiceEBSV2 with operation QueryInvoiceList
- QueryInvoiceListBRMCommsProvABCSImpl

[Figure 4–7](#page-42-0) illustrates the QueryInvoice integration scenario.

<span id="page-42-0"></span>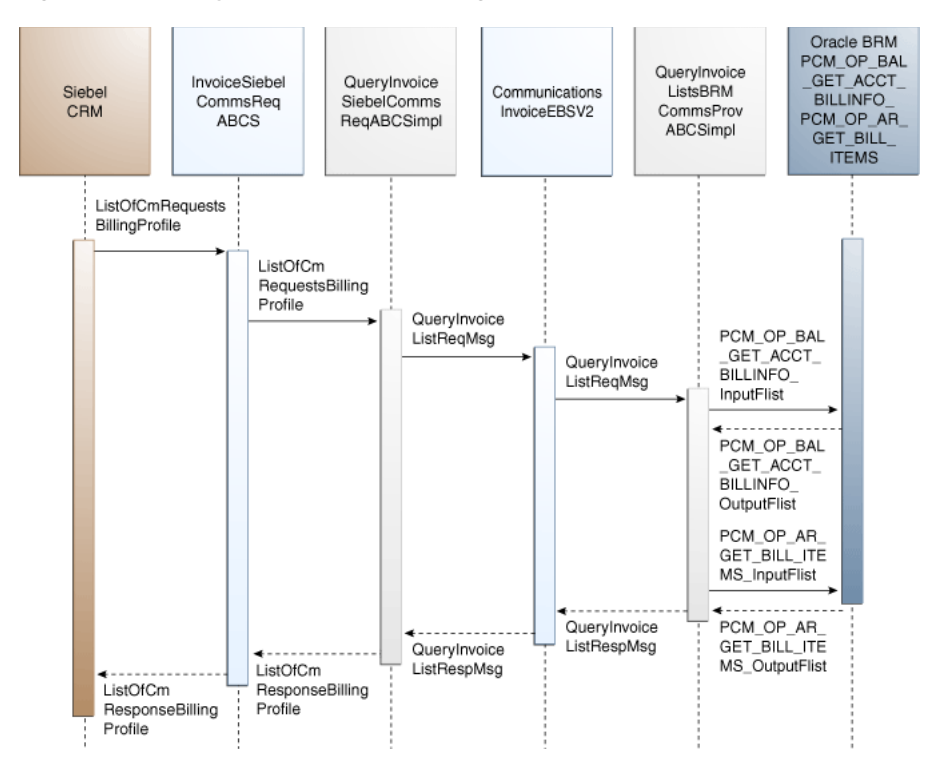

*Figure 4–7 QueryInvoice Sequence Diagram*

When you initiate the QueryInvoice process, the following events occur:

**1.** In Siebel CRM, navigate to the Accounts screen, query an account, and click a Billing Profile for the account.

This displays the Billing Profile screen. Click the Bills tab and drill-down on the Bill Number to call the query invoice information (header, service charges, and items) from the billing system.

**2.** The InvoiceSiebelReqABCS with the operation QueryInvoice is called.

The InvoiceSiebelCommsReqABCS is a generic Siebel invoice interface service with several operations defined on the Invoice EBO.

- **3.** The InvoiceSiebelCommsReqABCS with the operation QueryInvoice routes the QueryInvoiceReqMsg to the QueryInvoiceSiebelCommsReqABCSImpl.
- **4.** The QueryInvoiceSiebelCommsReqABCSImpl transforms the QueryInvoiceReqMsg into the Invoice EBM and calls the CommunicationsInvoiceEBSV2 with the operation QueryInvoiceList.
- **5.** The CommunicationsInvoiceEBSV2 with the operation QueryInvoiceList routes the QueryInvoiceListReqMsg to the appropriate billing systems.

As delivered, QueryInvoiceListReqMsg is routed to the QueryInvoiceListBRMCommsProvABCSImpl.

**6.** The QueryInvoiceListBRMCommsProvABCSImpl first checks the Query Criteria code. If it is Query Invoice, it then transforms QueryInvoiceListReqMsg into the input of PCM\_OP\_BAL\_GET\_ACCT\_BILLINFO\_inputFlist and invokes PCM\_ OP\_BAL\_GET\_ACCT\_BILLINFO to get the Bill Info object.

This information is used to populate PCM\_OP\_AR\_GET\_BILL\_ITEMS\_inputFlist and calls the BRM opcode PCM\_OP\_AR\_GET\_BILL\_ITEMS. The opcode returns

the invoice header, service charges, and items in a flat message to the calling QueryInvoiceListBRMCommsProvABCSImpl.

- **7.** The QueryInvoiceListBRMCommsProvABCSImpl transforms the API output PCM\_OP\_AR\_GET\_BILL\_ITEMS\_outputFlist into the EBM QueryInvoiceListRespMsg and returns it to the calling CommunicationsInvoiceEBSV2 service.
- **8.** The CommunicationsInvoiceEBSV2 then returns the QueryInvoiceListRespMsg back to QueryInvoiceSiebelCommsReqABCSImpl.
- **9.** The QueryInvoiceSiebelCommsReqABCSImpl transforms the QueryInvoiceListRespMsg into the QueryInvoiceRespMsg and returns it to the Siebel Invoice ABC interface service.

The QueryInvoiceListRespMsg is a flat message from which service charges are calculated and the invoice header, service charges, and items are returned as the QueryInvoiceRespMsg to the calling InvoiceSiebelCommsReqABCS.

**10.** The InvoiceSiebelCommsReqABCS returns the QueryInvoiceRespMsg to the calling Siebel web service.

# <span id="page-43-0"></span>**4.4 QueryInvoiceUsageAllocation Integration Flow**

This integration flow uses the following interfaces:

InvoiceSiebelCommsReqABCS with operation QueryEventDetails

QueryInvoiceEventDetailsSiebelCommsReqABCSImpl

CommunicationsInvoiceEBSV2 with operation QueryInvoiceList

QueryInvoiceListBRMCommsProvABCSImpl

[Figure 4–8](#page-43-1) illustrates the QueryInvoiceUsageAllocation integration scenario.

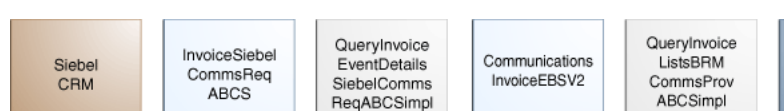

<span id="page-43-1"></span>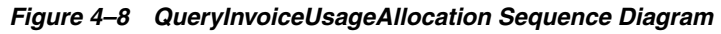

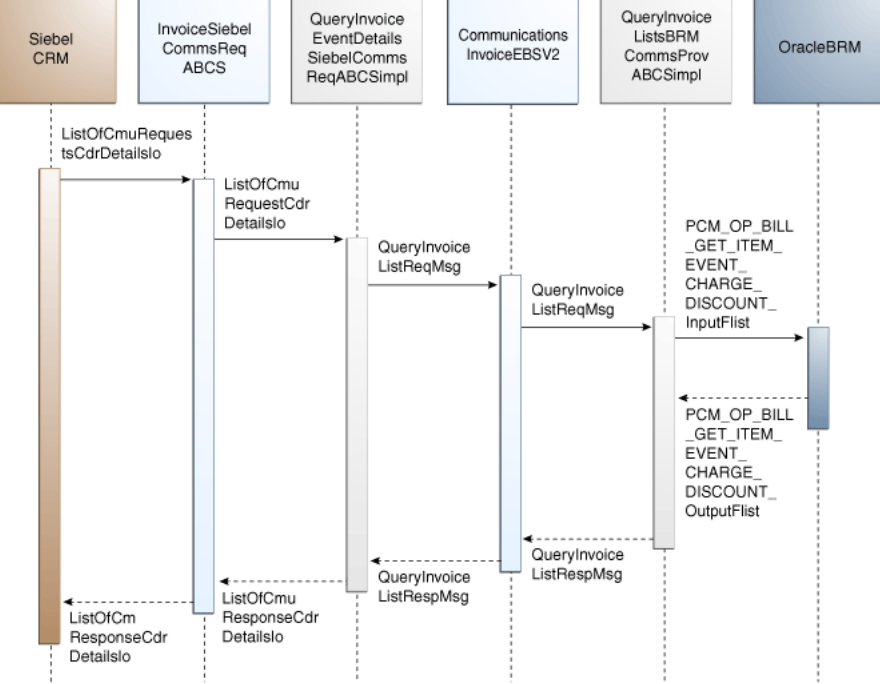

When you initiate the QueryInvoiceUsageAllocation process, the following events occur:

**1.** In Siebel CRM, navigate to the Accounts screen, query an account, and select the billing profile for the account.

In the Billing Profile screen, click the Bills tab and select an invoice. Select an item charge and click the Net Amount link of the item to view Event Details. This action calls Siebel outbound web service InvoiceSiebelReqABCS to query the event details from the billing system.

**2.** Navigating to the Invoice Event Details (call detail (CDR) records) applet in the Billing BRM screen invokes the InvoiceSiebelCommsReqABCSService web service with operation QueryEventDetails, which in turn calls the InvoiceSiebelCommsReqABCS with operation QueryEventDetails.

InvoiceSiebelCommsReqABCS is a generic Siebel Invoice interface service with several operations defined in the Invoice EBO.

- **3.** Invoking InvoiceSiebelCommsReqABCS with operation QueryEventDetails routes the QueryEventDetailsReqMsg to the QueryInvoiceEventDetailsSiebelCommsReqABCSImpl.
- **4.** The QueryInvoiceEventDetailsSiebelCommsReqABCSImpl transforms the QueryEventDetailsReqMsg into Invoice EBM and calls the CommunicationsInvoiceEBSV2 with operation QueryInvoiceList.
- **5.** Invoking CommunicationsInvoiceEBSV2 with operation QueryInvoiceList routes the QueryInvoiceListReqMsg to the appropriate billing systems.

As delivered, QueryInvoiceListReqMsg is routed to the QueryInvoiceListBRMCommsProvABCSImpl.

**6.** QueryInvoiceListBRMCommsProvABCSImpl checks query criteria code.

If it is Query Usage Allocation, then it transforms QueryInvoiceListReqMsg into the input of PCM\_OP\_ BILL\_GET\_ITEM\_EVENT\_CHARGE\_DISCOUNT and calls the opcode PCM\_OP\_ BILL\_GET\_ITEM\_EVENT\_CHARGE\_DISCOUNT.

- **7.** QueryInvoiceListBRMCommsProvABCSImpl then transforms the API output PCM\_OP\_ BILL\_GET\_ITEM\_EVENT\_CHARGE\_DISCOUNT\_RespMsg into EBM QueryInvoiceListRespMsg and returns it to the calling CommunicationsInvoiceEBSV2 service.
- **8.** CommunicationsInvoiceEBSV2 then returns the QueryInvoiceListeRespMsg to QueryInvoiceEventDetailsSiebelCommsReqABCSImpl.
- **9.** QueryInvoiceEventDetailsSiebelCommsReqABCSImpl transforms the QueryInvoiceListRespMsg into QueryEventDetailsRespMsg, which is returned to InvoiceSiebelCommsReqABCS.
- **10.** InvoiceSiebelCommsReqABCS returns the QueryEventDetailsRespMsg to the calling Siebel web service.
- **11.** The system then writes the response message to the Siebel Invoice VBC for the user.

# <span id="page-44-0"></span>**4.5 SearchInvoiceUsageAllocation Integration Flow**

This integration flow uses the following interfaces:

InvoiceSiebelCommsReqABCS with operation SearchEventDetails

- SearchInvoiceEventDetailsSiebelCommsReqABCSImpl
- CommunicationsInvoiceEBSV2 with operation QueryInvoiceList
- QueryInvoiceListBRMCommsProvABCSImpl

The SearchInvoiceUsageAllocation supports searching invoice event details (CDR records) on the following columns in addition to the account ID and the item charge ID that are passed to Query Invoice Details:

- Minimum Amount
- Maximum Amount
- **Start Date**
- End Date

The Oracle BRM opcode PCM\_OP\_BILL\_GET\_ITEM\_EVENT\_CHARGE\_DISCOUNT supports only simple queries, so the search supports passing only the data through and not passing complex query criteria, (for example, >, <, between, and so on).

[Figure 4–9](#page-45-0) illustrates the SearchInvoiceUsageAllocation integration scenario.

*Figure 4–9 SearchInvoiceUsageAllocation Sequence Diagram*

<span id="page-45-0"></span>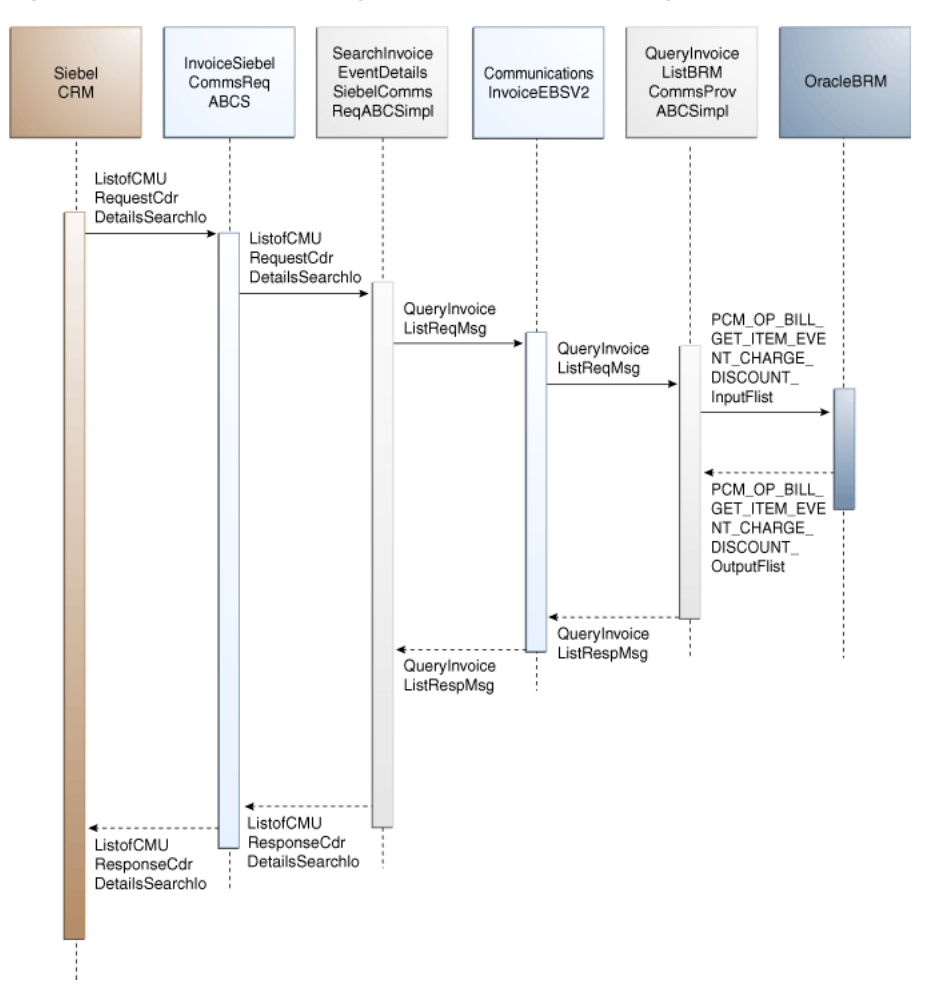

When you initiate the SearchInvoiceUsageAllocation process, the following events occur:

**1.** In Siebel CRM, navigate to the Accounts screen, query an account, and select the billing profile for the account.

In the Billing Profile screen, click the Bills tab and select an invoice. Select an item charge, and click the Net Amount link of the item to view event details of all CDR records for that item charge.

- **2.** Clicking the Search button on the Invoice Event Details (CDR details) applet opens the search applet for query.
- **3.** Entering the search criteria and clicking Go invokes an outbound web service InvoiceSiebelReqABCS that in turn calls the InvoiceSiebelCommsReqABCS with operation SearchEventDetails.

InvoiceSiebelCommsReqABCS is a generic Siebel Invoice interface service with several operations defined on the Invoice EBO.

- **4.** Invoking InvoiceSiebelCommsReqABCS with operation SearchEventDetails routes the SearchEventDetailsReqMsg to the SearchInvoiceEventDetailsSiebelCommsReqABCSImpl.
- **5.** The SearchInvoiceEventDetailsSiebelCommsReqABCSImpl transforms the SearchEventDetailsReqMsg into an Invoice EBM and calls the Invoice EBS CommunicationsInvoiceEBSV2 with operation QueryInvoiceList.
- **6.** Invoking CommunicationsInvoiceEBSV2 with operation QueryInvoiceList routes the QueryInvoiceListReqMsg to the appropriate billing systems.

As delivered, QueryInvoiceListReqMsg is routed to the QueryInvoiceListBRMCommsProvABCSImpl.

- **7.** QueryInvoiceListBRMCommsProvABCSImpl checks the query criteria code. If the query criteria code is Usage Allocation, it then transforms QueryInvoiceListReqMsg into the input of PCM\_OP\_ BILL\_GET\_ITEM\_EVENT\_ CHARGE\_DISCOUNT and calls the Oracle BRM opcode PCM\_OP\_ BILL\_GET\_ ITEM\_EVENT\_CHARGE\_DISCOUNT.
- **8.** QueryInvoiceListBRMCommsProvABCSImpl transforms the API output PCM\_ OP\_ BILL\_GET\_ITEM\_EVENT\_CHARGE\_DISCOUNT\_RespMsg into EBM QueryInvoiceListRespMsg and returns it to the calling CommunicationsInvoiceEBSV2 service.
- **9.** CommunicationsInvoiceEBSV2 returns the QueryInvoiceListRespMsg to SearchInvoiceEventDetailsSiebelCommsReqABCSImpl.
- **10.** SearchInvoiceEventDetailsSiebelCommsReqABCSImpl transforms the QueryInvoiceListRespMsg into a SearchEventDetailsRespMsg, which is returned to InvoiceSiebelCommsReqABCS.
- **11.** InvoiceSiebelCommsReqABCS returns the SearchEventDetailsRespMsg to the calling Siebel web service.
- **12.** The system writes the search response to the Siebel Invoice VBC for the user.

### <span id="page-46-0"></span>**4.6 QueryInvoiceUsageAllocationResource Integration Flow**

This integration flow uses the following interfaces:

- InvoiceSiebelCommsReqABCS with operation QueryBalanceDetails
- QueryInvoiceBalanceDetailsSiebelCommsReqABCSImpl
- CommunicationsInvoiceEBSV2 with operation QueryInvoiceList

■ QueryInvoiceListBRMCommsProvABCSImpl

[Figure 4–10](#page-47-0) illustrates the QueryInvoiceUsageAllocationResource integration scenario.

<span id="page-47-0"></span>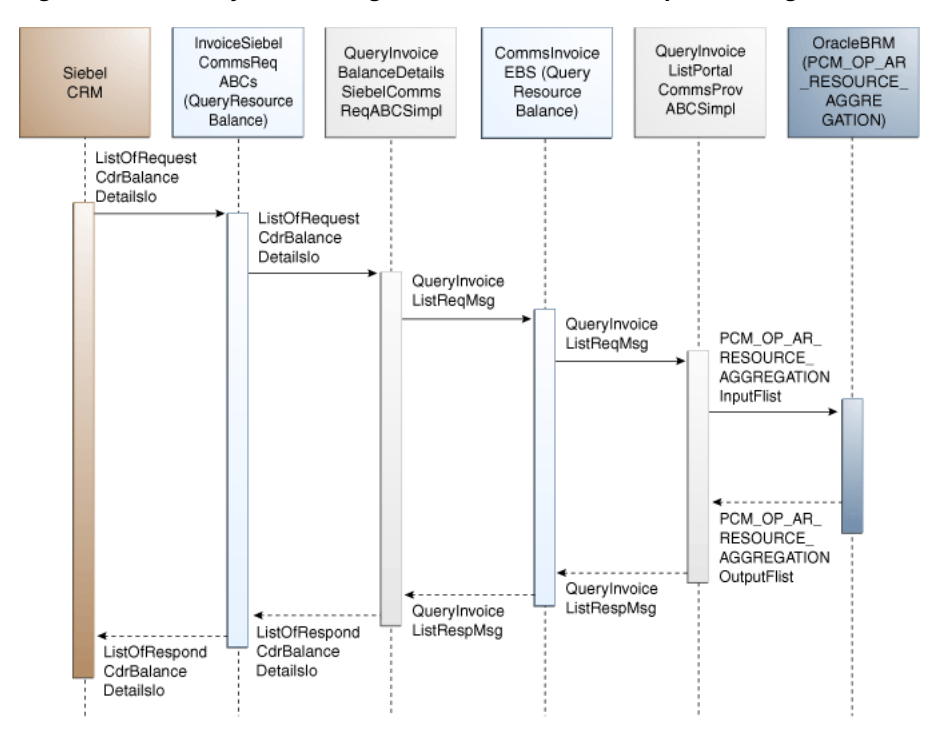

*Figure 4–10 QueryInvoiceUsageAllocationResource Sequence Diagram*

When you initiate the QueryInvoiceUsageAllocationResource process, the following events occur:

**1.** In Siebel CRM, navigate to the Accounts screen, query an account, and select the billing profile for the account.

In the Billing Profile screen, click the Bills tab and select an invoice. In Event Details, click View Detail to query the resource impact details for an event from the billing system. A web service call is made to query resource impact details for a particular event from the billing system, which in turn calls the InvoiceSiebelReqABCS with operation QueryResourceBalance.

InvoiceSiebelCommsReqABCS is a generic Siebel Invoice interface service with several operations defined on the Invoice EBO.

- **2.** Invoking InvoiceSiebelCommsReqABCS with operation QueryBalanceDetails routes the QueryBalanceDetailsReqMsg to the QueryInvoiceBalanceDetailsSiebelCommsReqABCSImpl.
- **3.** The QueryInvoiceBalanceDetailsSiebelCommsReqABCSImpl transforms the QueryBalanceDetailsReqMsg into Invoice EBM and calls the Invoice EBS CommunicationsInvoiceEBSV2 with operation QueryInvoiceList.
- **4.** Invoking CommunicationsInvoiceEBSV2 with operation QueryInvoiceList routes the QueryInvoiceListReqMsg to the appropriate billing system.

As delivered, QueryInvoiceListReqMsg is routed to the QueryInvoiceListBRMCommsProvABCSImpl.

**5.** QueryInvoiceListBRMCommsProvABCSImpl checks the query criteria code.

If the query criteria code is Query Balance Details, it transforms QueryInvoiceListReqMsg into the input of PCM\_OP\_ AR\_RESOURCE\_ AGGREGATION and calls the opcode PCM\_OP\_ AR\_RESOURCE\_ AGGREGATION.

- **6.** QueryInvoiceListBRMCommsProvABCSImpl transforms the API output PCM\_ OP\_ AR\_RESOURCE\_AGGREGATION\_RespMsg into EBM QueryInvoiceListRespMsg and returns it to the calling CommunicationsInvoiceEBSV2 service.
- **7.** CommunicationsInvoiceEBSV2 then returns the QueryInvoiceListRespMsg to QueryInvoiceBalanceDetailsSiebelCommsReqABCSImpl.
- **8.** QueryInvoiceBalanceDetailsSiebelCommsReqABCSImpl transforms the QueryInvoiceListRespMsg into QueryBalanceDetailsRespMsg, which is returned to the InvoiceSiebelCommsReqABCS.
- **9.** InvoiceSiebelCommsReqABCS returns the QueryBalanceDetailsRespMsg back to the calling Siebel web service.
- **10.** The system writes the message to the Siebel UsageAllocationResource VBC for the user.

### <span id="page-48-0"></span>**4.7 Oracle BRM Interfaces**

The QueryInvoiceList integration flow uses this opcode:

PCM\_OP\_AR\_GET\_ACCT\_BILLS

The QueryInvoice integration flow uses this opcode:

PCM\_OP\_AR\_GET\_BILL\_ITEMS

The QueryInvoiceUsageAllocation integration flow uses this opcode:

PCM\_OP\_BILL\_GET\_ITEM\_EVENT\_CHARGE\_DISCOUNT

The SearchInvoiceUsageAllocation integration flow uses this opcode:

PCM OP BILL GET ITEM EVENT CHARGE DISCOUNT

The QueryInvoiceUsageAllocationResource integration flow uses this opcode:

PCM\_OP\_AR\_RESOURCE\_AGGREGATION\_RespMsg

For more information, see See *Oracle Communications Billing and Revenue Management Opcode Flist Reference*.

### <span id="page-48-1"></span>**4.8 Siebel CRM Interfaces**

The Invoice integration flow uses the following Siebel CRM interface:

■ InvoiceSiebelCommsReqABCS

For more information, see the *Siebel Order Management Guide Addendum for Communications*, "Web Services Reference."

### <span id="page-48-2"></span>**4.9 Industry Oracle AIA Components**

The Invoice integration flow uses the following delivered enterprise business object (EBO), enterprise business messages (EBMs), and enterprise business service (EBS):

**InvoiceEBO** 

- QueryInvoiceEBM
- QueryInvoiceResponseEBM
- CommunicationsInvoiceEBSV2
- QueryInvoiceListEBM
- QueryInvoiceListResponseEBM

The industry enterprise business object (EBO) and enterprise business message XML schema (EBM XSD) files are located under the Metadata Services (MDS) repository at: \$AIA\_

HOME/apps/AIAMetaData/AIAComponents/EnterpriseObjectLibrary/Industry/C ommunications/EBO/

The industry enterprise business service (EBS) WSDL files are located under the MDS repository at: \$AIA\_

HOME/apps/AIAMetaData/AIAComponents/EnterpriseBusinessServiceLibrary/In dustry/Communications/EBO/

For detailed documentation of individual EBOs and EBMs, click the AIA Reference Doc link on EBO and EBM detail pages in the Oracle Enterprise Repository (OER).

For more information about using the OER and configuring it to provide the AIA Reference Doc link, see *Oracle Application Integration Architecture - Foundation Pack: Integration Developer's Guide*, "Configuring and Using Oracle Enterprise Repository as the Oracle SOA Repository."

EBOs can be extended, for instance, to add new data elements. These extensions are protected, and remains intact after a patch or an upgrade.

For more information, see *Oracle Application Integration Architecture - Foundation Pack: Integration Developer's Guide*, "Extensibility for Oracle AIA Artifacts," Extending EBOs.

# <span id="page-49-0"></span>**4.10 Integration Services**

These services are delivered with the Invoice Integration flow:

- InvoiceSiebelCommsReqABCS with operations QueryInvoiceList, QueryInvoice, QueryEventDetails, SearchEventDetails, and QueryBalanceDetails
- QueryInvoiceListSiebelCommsReqABCSImpl
- QueryInvoiceListBRMCommsProvABCSImpl
- QueryInvoiceSiebelCommsReqABCSImpl
- CommunicationsInvoiceEBSV2 with operation QueryInvoiceList
- QueryInvoiceEventDetailsSiebelCommsReqABCSImpl
- SearchInvoiceEventDetailsSiebelCommsReqABCSImpl
- QueryInvoiceBalanceDetailsSiebelCommsReqABCSImpl

#### **4.10.1 InvoiceSiebelCommsReqABCS**

InvoiceSiebelCommsReqABCS exposes the following operations related to the Invoice integration on the Siebel ABM:

- QueryInvoiceList:
	- **–** Routes QueryInvoiceListReqMsg to the requester implementation service
- **–** Routes QueryInvoiceListRespMsg to the requester
- QueryInvoice:
	- **–** Routes QueryInvoiceReqMsg to the requester implementation service
	- **–** Routes QueryInvoiceRespMsg to the requester
- QueryEventDetails:
	- **–** Routes QueryEventDetailsReqMsg to the requester implementation service
	- **–** Routes QueryEventDetailsRespMsg to the requester.
- SearchEventDetails:
	- **–** Routes SearchEventDetailsReqMsg to the requester implementation service
	- **–** Routes SearchEventDetailsRespMsg to the requester
- QueryBalanceDetails:
	- **–** Routes QueryBalanceDetailsReqMsg to the requester implementation service
	- **–** Routes QueryBalanceDetailsRespMsg to the requester
- QueryInvoiceListSiebelCommsReqABCSImpl
- QueryInvoiceListSiebelCommsReqABCSImpl transforms the Siebel message into a QueryInvoiceList EBM and calls the routing service to query the invoice list response from the billing system. It then transforms the EBM response from the routing EBS back to a Siebel message and returns it to the calling Siebel web service.

#### **4.10.2 QueryInvoiceListBRMCommsProvABCSImpl**

QueryInvoiceListBRMCommsProvABCSImpl transforms:

QueryInvoiceListRequestEBM into Oracle BRM API input format and calls the API to query the invoice list output from the billing system.

It then transforms the output from the API back to an Invoice EBM message and returns it to the calling routing service.

QueryInvoice EBM into Oracle BRM API input formats and calls the APIs to Query the Invoice output from the billing system.

It then transforms the output from the APIs back to an Invoice EBM message and returns it to the calling routing service.

■ QueryInvoiceList EBM into Oracle BRM API input formats and calls the APIs to Query the Invoice Event Details output from the billing system.

It then transforms the output from the APIs back to an Invoice EBM message and returns it to the calling routing service.

Invoice EBM into Oracle BRM API input formats and calls the APIs to Query the Resource Impact output from the billing system.

It then transforms the output from the APIs back to an Invoice EBM message and returns it to the calling routing service.

#### **4.10.3 QueryInvoiceSiebelCommsReqABCSImpl**

QueryInvoiceSiebelCommsReqABCSImpl transforms the Siebel message into QueryInvoiceEBM and calls the routing service to query the invoice from the billing system. It then transforms the EBM response from the routing EBS back to a Siebel message and returns it to the calling Siebel web service.

#### **4.10.4 CommunicationsInvoiceEBSV2**

CommunicationsInvoiceEBSV2 exposes the following operation related to the Invoice integration on the InvoiceEBO:

QueryInvoiceList:

Routes QueryInvoiceListReqMsg to the provider service Routes QueryInvoiceListRespMsg to the requester service

### **4.10.5 QueryInvoiceEventDetailsSiebelCommsReqABCSImpl**

QueryInvoiceEventDetailsSiebelCommsReqABCSImpl transforms the Siebel message into QueryInvoiceList EBM and calls the routing service to query the invoice event details response from the billing system. It then transforms the EBM response from the routing EBS back to a Siebel message and returns it to the calling Siebel web service.

### **4.10.6 SearchInvoiceEventDetailsSiebelCommsReqABCSImpl**

SearchInvoiceEventDetailsSiebelCommsReqABCSImpl transforms the Siebel message into QueryInvoiceList EBM and calls the routing service to query the Invoice Event Details response from the billing system. It then transforms the EBM response from the routing EBS back to a Siebel message and returns it to the calling Siebel web service.

SearchInvoiceCharge supports searching invoice event details (CDR records) on the following columns in addition to the account ID and the item charge ID that are passed to Query Invoice Details:

- Minimum Amount
- Maximum Amount
- **Start Date**
- **End Date**

The Oracle BRM opcode PCM\_OP\_ BILL\_GET\_ITEM\_EVENT\_CHARGE\_DISCOUNT supports only simple queries, so the search supports passing only the data through and not passing complex query criteria (for example: >, <, between, and so on).

#### **4.10.7 QueryInvoiceBalanceDetailsSiebelCommsReqABCSImpl**

QueryInvoiceBalanceDetailsSiebelCommsReqABCSImpl transforms the Siebel message into an Invoice EBM and calls the routing service to query the Resource Impact response from the billing system. It then transforms the EBM response from the routing EBS back to a Siebel message and returns it to the calling Siebel web service.

# <sup>5</sup>**Service Usage Integration Flow**

This chapter provides an overview of the Service Usage integration flows and discusses Oracle Billing and Revenue Management (Oracle BRM) and Siebel Customer Relationship Management (Siebel CRM) interfaces, industry Oracle Application Integration Architecture (Oracle AIA) components, and integration services.

This chapter includes the following sections:

- [Section 5.1, "Service Usage Integration Overview"](#page-52-0)
- [Section 5.2, "QueryServiceUsage Integration Flow"](#page-54-0)
- [Section 5.3, "QueryServiceUsageAllocation Integration Flow"](#page-56-0)
- [Section 5.4, "SearchServiceUsageAllocation Integration Flow"](#page-58-0)
- [Section 5.5, "QueryServiceUsageAllocationResource Integration Flow"](#page-60-0)
- [Section 5.6, "Oracle BRM Interfaces"](#page-62-0)
- [Section 5.7, "Siebel CRM Interfaces"](#page-62-1)
- [Section 5.8, "Industry Oracle AIA Components"](#page-62-2)
- [Section 5.9, "Integration Services"](#page-63-0)

### <span id="page-52-0"></span>**5.1 Service Usage Integration Overview**

The Service Usage integration between Siebel CRM and Oracle BRM supports the following integration scenarios:

- QueryServiceUsage enables a customer service representative (CSR) to view account-billing-profile-service-usage-summary in Siebel CRM.
- QueryServiceUsageAllocation enables a CSR to view account-billing-profile-service-usage-charge-details in Siebel CRM.
- SearchServiceUsageAllocation enables a CSR to search account-billing-profile-service-usage-charge-details based on a few columns.
- QueryServiceUsageAllocationResource enables a CSR to view resource balances (for example, nonmonetary) for service usage events in Siebel CRM.

Events that have been captured by Oracle BRM but have not been billed are called unbilled usage events. Customer questions about unbilled (service) usage are the most common queries for CSRs. This is because Wireless communications service providers (CSPs) offer service plans that include free usage per bill cycle.

Examples include:

1000 Free Local and Long Distance Minutes per month.

- 10 Free SMS per month.
- 1M of data download.

Unlike invoice information, unbilled usage information is constantly changing. The Oracle BRM has the most current status of all unbilled usage, so Siebel CRM must retrieve this information, in real time, so that the CSR can respond to customers' questions accurately.

When the CSR clicks the Unbilled Usage tab on the Billing Profile screen, it triggers a request to retrieve item charges from the billing system. The integration process aggregates the item charge information to the services level so that service charges can be displayed in the Service Charges applet.

CSRs can request detailed unbilled data at the event (CDR) level. This is a separate request to Oracle BRM. Because this data is generally large, CSRs can limit the data returned by specifying search criteria.

**Note:** The date and time information of the event details and CDR, which is displayed in the Siebel UI, is specific to the time zone from where the event originated.

[Figure 5–1](#page-53-0) illustrates the View Service Usage flow:

<span id="page-53-0"></span>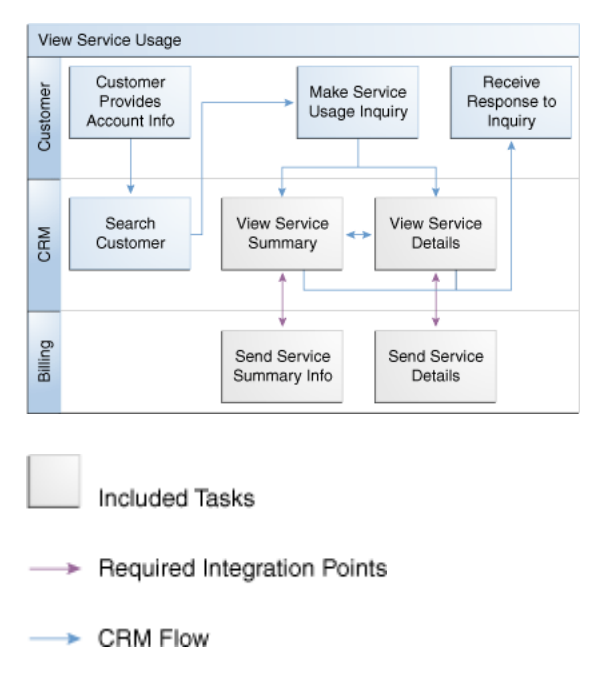

*Figure 5–1 View Service Usage Flow*

#### **To view account billing profile service usage in Siebel CRM:**

**Note:** Siebel UI screenshots are for reference only and may differ from actual screens.

**1.** Navigate to the Accounts screen and query an account. Scroll down to the Billing Profile applet for this account and click the Billing Profile **Name** link.

**2.** Click the **Unbilled Usage** tab to view the account's billing profile service usage summary, as shown in [Figure 5–2.](#page-54-1)

<span id="page-54-1"></span>*Figure 5–2 Siebel UI - Billing Profile: Service Usage Summary*

| <b>Description</b>   | Charge  | <b>Discount</b> | <b>Net Amount</b> |
|----------------------|---------|-----------------|-------------------|
| $>$ ID :             | \$20.00 | \$0.00          | \$20.00           |
|                      |         |                 |                   |
|                      |         |                 |                   |
|                      |         |                 |                   |
|                      |         |                 |                   |
|                      |         |                 |                   |
|                      |         |                 |                   |
| Item Charges   Menu▼ |         |                 |                   |
| <b>Description</b>   | Charge  | <b>Discount</b> | <b>Net Amount</b> |

**3.** Click the **Net Amount** link for a particular item charge to view account billing profile service usage allocation (CDRs), as shown in [Figure 5–3](#page-54-2).

<span id="page-54-2"></span>*Figure 5–3 Siebel UI - Billing Profile: Service Usage Allocation*

| Date                    | Charge  | <b>Discount</b> | <b>Net Amount</b> | Duration | <b>Called Number</b> |
|-------------------------|---------|-----------------|-------------------|----------|----------------------|
| > 1/20/2011 03:46:10 AM | \$20.00 | \$0.00          | \$20.00           |          |                      |

- **4.** Click the **Search** tab to search account billing profile service usage charge details.
- **5.** Click the **View Details** tab to view resource balances for service usage events.

For more information about the mapping of Siebel CRM elements to Oracle BRM elements, see [Appendix A, "Mapping Siebel Billing Management UI Elements to](#page-120-0)  [Oracle BRM Customer Center."](#page-120-0)

### <span id="page-54-0"></span>**5.2 QueryServiceUsage Integration Flow**

This integration flow uses the following interfaces:

- UnbilledUsageSiebelCommsReqABCS with operation QueryUnbilledUsage
- QueryUnbilledUsageSiebelCommsReqABCSImpl
- CommunicationsServiceUsageEBSV2 with operation QueryServiceUsageList
- QueryServiceUsageBRMCommsProvABCSImpl

[Figure 5–4](#page-55-0) illustrates the QueryServiceUsage integration scenario.

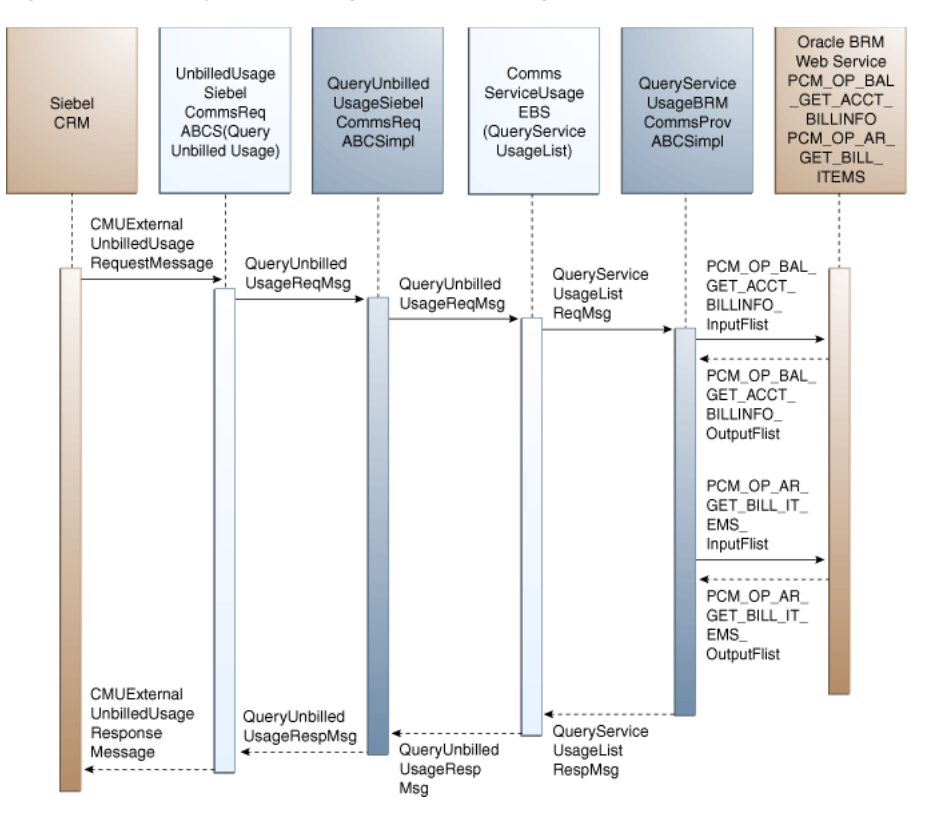

<span id="page-55-0"></span>*Figure 5–4 QueryServiceUsage Sequence Diagram*

When you initiate the QueryServiceUsage process, the following events occur:

**1.** In Siebel CRM, navigate to the Accounts screen, query an account, and click a billing profile for the account.

This displays the Billing Profile BRM screen. When you click the Unbilled Usage tab for the billing profile, the Unbilled Usage screen opens and a web service UnbilledUsageSiebelCommsReqABCS call is made to get the unbilled usage details from the billing system.

**2.** Navigating to the Unbilled Usage tab invokes the UnbilledUsageSiebelCommsReqABCS web service, which in turn calls the UnbilledUsageSiebelCommsReqABCS with operation QueryUnbilledUsage.

UnbilledUsageSiebelCommsReqABCS is a generic Siebel UnbilledUsage interface service with several operations defined.

- **3.** Invoking UnbilledUsageSiebelCommsReqABCS with operation QueryUnbilledUsage routes the Siebel QueryUnbilledUsageReqMsg to the QueryUnbilledUsageSiebelCommsReqABCSImpl.
- **4.** The QueryUnbilledUsageSiebelCommsReqABCSImpl first transforms the QueryUnbilledUsageReqMsg into QueryServiceUsageEBM and calls the CommunicationsServiceUsageEBSV2 with operation QueryServiceUsageList.

CommunicationsServiceUsageEBSV2 is a ServiceUsage EBS with several operations defined on ServiceUsage enterprise business object (EBO).

**5.** Invoking CommunicationsServiceUsageEBSV2 with operation QueryServiceUsageList routes the QueryServiceUsageListReqMsg to the appropriate billing systems.

As delivered, QueryServiceUsageListReqMsg is routed to the QueryServiceUsageListBRMCommsProvABCSImpl.

- **6.** QueryServiceUsageBRMCommsProvABCSImpl looks up QueryCode in enterprise business message (EBM) and transforms QueryServiceUsageListReqMsg into the input of PCM\_OP\_BAL\_GET\_ACCT\_BILLINFO and calls the BRM opcode PCM\_ OP\_BAL\_GET\_ACCT\_BILLINFO.
- **7.** The Oracle BRM application programming interface (API) PCM\_OP\_BAL\_GET\_ ACCT\_BILLINFO returns the list of bill infos of that account along with their AR\_ Billinfo to the calling QueryServiceUsageListBRMCommsProvABCSImpl.
- **8.** This information is used to populate PCM\_OP\_AR\_GET\_BILL\_ITEMS\_inputFlist and calls the BRM opcode PCM\_OP\_AR\_GET\_BILL\_ITEMS. The opcode returns the invoice header, service charges, and items in a flat message.
- **9.** QueryServiceUsageBRMCommsProvABCSImpl then transforms the Oracle BRM API PCM\_OP\_AR\_GET\_BILL\_ITEMS output into QueryServiceUsageListRespMsg and returns it to the calling CommunicationsServiceUsageEBSV2 service.
- **10.** CommunicationsServiceUsageEBSV2 then returns the QueryServiceUsageListRespMsg to QueryUnbilledUsageSiebelCommsReqABCSImpl.
- **11.** QueryUnbilledUsageSiebelCommsReqABCSImpl transforms the QueryUnbilledUsageRespMsg into QueryUnbilledUsageRespMsg, which is returned to UnbilledUsageSiebelCommsReqABCS.
- **12.** UnbilledUsageSiebelCommsReqABCS returns the QueryUnbilledUsageRespMsg to the calling CMUUnbilledUsage as CMUUnbilledUsageResponseMessage.
- **13.** The system writes the CMUUnbilledUsageResponseMessage to the Siebel unbilled usage Details virtual business component (VBC) for the user.

# <span id="page-56-0"></span>**5.3 QueryServiceUsageAllocation Integration Flow**

This integration flow uses the following interfaces:

- UnbilledUsageSiebelCommsReqABCS with operation QueryEventDetails
- QueryUnbilledEventDetailsSiebelCommsReqABCSImpl
- CommunicationsServiceUsageEBSV2 with operation QueryServiceUsageList
- QueryServiceUsageBRMCommsProvABCSImpl

[Figure 5–5](#page-57-0) illustrates the QueryServiceUsageAllocation integration scenario.

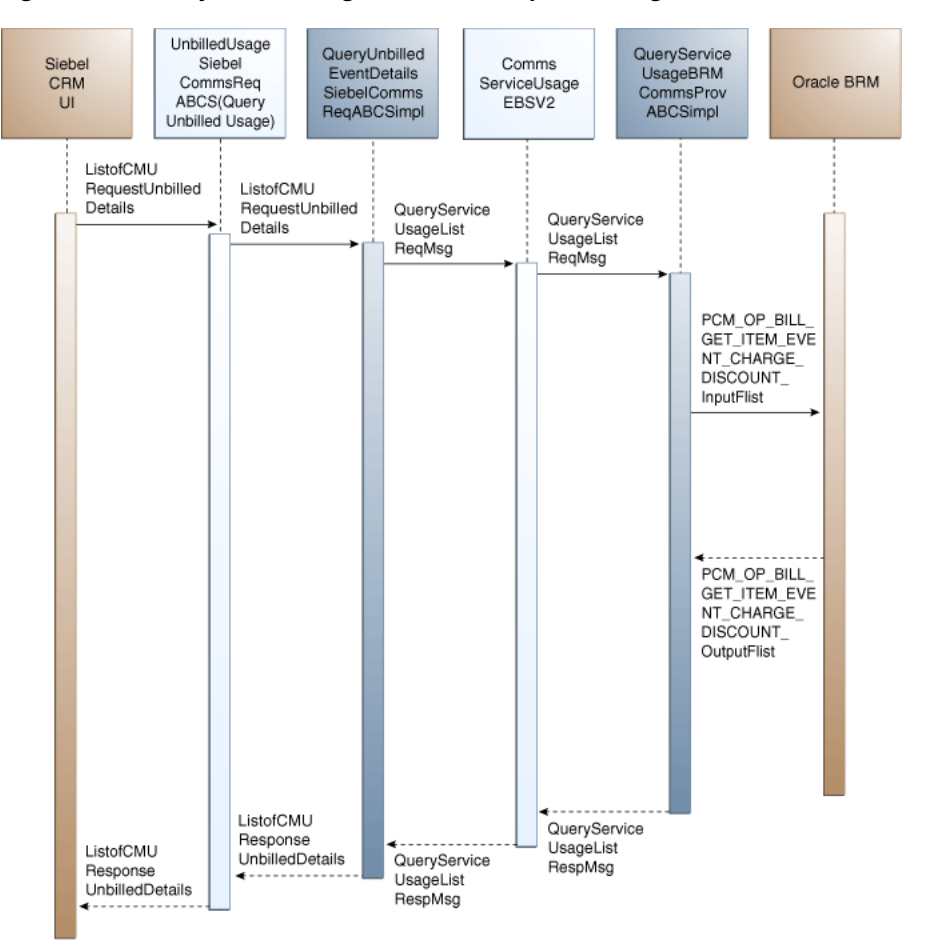

<span id="page-57-0"></span>*Figure 5–5 QueryServiceUsageAllocation Sequence Diagram*

When you initiate the QueryServiceUsageAllocation process, the following events occur:

**1.** In Siebel CRM, navigate to the Accounts screen, query an account, and click the Billing Profile tab.

This displays the Billing Profile screen. Click the Unbilled Usage tab to open the Unbilled Usage screen.

**2.** Clicking the Net Amount link for a particular item charge invokes the UnbilledUsageSiebelCommsReqABCS web service, which in turn calls the UnbilledUsageSiebelCommsReqABCS with operation QueryEventDetails.

UnbilledUsageSiebelCommsReqABCS is a generic Siebel UnbilledUsage interface service with several operations defined.

- **3.** Invoking UnbilledUsageSiebelCommsReqABCS with operation QueryEventDetails routes the Siebel QueryEventDetailsReqMsg to the QueryUnbilledEventDetailsSiebelCommsReqABCSImpl.
- **4.** The QueryUnbilledEventDetailsSiebelCommsReqABCSImpl transforms the QueryEventDetailsReqMsg into QueryServiceUsageListEBM and calls the CommunicationsServiceUsageEBSV2 with operation QueryServiceUsageList.

CommunicationsServiceUsageEBSV2 has several operations defined on ServiceUsage EBO.

**5.** Invoking CommunicationsServiceUsageEBSV2 with operation QueryServiceUsageList routes the QueryServiceUsageListReqMsg to the appropriate billing systems.

As delivered, QueryServiceUsageListReqMsg is routed to the QueryServiceUsageListBRMCommsProvABCSImpl.

- **6.** QueryServiceUsageBRMCommsProvABCSImpl looks up the value of QueryCode and transforms QueryServiceUsageListReqMsg into the input of PCM\_OP\_BILL\_ GET\_ITEM\_EVENT\_CHARGE\_DISCOUNT and calls the opcode PCM\_OP\_BILL\_ GET\_ITEM\_EVENT\_CHARGE\_DISCOUNT.
- **7.** API PCM\_OP\_BILL\_GET\_ITEM\_EVENT\_CHARGE\_DISCOUNT returns the Item Charge Details or Events output to the calling QueryServiceUsageBRMCommsProvABCSImpl.
- **8.** QueryServiceUsageListBRMCommsProvABCSImpl then transforms the Oracle BRM API output into QueryServiceUsageListRespMsg and returns it to the calling CommunicationsServiceUsageEBSV2 service.
- **9.** CommunicationsServiceUsageEBSV2 then returns the QueryServiceUsageListRespMsg to QueryUnbilledEventDetailsSiebelCommsReqABCSImpl.
- **10.** QueryUnbilledEventDetailsSiebelCommsReqABCSImpl transforms the QueryServiceUsageListRespMsg into QueryEventDetailsRespMsg, which is returned to UnbilledUsageSiebelCommsReqABCS.
- **11.** UnbilledUsageSiebelCommsReqABCS returns the QueryEventDetailsRespMsg to the calling UnbilledUsageSiebelCommsReqABCS as CMUUnbilledDetailsResponseMessage.
- **12.** The system writes the CMUUnbilledDetailsResponseMessage to the Siebel Unbilled Item Charge Details VBC for the user.

# <span id="page-58-0"></span>**5.4 SearchServiceUsageAllocation Integration Flow**

This integration flow uses the following interfaces:

- UnbilledUsageSiebelCommsReqABCS with operation SearchEventDetails
- SearchUnbilledEventDetailsSiebelCommsReqABCSImpl
- CommunicationsServiceUsageEBSV2 with operation QueryServiceUsageList
- QueryServiceUsageBRMCommsProvABCSImpl

[Figure 5–6](#page-59-0) illustrates the SearchServiceUsageAllocation integration scenario.

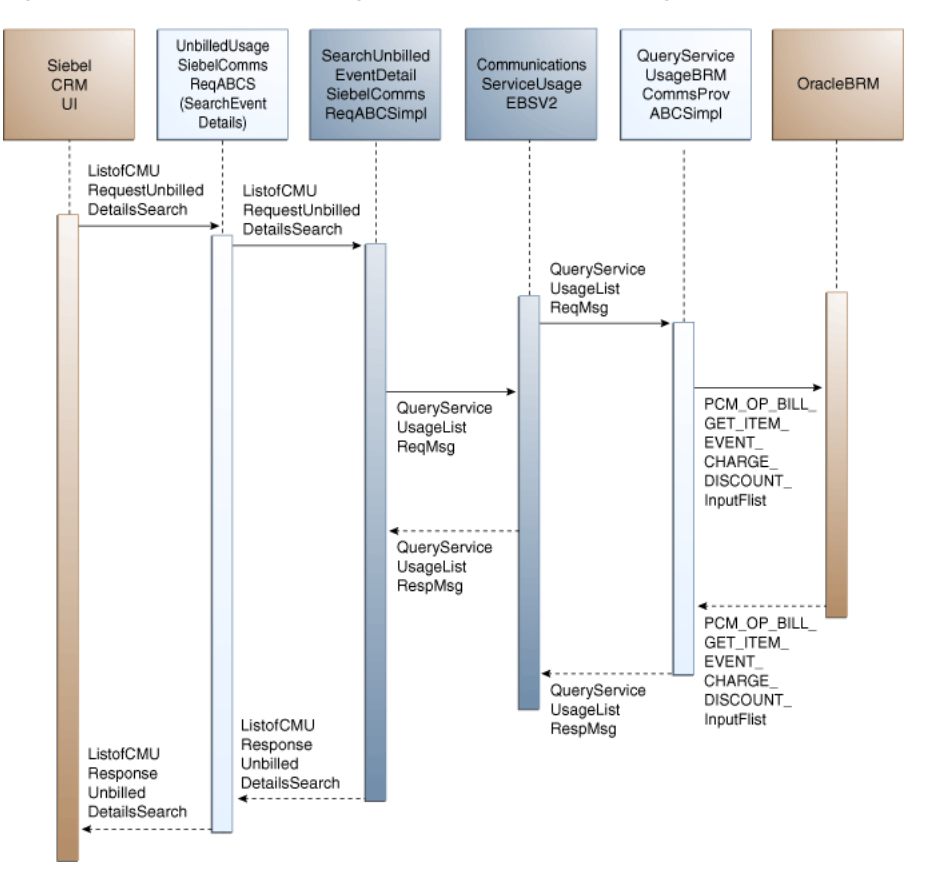

<span id="page-59-0"></span>*Figure 5–6 SearchServiceUsageAllocation Sequence Diagram*

When you initiate the SearchServiceUsageAllocation process, the following events occur:

**1.** In Siebel CRM, navigate to the Accounts screen, query an account, and click the Billing Profile tab.

This displays the Billing Profile screen. Click the Unbilled Usage tab to access the Unbilled Usage screen. Click the Net Amount link for an item charge. The event details for that item charge displays on the event details applet. Click the Search button to open a separate applet to specify search criteria. After entering values for these fields, click the Go button.

**2.** Clicking Go invokes the UnbilledUsageSiebelCommsReqABCS web service, which in turn calls UnbilledUsageSiebelCommsReqABCS with operation SearchEventDetails.

UnbilledUsageSiebelCommsReqABCS is a generic Siebel UnbilledUsage interface service with several operations defined.

- **3.** Invoking UnbilledUsageSiebelCommsReqABCS with operation SearchEventDetails routes the Siebel SearchEventDetailsReqMsg to SearchUnbilledEventDetailsSiebelCommsReqABCSImpl.
- **4.** SearchUnbilledEventDetailsSiebelCommsReqABCSImpl transforms SearchEventDetailsReqMsg into QueryServiceUsageEBM and calls CommunicationsServiceUsageEBSV2 with operation QueryServiceUsageList.
- **5.** Invoking CommunicationsServiceUsageEBSV2 with operation QueryServiceUsageList routes the QueryServiceUsageListReqMsg to the appropriate billing systems.

As delivered, QueryServiceUsageListReqMsg is routed to QueryServiceUsageListBRMCommsProvABCSImpl.

- **6.** QueryServiceUsageBRMCommsProvABCSImpl transforms QueryServiceUsageListReqMsg into the input of PCM\_OP\_BILL\_GET\_ITEM\_ EVENT\_CHARGE\_DISCOUNT and calls the Oracle BRM opcode PCM\_OP\_BILL\_ GET\_ITEM\_EVENT\_CHARGE\_DISCOUNT.
- **7.** Oracle BRM API PCM\_OP\_BILL\_GET\_ITEM\_EVENT\_CHARGE\_DISCOUNT returns the Item Charge Details output to the calling QueryServiceUsageBRMCommsProvABCSImpl.
- **8.** QueryServiceUsageBRMCommsProvABCSImpl then transforms the BRM API output into QueryServiceUsageListRespMsg and returns it to the calling CommunicationsServiceUsageEBSV2 service.
- **9.** CommunicationsServiceUsageEBSV2 then returns the QueryServiceUsageListRespMsg to SearchUnbilledUsageEventDetailsSiebelCommsReqABCSImpl.
- **10.** SearchUnbilledEventDetailsSiebelCommsReqABCSImpl then transforms the QueryServiceUsageListRespMsg into SearchEventDetailsRespMsg, which is returned to UnbilledUsageSiebelCommsReqABCS.
- **11.** UnbilledUsageSiebelCommsReqABCS returns the SearchEventDetailsRespMsg to the calling Siebel web service UnbilledUsageSiebelCommsReqABCS as CMUUnbilledDetailsSearchResponseMessage.
- **12.** The system writes the CMUUnbilledDetailsSearchResponseMessage to the Siebel Unbilled Item Charge Details VBC for the user.

SearchServiceUsageAllocation supports searching service usage item details (CDR records) on the following columns in addition to the account ID and item charge ID that are passed to SearchEventDetails:

- Minimum Amount
- Maximum Amount
- **Start Date**
- **End Date**

The Oracle BRM opcode PCM\_OP\_ BILL\_GET\_ITEM\_EVENT\_CHARGE\_DISCOUNT supports only simple queries and passes only the data through. It does not pass complex query criteria (for example, >, <, between, and so on).

### <span id="page-60-0"></span>**5.5 QueryServiceUsageAllocationResource Integration Flow**

This integration flow uses the following interfaces:

- UnbilledUsageSiebelCommsReqABCS with operation QueryBalanceDetails
- QueryUnbilledBalanceDetailsSiebelCommsReqABCSImpl
- CommunicationsServiceUsageEBSV2 with operation QueryServiceUsageList
- QueryServiceUsageBRMCommsProvABCSImpl

[Figure 5–7](#page-61-0) illustrates the QueryServiceUsageAllocationResource integration scenario.

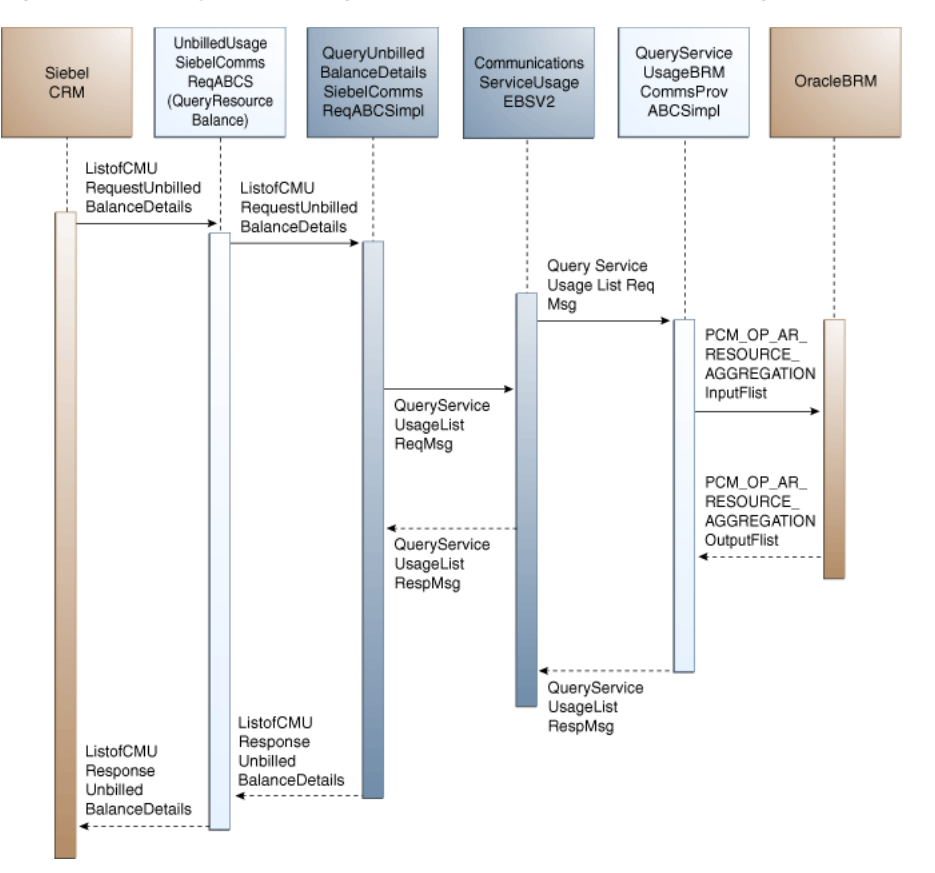

<span id="page-61-0"></span>*Figure 5–7 QueryServiceUsageAllocationResource Sequence Diagram*

When you initiate the QueryServiceUsageAllocationResource process, the following events occur:

**1.** In Siebel CRM Query Account, navigate to the Account Summary screen, and drill down on the Billing Profile Name in the Billing Profile applet.

This displays the Billing Profile screen. Click the Unbilled Usage tab, and then click the Net Amount link for an item charge. This accesses the Event Details applet for that item charge.

- **2.** Clicking View Details for a particular nonmonetary event invokes the outbound web service UnbilledUsageSiebelCommsReqABCS to query resource balance details for a particular event from the billing system, which in turn calls UnbilledUsageSiebelCommsReqABCS with operation QueryResourceBalance.
- **3.** Invoking UnbilledUsageSiebelCommsReqABCS with operation QueryBalanceDetails routes the QueryBalanceDetailsReqMsg to QueryUnbilledBalanceDetailsSiebelCommsReqABCSImpl.
- **4.** QueryUnbilledBalanceDetailsSiebelCommsReqABCSImpl transforms the QueryBalanceDetailsReqMsg into a Service Usage EBM and calls CommunicationsServiceUsageEBSV2 with operation QueryServiceUsageList.
- **5.** Invoking CommunicationsServiceUsageEBSV2 with operation QueryServiceUsageList routes the QueryServiceUsageListReqMsg to the appropriate billing systems.

As delivered, QueryServiceUsageListReqMsg is routed to QueryServiceUsageListBRMCommsProvABCSImpl.

- **6.** QueryServiceUsageBRMCommsProvABCSImpl transforms QueryServiceUsageListReqMsg into the input of PCM\_OP\_ AR\_RESOURCE\_ AGGREGATION and calls the Oracle BRM API PCM\_OP\_ AR\_RESOURCE\_ AGGREGATION.
- **7.** Oracle BRM API PCM\_OP\_ AR\_RESOURCE\_AGGREGATION returns the resource balance records for a particular event as part of PCM\_OP\_AR\_ RESOURCE\_AGGREGATION\_outputFlist to QueryServiceUsageBRMCommsProvABCSImpl.
- **8.** QueryServiceUsageBRMCommsProvABCSImpl then transforms the API output PCM\_OP\_AR\_RESOURCE\_AGGREGATION\_RespMsg into QueryServiceUsageListRespMsg and returns it to the calling CommunicationsServiceUsageEBSV2 service.
- **9.** CommunicationsServiceUsageEBSV2 then returns the QueryServiceUsageListRespMsg to QueryUnbilledUsageBalanceDetailsSiebelCommsReqABCSImpl.
- **10.** QueryUnbilledBalanceDetailsSiebelCommsReqABCSImpl transforms the QueryServiceUsageListRespMsg into QueryBalanceDetailsRespMsg, which is returned to UnbilledUsageSiebelCommsReqABCS.
- **11.** UnbilledUsageSiebelCommsReqABCS returns the QueryBalanceDetailsRespMsg to the calling Siebel web service.
- **12.** The system writes the message to the Siebel Balance Total VBC for the user.

### <span id="page-62-0"></span>**5.6 Oracle BRM Interfaces**

The QueryServiceUsage integration flow uses this opcode:

PCM\_OP\_BAL\_GET\_ACCT\_BILLINFO

The QueryServiceUsageAllocation integration flow uses this opcode:

PCM\_OP\_BILL\_GET\_ITEM\_EVENT\_CHARGE\_DISCOUNT

The SearchServiceUsageAllocation integration flow uses this opcode:

■ PCM\_OP\_BILL\_GET\_ITEM\_EVENT\_CHARGE\_DISCOUNT

The QueryServiceUsageAllocationResource integration flow uses this opcode:

PCM\_OP\_AR\_RESOURCE\_AGGREGATION

For more information, see See *Oracle Communications Billing and Revenue Management Opcode Flist Reference*.

# <span id="page-62-1"></span>**5.7 Siebel CRM Interfaces**

The service usage integration flow uses this Siebel CRM interface:

■ UnbilledUsageSiebelCommsReqABCS

For more information, see the *Siebel Order Management Guide Addendum for Communications*, "Web Services Reference."

### <span id="page-62-2"></span>**5.8 Industry Oracle AIA Components**

The Service Usage integration uses the following delivered Industry Oracle AIA components:

- ServiceUsageEBO
- QueryServiceUsageListEBM
- QueryServiceUsageListRequestEBM

The industry enterprise business object (EBO) and enterprise business message XML schema (EBM XSD) files are located under the Metadata Services (MDS) repository at: \$AIA\_

HOME/apps/AIAMetaData/AIAComponents/EnterpriseObjectLibrary/Industry/C ommunications/EBO/

The industry enterprise business service (EBS) WSDL files are located under the MDS repository at: \$AIA\_

HOME/apps/AIAMetaData/AIAComponents/EnterpriseBusinessServiceLibrary/In dustry/Communications/EBO/

For detailed documentation of individual EBOs and EBMs, click the AIA Reference Doc link on EBO and EBM detail pages in the Oracle Enterprise Repository (OER).

For more information about using the OER and configuring it to provide the AIA Reference Doc link, see *Oracle Application Integration Architecture - Foundation Pack: Integration Developer's Guide*, "Configuring and Using Oracle Enterprise Repository as the Oracle SOA Repository."

EBOs can be extended, for instance, to add new data elements. These extensions are protected, and remains intact after a patch or an upgrade.

For more information, see *Oracle Application Integration Architecture - Foundation Pack: Integration Developer's Guide*, "Extensibility for Oracle AIA Artifacts," Extending EBOs.

## <span id="page-63-0"></span>**5.9 Integration Services**

These services are delivered with the Service Usage integration flow:

- UnbilledUsageSiebelCommsReqABCS with operations QueryUnbilledUsage, QueryEventDetails, SearchEventDetails, and QueryBalanceDetails
- QueryUnbilledUsageSiebelCommsReqABCSImpl
- CommunicationsServiceUsageEBSV2 with operation QueryServiceUsageList
- QueryServiceUsageBRMCommsProvABCSImpl
- QueryUnbilledEventDetailsSiebelCommsReqABCSImpl
- SearchUnbilledEventDetailsSiebelCommsReqABCSImpl
- QueryUnbilled7yBalanceDetailsSiebelCommsReqABCSImpl

#### **5.9.1 UnbilledUsageSiebelCommsReqABCS**

UnbilledUsageSiebelCommsReqABCS exposes the following operations:

- QueryUnbilledUsage:
	- **–** Routes QueryUnbilledUsageReqMsg to the requester implementation service
	- **–** Routes QueryUnbilledUsageRespMsg to the requester
- QueryEventDetails:
	- **–** Routes QueryEventDetailsReqMsg to the requester implementation service
	- **–** Routes QueryEventDetailsRespMsg to the requester
- SearchEventDetails:
	- **–** Routes SearchEventDetailsReqMsg to the requester implementation service
	- **–** Routes SearchEventDetailsRespMsg to the requester
- QueryBalanceDetails:
	- **–** Routes QueryBalanceDetailsReqMsg to the requester implementation service
	- **–** Routes QueryBalanceDetailsRespMsg to the requester

For more information, see *Siebel Communications Guide*, Web Service Reference.

#### **5.9.2 QueryUnbilledUsageSiebelCommsReqABCSImpl**

This service transforms the Siebel message into a QueryServiceUsageListRequest EBM and calls the routing service to get the QueryServiceUsage response from the billing system. It then transforms the EBM response from the routing EBS to a Siebel message and returns it to the calling Siebel web service.

#### **5.9.3 CommunicationsServiceUsageEBSV2**

CommunicationsServiceUsageEBSV2 exposes the QueryServiceUsage operation related to the ServiceUsage integration on ServiceUsageEBO. QueryServiceUsage routes QueryServiceUsageListReqMsg to the provider service and also routes QueryServiceUsageListRespMsg to the requester service.

#### **5.9.4 QueryServiceUsageListBRMCommsProvABCSImpl**

QueryServiceUsageListBRMCommsProvABCSImpl transforms:

ServiceUsageEBM into Oracle BRM API input format and calls the API to get the service items output from the billing system.

It then transforms the output from the API back to a ServiceUsage EBM message and returns it to the calling routing service.

■ QueryServiceUsageListEBM into Oracle BRM API input formats and calls the APIs to query the resource balance output from the billing system.

It then transforms the output from the APIs back to a ServiceUsage EBM message and returns it to the calling routing service.

#### **5.9.5 QueryUnbilledUsageEventDetailsSiebelCommsReqABCSImpl**

QueryUnbilledUsageEventDetailsSiebelCommsReqABCSImpl transforms the QueryEventDetailsReqMsg into QueryServiceUsageListEBM and calls the CommunicationsServiceUsageEBSV2 with operation QueryServiceUsageList.

#### **5.9.6 SearchUnbilledUsageEventDetailsSiebelCommsReqABCSImpl**

SearchUnbilledUsageEventDetailsSiebelCommsReqABCSImpl transforms SearchEventDetailsReqMsg into QueryServiceUsageEBM and calls CommunicationsServiceUsageEBSV2 with operation QueryServiceUsageList.

#### **5.9.7 QueryUnbilledUsageBalanceDetailsSiebelCommsReqABCSImpl**

QueryUnbilledUsageBalanceDetailsSiebelCommsReqABCSImpl transforms the Siebel message into a QueryServiceUsageListEBM and calls the routing service to query the

resource balance response from the billing system. It then transforms the EBM response from the routing EBS back to a Siebel message and returns it to the calling Siebel web service.

# <sup>6</sup>**Payment Integration Flow**

This chapter provides an overview of the payment integration flows and discusses Oracle Billing and Revenue Management (Oracle BRM) and Siebel Customer Relationship Management (Siebel CRM) interfaces, industry Oracle Application Integration Architecture (Oracle AIA) components, and integration services.

This chapter includes the following sections:

- [Section 6.1, "Payment Integration Overview"](#page-66-0)
- [Section 6.2, "CreateReceivedPayment Integration Flow"](#page-69-0)
- [Section 6.3, "QueryReceivedPaymentList Integration Flow"](#page-71-0)
- [Section 6.4, "SearchPayment Integration Flow"](#page-73-0)
- [Section 6.5, "Oracle BRM Interfaces"](#page-75-0)
- [Section 6.6, "Siebel CRM Interfaces"](#page-75-1)
- [Section 6.7, "Industry Oracle AIA Components"](#page-76-0)
- [Section 6.8, "Integration Services"](#page-76-1)

### <span id="page-66-0"></span>**6.1 Payment Integration Overview**

The payment integration between Siebel CRM and Oracle BRM supports the following integration scenarios:

- CreateReceivedPayment enables a customer service representative (CSR) to capture a payment in Siebel CRM either for an account at the billing profile-level or at the invoice-level and to post the payment in Oracle BRM.
- QueryReceivedPaymentList enables a CSR to view the history of payments in Siebel CRM at both the billing profile-level and invoice-level by retrieving those records from Oracle BRM.
- SearchPayment enables a CSR to search for payment records in Oracle BRM to display in Siebel CRM for an account at the billing profile-level or at the invoice-level.

#### **6.1.1 Creating Payments**

A customer makes a payment to a customer service provider (CSP) in many ways: over the phone using a credit card or debit card, self-service using a credit or debit card, mailing a check to the CSP's lockbox, or electronic payment from a checking account to the CSP's account.

The capture payment feature is used for one-time payments. Siebel CRM captures the payment information and submits it to Oracle BRM for processing. Oracle BRM processes the payment and returns a confirmation to Siebel CRM, which the customer can keep for records.

One time payments are handled by this integration.

A service account that is a nonpaying account is not responsible for paying its own dues. All dues applicable to the nonpaying account are paid by the parent (billing) account. The One-Time payment feature is used to pay for nonpaying account dues by using the parent's billing profile screen. Navigate to this screen by clicking the parent's billing profile that is associated with the nonpaying account.

[Figure 6–1](#page-67-0) illustrates the flow for capturing payments.

<span id="page-67-0"></span>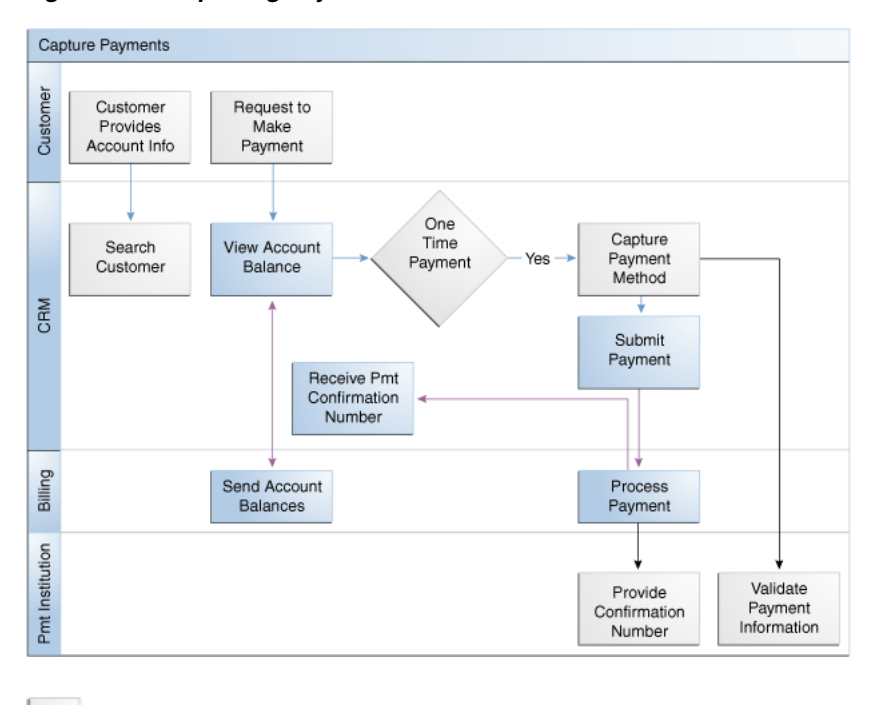

*Figure 6–1 Capturing Payments Flow*

**Included Tasks** 

Required Integration Points

CRM Flow

**To view the history of payments and to capture new payments in Siebel CRM:**

**Note:** Siebel UI screenshots are for reference only and may differ from actual screens.

- **1.** Navigate to the Accounts screen and query an account. Scroll down to the Billing profile applet for this account and click the Billing profile **Name** link.
- **2.** Click the **Payments** tab to view the history of payments, as shown in [Figure 6–2](#page-68-0).

<span id="page-68-0"></span>*Figure 6–2 Siebel UI - Payments*

| 810.00<br>1000<br>\$101.00 | Due hand<br>Cultercial:<br>Yangi: | $\overline{u}$<br>٠<br>$\frac{1}{2}$ | \$0.00 | Salarya \$92.00         | <b>Italance Summary</b><br><b>Definit</b><br>Fending Payments/Adjustments: | <b>New Y</b>                                      | Sustan Lufte                 |          |                       |                                 | Presen ST                                                                       |      | Attracts Aire Staffs              | <b>Billing Profile</b>           | <b>Starture</b>                      |
|----------------------------|-----------------------------------|--------------------------------------|--------|-------------------------|----------------------------------------------------------------------------|---------------------------------------------------|------------------------------|----------|-----------------------|---------------------------------|---------------------------------------------------------------------------------|------|-----------------------------------|----------------------------------|--------------------------------------|
|                            |                                   |                                      |        |                         |                                                                            |                                                   |                              |          |                       |                                 |                                                                                 |      |                                   |                                  |                                      |
|                            |                                   |                                      |        |                         |                                                                            |                                                   |                              |          |                       |                                 |                                                                                 |      |                                   |                                  |                                      |
|                            |                                   |                                      |        |                         |                                                                            |                                                   |                              |          |                       |                                 |                                                                                 |      |                                   |                                  |                                      |
|                            |                                   |                                      |        |                         |                                                                            |                                                   |                              |          | $\boxed{\bullet}$     |                                 | Billyon: Detail                                                                 |      |                                   | Profix tome: 35 Profile          |                                      |
|                            |                                   |                                      |        | 80.00                   | <b>Unrealised Deputes:</b>                                                 |                                                   |                              |          |                       |                                 | Birthda: Enal                                                                   |      | John Smith                        | Service Account:                 |                                      |
|                            |                                   | $\blacksquare$                       |        | Urblied Usings: \$20.00 |                                                                            |                                                   |                              |          | $\boxed{\bullet}$     |                                 | Biling Profile Status: Active                                                   | $-1$ |                                   | Payment Hetroil BRMs             |                                      |
|                            |                                   |                                      |        |                         |                                                                            |                                                   |                              |          |                       | $\blacksquare$                  |                                                                                 |      |                                   | Connerts                         |                                      |
|                            |                                   |                                      |        |                         |                                                                            |                                                   |                              |          |                       |                                 | The Salarce Group   Unbibed Unique   Payments   Atturbients  <br>Search Refixed |      |                                   | Payments ( May + 1 Nev )         |                                      |
|                            |                                   |                                      |        |                         |                                                                            |                                                   |                              |          |                       |                                 |                                                                                 |      |                                   |                                  |                                      |
|                            |                                   |                                      |        |                         |                                                                            |                                                   |                              |          |                       |                                 |                                                                                 |      |                                   |                                  |                                      |
|                            |                                   |                                      |        |                         |                                                                            |                                                   |                              |          |                       |                                 |                                                                                 |      |                                   |                                  |                                      |
|                            |                                   | Rewreard                             |        | <b>Unallocated</b><br>ø |                                                                            | Confirmation Nun Allocated<br>ië.<br>$-1.28$<br>× | 95-30<br>$P1 - 0.1$<br>P1-82 | Comments | <b>Payment Amount</b> | (\$2,00)<br>(81.001)<br>(et.oc) | <b>Payment Method</b><br><b>Gedt Card</b><br>Owld Card<br>Credit Card           |      | 12/24/2008<br>Like20c1<br>LRZZOL1 | Parenteed Number Parenteed Date: | $2 - 191 - 70$<br>$91 - 01$<br>P1-62 |

**3.** Click **New** to capture a new payment for this account, as shown in [Figure 6–3.](#page-68-1)

<span id="page-68-1"></span>*Figure 6–3 Siebel UI - Capture New Payment*

| <b>Payment Number Payment Date</b> | <b>Payment Method</b>                             | <b>Payment Amount</b>        | Comments             |                                      | <b>Confirmation Nun Allocated</b> | <b>Unallocated</b> | Reversed                                                    |
|------------------------------------|---------------------------------------------------|------------------------------|----------------------|--------------------------------------|-----------------------------------|--------------------|-------------------------------------------------------------|
|                                    | C Capture New Payment - Windows Internet Explorer |                              |                      |                                      |                                   |                    | $\blacksquare$ $\blacksquare$ $\blacksquare$ $\blacksquare$ |
| Payment Date: * 1/31/2011          | ж                                                 | Payment Method:* Credit Card | $\blacktriangledown$ | Payment Amount: <sup>*</sup> \$23.00 | 酉                                 |                    | One Time Payment: P                                         |
|                                    | Account: John Smith                               | Biling Profile: 35 Profile   |                      | Comments:<br>- - - - - - - - - -     |                                   |                    |                                                             |
| <b>Credit Card</b>                 |                                                   |                              |                      | <b>Bank Account</b>                  |                                   |                    |                                                             |
|                                    | Name: John Smith                                  | Expiration Date: 7/31/2012   | E.                   | Name:                                |                                   | Routing #:         |                                                             |
|                                    | Card Number: 2345-1367-6734-2345                  | Security Code: 345           |                      | Bank Account #1                      |                                   |                    |                                                             |

**4.** From the Payments tab, click **Search** to open the Search applet and search for specific payment records.

For more information about the mapping of Siebel CRM elements to Oracle BRM elements, see [Appendix A, "Mapping Siebel Billing Management UI Elements to](#page-120-0)  [Oracle BRM Customer Center."](#page-120-0)

#### **6.1.2 Viewing Payment History**

A customer makes a payment to a CSP in many ways. Regardless of how the payment is made, it must be displayed in the payment history retrieved from the billing system into Siebel CRM. Based on legal requirements and best practices, Oracle BRM maintains payment information for a customer for a fixed period. This duration varies by the legal requirements of a country and by CSPs.

During a sales or service process, a customer may want to know his payment history. Customer service representatives (CSRs) can query a customer's past payments to respond to queries from the Payments tab of the Siebel Billing Profile screen, triggering a request to the billing system to return the latest n payments. CSRs can also specify search criteria to find the correct payment record if the initial list of payments is not the right one. The Payment History view also indicates the user of any payment reversals that might have been made on a payment that has been previously processed and allocated.

#### **6.1.3 Searching for Payments**

The Search Payment functionality enables the CSR to search for specific payment records in Oracle BRM based on the customer request and displays these in Siebel CRM. The search is performed for an account at the billing profile- level or at the invoice-level. The CSR searches for payments on either a date range or a paid amount.

[Figure 6–4](#page-69-1) illustrates the flow for Viewing Payment History.

<span id="page-69-1"></span>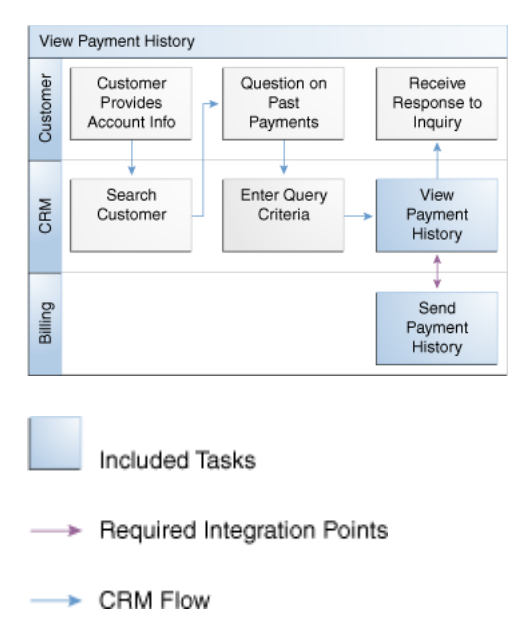

*Figure 6–4 View Payment History Flow*

# <span id="page-69-0"></span>**6.2 CreateReceivedPayment Integration Flow**

This integration flow uses the following interfaces:

- PaymentSiebelCommsReqABCS with operations CreatePayment and CreateInvoicePayment
- CreatePaymentSiebelCommsReqABCSImpl
- CreateInvoicePaymentSiebelCommsReqABCSImpl
- CommunicationsReceivedPaymentEBSV1 with operation CreateReceivedPayment
- CreateReceivedPaymentBRMCommsProvABCSImpl

**Note:** The integration flow for CreateInvoicePayment is similar to the integration flow for CreatePayment.

[Figure 6–5](#page-70-0) illustrates the CreateReceivedPayment integration scenario.

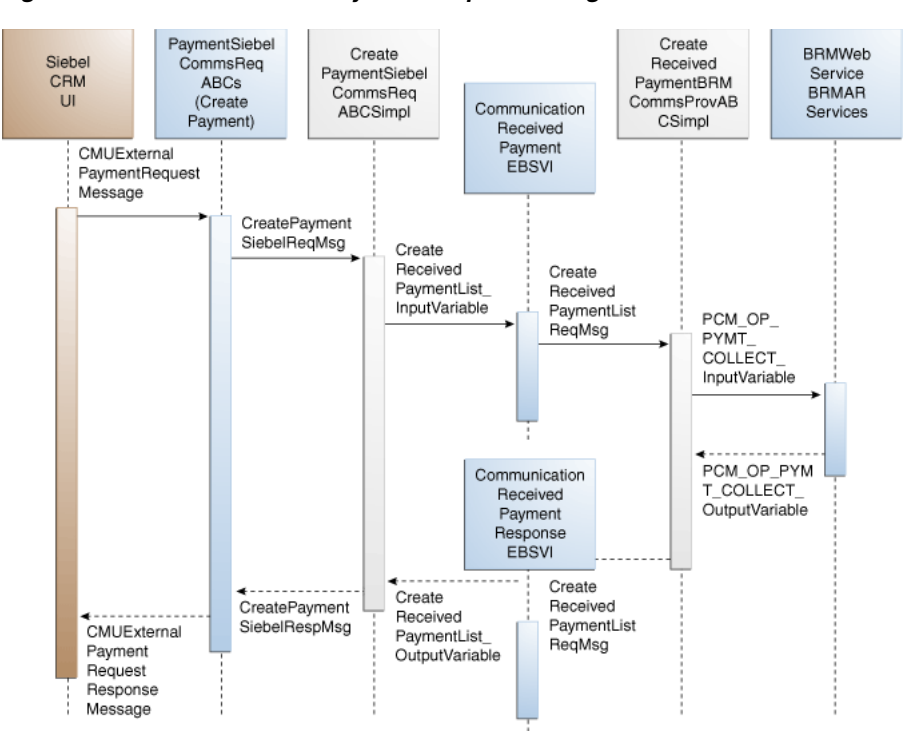

<span id="page-70-0"></span>*Figure 6–5 CreateReceivedPayment Sequence Diagram*

When you initiate the CreateReceivedPayment process, the following events occur:

**1.** In Siebel CRM, a user navigates to the Accounts screen, queries an account, and clicks a billing profile for the account.

This opens the Billing Profile screen. When a user selects the Payments tab for the billing profile, the Payments screen appears. The Payments screen has buttons to create a payment and search for payments.

- **2.** Clicking Create in the Payments screen invokes the PaymentSiebelCommsReqABCS web service, which in turn calls PaymentSiebelCommsReqABCS with operation CreatePayment.
- **3.** Invoking PaymentSiebelCommsReqABCS with operation CreatePayment routes the Siebel CreatePaymentReqMsg to CreatePaymentSiebelCommsReqABCSImpl.
- **4.** The CreatePaymentSiebelCommsReqABCSImpl transforms the CreatePaymentReqMsg into a Payment enterprise business message (EBM) and calls CommunicationsReceivedPaymentEBSV1 with operation CreateReceivedPayment.

CommunicationsReceivedPaymentEBSV1 has a ReceivedPaymentEBO with several operations.

**5.** Invoking CommunicationsReceivedPaymentEBSV1 with operation CreateReceivedPayment routes the CreateReceivedPaymentEBM to the appropriate billing system.

As delivered, CreateReceivedPaymentEBM is routed to CreateReceivedPaymentBRMCommsProvABCSImpl.

**6.** CreateReceivedPaymentBRMCommsProvABCSImpl transforms CreateReceivedPaymentReqMsg into the input of PCM\_OP\_PYMT\_COLLECT and calls the BRM web service BRMPymtServices with operation PCM\_OP\_ PYMT\_COLLECT.

- **7.** Invoking BRMPymtServices with operation PCM\_OP\_PYMT\_COLLECT calls the application programming language (API) PCM\_OP\_PYMT\_COLLECT and returns the payment object output to CreateReceivedPaymentBRMCommsProvABCSImpl.
- **8.** CreateReceivedPaymentBRMCommsProvABCSImpl then transforms the Oracle BRM API output into CreateReceivedPaymentResponseEBM and returns it to the calling CommunicationsReceivedPaymentEBSV1 service.
- **9.** PaymentEBS then returns the CreatePaymentRespMsg to CreatePaymentSiebelCommsReqABCSImpl.
- **10.** CreatePaymentSiebelCommsReqABCSImpl transforms the CreatePaymentRespMsg into CreatePaymentSiebelRespMsg, which is returned to PaymentSiebelCommsReqABCS.
- **11.** PaymentSiebelCommsReqABCS returns the CreatePaymentSiebelRespMsg to CMUCreatePayment as CMUCreatePaymentResponseMessage.
- **12.** The system writes the CMUCreatePaymentResponseMessage to the Siebel virtual business component (VBC) for the user. Payment confirmation number is displayed to the user.

# <span id="page-71-0"></span>**6.3 QueryReceivedPaymentList Integration Flow**

The QueryReceivedPaymentList integration flow uses the following interfaces:

- ReceivedPaymentSiebelCommsReqABCS Interface with operations QueryPayment, SearchPayment, and QueryInvoicePayment
- QueryPaymentSiebelCommsReqABCSImpl
- QueryInvoicePaymentSiebelCommsReqABCSImpl
- SearchPaymentSiebelCommsReqABCSImpl
- CommunicationsReceivedPaymentEBSV1 with operation QueryReceivedPaymentList
- QueryReceivedPaymentListBRMCommsProvABCSImpl

**Note:** The QueryInvoicePayment integration flow is similar to the QueryPayment integration flow except that a different ABCSImpl is used.

[Figure 6–6](#page-72-0) illustrates the QueryReceivedPaymentList integration scenario.
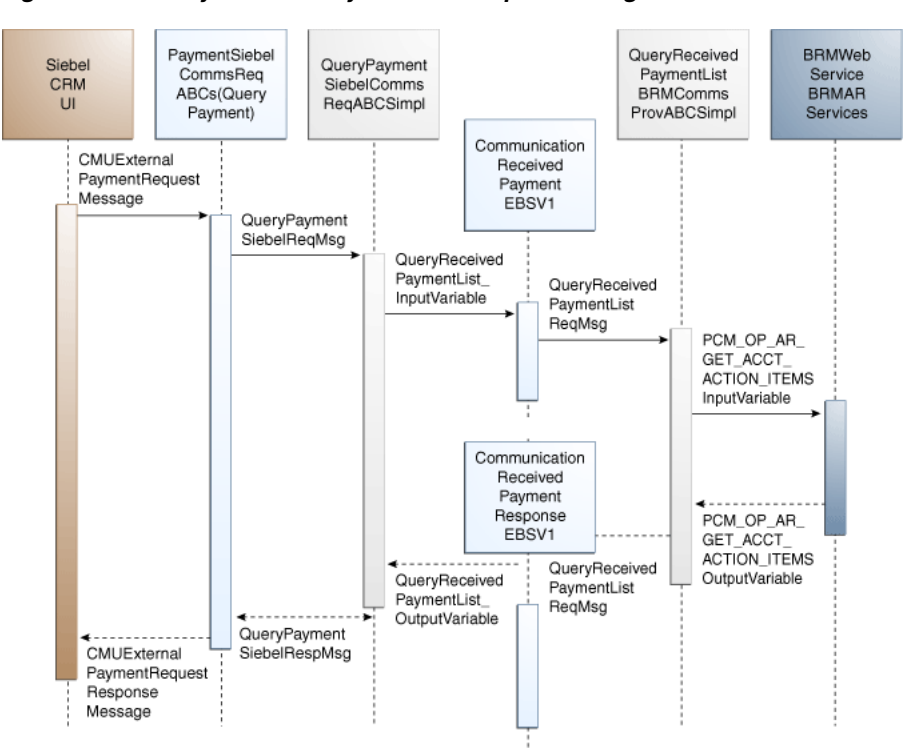

*Figure 6–6 QueryReceivedPaymentList Sequence Diagram*

When you initiate the QueryReceivedPaymentList process, the following events occur:

- **1.** In Siebel CRM, navigate to the Billing Profile screen.
- **2.** Navigate to the Accounts screen, query an account, and click a billing profile for the account.

On the Billing Profile screen, click the Payments tab for the billing profile. The Payments screen has two buttons, one to create a payment and one to search for payments. Navigating to the Payments tab invokes the PaymentSiebelCommsReqABCS web service, which in turn calls PaymentSiebelCommsReqABCS with operation QueryPayment.

- **3.** Invoking PaymentSiebelCommsReqABCS with operation QueryPayment routes the Siebel QueryPaymentReqMsg to the QueryPaymentSiebelCommsReqABCSImpl.
- **4.** The QueryPaymentSiebelCommsReqABCSImpl transforms the QueryPaymentReqMsg into QueryReceivedPaymentListEBM and calls CommunicationsReceivedPaymentEBSV1 with operation QueryPayment.

CommunicationsReceivedPaymentEBSV1 has a ReceivedPaymentEBO with several operations.

**5.** Invoking CommunicationsReceivedPaymentEBSV1 with operation QueryReceivedPaymentList routes the QueryReceivedPaymentListEBM to the appropriate billing system.

As delivered, QueryReceivedPaymentListEBM is routed to QueryReceivedPaymentListBRMCommsProvABCSImpl.

**6.** QueryReceivedPaymentListBRMCommsProvABCSImpl transforms QueryReceivedPaymentListReqMsg into the input of PCM\_OP\_AR\_GET\_ACCT\_ ACTION\_ITEMS and calls BRMARService with operation PCM\_OP\_AR\_GET\_ ACCT\_ACTION\_ITEMS.

- **7.** Invoking BRMARService with operation PCM\_OP\_AR\_GET\_ACCT\_ACTION\_ ITEMS invokes the API PCM\_OP\_AR\_GET\_ACCT\_ACTION\_ITEMS and returns the payment object output to QueryReceivedPaymentListBRMCommsProvABCSImpl.
- **8.** QueryReceivedPaymentListBRMCommsProvABCSImpl then transforms the Oracle BRM API output into QueryReceivedPaymentListResponseEBM and returns it to the calling CommunicationsReceivedPaymentEBSV1 service.
- **9.** CommunicationsReceivedPaymentEBSV1 then transforms the QueryReceivedPaymentListResponseEBM to the QueryReceivedPaymentListSiebelABCSImpl.
- **10.** QueryReceivedPaymentListSiebelABCSImpl transforms the QueryReceivedPaymentListResponseEBM into QueryPaymentRespMsg, which is returned to PaymentSiebelCommsReqABCS.
- **11.** ReceivedPaymentSiebelCommsReqABCS returns the QueryPaymentRespMsg to CMUQueryPayment as CMUQueryPaymentResponseMessage.
- **12.** The system writes the CMUQueryPaymentResponseMessage to the Siebel Unbilled Details VBC for the user.

# **6.4 SearchPayment Integration Flow**

This integration flow uses the following interfaces:

- ReceivedPaymentSiebelCommsReqABCSInterface with the following operations:
	- **–** QueryPayment
	- **–** SearchPayment
	- **–** QueryInvoicePayment
- SearchPaymentSiebelCommsReqABCSImpl
- ReceivedPaymentEBS with operation SearchReceivedPaymentList
- QueryReceivedPaymentListBRMCommsProvABCSImpl

[Figure 6–7](#page-74-0) illustrates the SearchPayment integration scenario.

<span id="page-74-0"></span>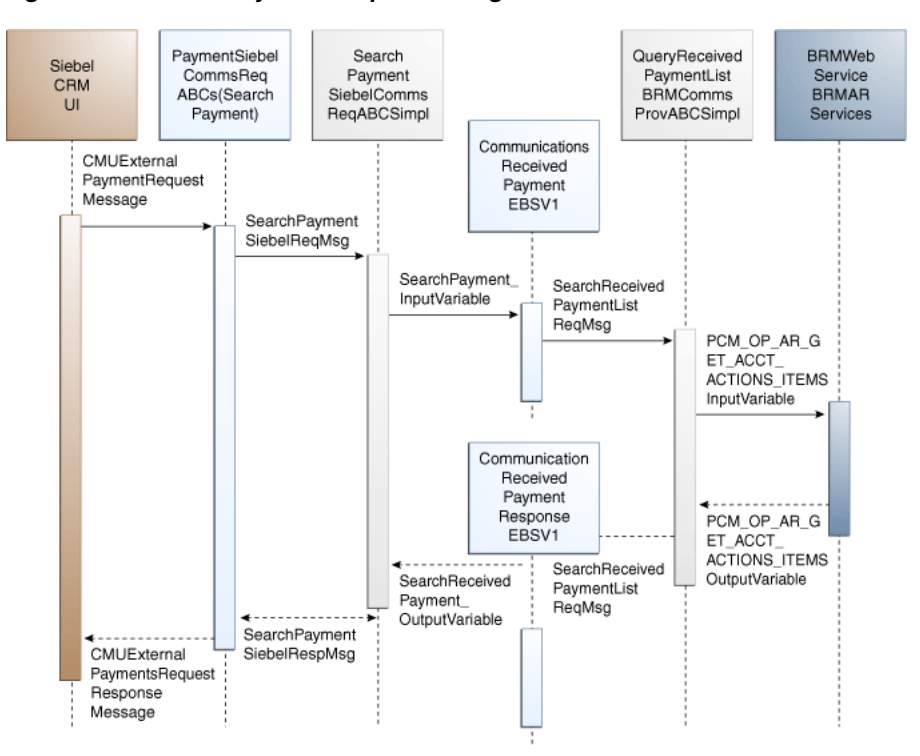

*Figure 6–7 SearchPayment Sequence Diagram*

When you initiate the SearchPayment process, the following events occur:

**1.** In Siebel CRM, the user navigates to the Accounts screen, queries an account, and clicks a billing profile for the account. This displays the Billing Profile BRM screen. Click the Payments tab for the billing profile to access the payments screen. The Payments screen has two tabs, one to create a payment and one to search for payments. When you click Search Payment, a search applet is opened. After entering the search criteria click Go. This invokes the outbound web service PaymentSiebelCommsReqABCS with operation SearchPayment to fetch the payment records in the billing system.

The following scenarios exist in which the same functionality is required in Siebel CRM. The integration flow is similar in both of these cases, but they have a separate SiebelABCSImpl.

Once the CMUGetPayments is invoked, it fetches all records. You can search based on certain search criteria such as dates and amount range. After entering inputs, click Search to initiate this flow.

From the Invoice tab, you can search for payments that are made against a specific invoice.

**2.** Navigating to the Payments tab invokes the PaymentSiebelCommsReqABCS web service, which calls PaymentSiebelCommsReqABCS with the operation SearchPayment.

PaymentSiebelCommsReqABCS is a generic Siebel Payments interface service with several operations defined on the ReceivedPayment enterprise business object (EBO).

**3.** Invoking the PaymentSiebelCommsReqABCS with the operation SearchPayment routes the Siebel SearchPaymentReqMsg to SearchPaymentSiebelCommsReqABCSImpl.

**4.** The SearchPaymentSiebelCommsReqABCSImpl first transforms the SearchPaymentReqMsg into the SearchReceivedPaymentEBM and calls the ReceivedPaymentEBS with the operation SearchPayment.

The Payments EBS has a ReceivedPayment EBO with several operations.

**5.** Invoking the ReceivedPaymentEBS with the operation SearchReceivedPaymentList routes the SearchReceivedPaymentEBM to the appropriate billing system.

As delivered, the SearchReceivedPaymentEBM is routed to the QueryReceivedPaymentListBRMCommsProvABCSImpl.

- **6.** The QueryReceivedPaymentListBRMCommsProvABCSImpl first transforms the SearchReceivedPaymentListReqMsg into the input of PCM\_OP\_AR\_GET\_ACCT\_ ACTION\_ITEMS and calls the Oracle BRM web service BRMARServices with the operation PCM\_OP\_AR\_GET\_ACCT\_ACTION\_ITEMS.
- **7.** Invoking the BRMARServices with the operation PCM OP AR GET ACCT ACTION\_ITEMS invokes the Oracle BRM API PCM\_OP\_AR\_GET\_ACCT\_ ACTION\_ITEMS and returns the payment object output to QueryReceivedPaymentListBRMCommsProvABCSImpl.
- **8.** The QueryReceivedPaymentListBRMCommsProvABCSImpl then transforms the Oracle BRM API output into the SearchReceivedPaymentResponseEBM and returns it to the calling ReceivedPaymentEBS service.
- **9.** The ReceivedPaymentEBS then transforms the SearchReceivedPaymentResponseEBM to the SearchReceivedPaymentListSiebelABCSImpl.
- **10.** The SearchReceivedPaymentListSiebelABCSImpl transforms the SearchReceivedPaymentResponseEBM into the SearchPaymentRespMsg, which is returned to the PaymentSiebelCommsReqABCS.
- **11.** The ReceivedPaymentSiebelCommsReqABCS returns the SearchPaymentRespMsg to the calling Siebel web service CMUSearchPayment as CMUSearchPaymentResponseMessage.
- **12.** The system writes the CMUSearchPaymentResponseMessage to the Siebel Unbilled Details VBC for the user.

# **6.5 Oracle BRM Interfaces**

The CreateReceivedPayment integration flow uses this opcode:

PCM\_OP\_PYMT\_COLLECT

The QueryReceivedPaymentList integration flow uses this opcode:

PCM\_OP\_AR\_GET\_ACCT\_ACTION\_ITEMS

For more information, see See *Oracle Communications Billing and Revenue Management Opcode Flist Reference*.

# **6.6 Siebel CRM Interfaces**

The payment integration flow uses these Siebel CRM interfaces:

For the CreateReceivedPayment flow: PaymentSiebelCommsReqABCS operation CreatePayment

■ For the QueryReceivedPaymentList flow: PaymentSiebelCommsReqABCS operation QueryPayment

For more information, see the *Siebel Order Management Guide Addendum for Communications*, "Web Services Reference."

# **6.7 Industry Oracle AIA Components**

The Payment integration uses the following delivered EBOs and EBMs:

- ReceivedPaymentEBO
- CreateReceivedPaymentEBM
- CreateReceivedPaymentResponseEBM
- QueryReceivedPaymentListEBM
- QueryReceivedPaymentListResponseEBM

The industry enterprise business object (EBO) and enterprise business message XML schema (EBM XSD) files are located under the Metadata Services (MDS) repository at: \$AIA\_

HOME/apps/AIAMetaData/AIAComponents/EnterpriseObjectLibrary/Industry/C ommunications/EBO/

The industry enterprise business service (EBS) WSDL files are located under the MDS repository at: \$AIA\_

HOME/apps/AIAMetaData/AIAComponents/EnterpriseBusinessServiceLibrary/In dustry/Communications/EBO/

For detailed documentation of individual EBOs and EBMs, click the AIA Reference Doc link on EBO and EBM detail pages in the Oracle Enterprise Repository (OER).

For more information about using the OER and configuring it to provide the AIA Reference Doc link, see *Oracle Application Integration Architecture - Foundation Pack: Integration Developer's Guide*, "Configuring and Using Oracle Enterprise Repository as the Oracle SOA Repository."

EBOs can be extended, for instance, to add new data elements. These extensions are protected, and remains intact after a patch or an upgrade.

For more information, see *Oracle Application Integration Architecture - Foundation Pack: Integration Developer's Guide*, "Extensibility for Oracle AIA Artifacts," Extending EBOs.

# **6.8 Integration Services**

These services are delivered with the Payment integration flow:

- PaymentSiebelCommsReqABCS
- CreatePaymentSiebelCommsReqABCSImpl
- CreateInvoicePaymentSiebelCommsReqABCSImpl
- CommunicationsReceivedPaymentEBSV1
- CreateReceivedPaymentBRMCommsProvABCSImpl
- QueryPaymentSiebelCommsReqABCSImpl
- QueryInvoicePaymentSiebelCommsReqABCSImpl
- SearchPaymentSiebelCommsReqABCSImpl

■ QueryReceivedPaymentListBRMCommsProvABCSImpl

### **6.8.1 PaymentSiebelCommsReqABCS**

PaymentSiebelCommsReqABCS exposes the following operations:

- CreatePayment:
	- **–** Routes CreatePaymentReqMsg to the requester implementation service
	- **–** Routes CreatePaymentSiebelRespMsg to the requester
- CreateInvoicePayment:
	- **–** Routes CreateInvoicePaymentReqMsg to the requester implementation service
	- **–** Routes CreateInvoicePaymentRespMsg to the requester
- QueryPayment:
	- **–** Routes QueryPaymentReqMsg to the requester implementation service
	- **–** Routes QueryPaymentRespMsg to the requester
- SearchPayment:
	- **–** Routes SearchPaymentReqMsg to the requester implementation service
	- **–** Routes SearchPaymentRespMsg to the requester
- QueryInvoicePayment:
	- **–** Routes QueryInvoicePaymentReqMsg to the requester implementation service.
	- **–** Routes QueryInvoicePaymentRespMsg to the requester

### **6.8.2 CreatePaymentSiebelCommsReqABCSImpl**

The CreatePaymentSiebelCommsReqABCSImpl transforms the CreatePaymentReqMsg into a Payment EBM and calls CommunicationsReceivedPaymentEBSV1 with operation CreateReceivedPayment. CommunicationsReceivedPaymentEBSV1 has a ReceivedPaymentEBO with several operations.

### **6.8.3 CreateInvoicePaymentSiebelCommsReqABCSImpl**

CreateInvoicePaymentSiebelCommsReqABCSImpl transforms the CreateReceivedPaymentResponseEBM into CreateInvoicePaymentSiebelRespMsg, which is returned to the Siebel Account ABC interface service.

### **6.8.4 CommunicationsReceivedPaymentEBSV1**

CommunicationsReceivedPaymentEBSV1 exposes the following operations related to Payment Integration on ReceivedPaymentEBO:

CreateReceivedPayment:

- Routes the CreateReceivedPaymentEBM to the provider service.
- Returns the CreatePaymentSiebelRespMsg to the requester service.

QueryReceivedPaymentList:

Routes the QueryPaymentReqMsg to the provider service

■ Returns the QueryPaymentRespMsg to the requester service.

### **6.8.5 CreateReceivedPaymentBRMCommsProvABCSImpl**

CreateReceivedPaymentBRMCommsProvABCSImpl transforms the ReceivedPayment EBM into Oracle BRM API input format and calls the API to Create Payment output from the billing system. It then transforms the output from the API back to a ReceivedPayment EBM message and returns it to the calling routing service.

### **6.8.6 QueryPaymentSiebelCommsReqABCSImpl**

The QueryPaymentSiebelCommsReqABCSImpl transforms the QueryPaymentReqMsg into QueryReceivedPaymentListEBM and calls CommunicationsReceivedPaymentEBSV1 with operation QueryPayment. Payment EBS has a ReceivedPayment EBO with several operations.

### **6.8.7 QueryInvoicePaymentSiebelCommsReqABCSImpl**

The QueryInvoicePaymentSiebelCommsReqABCSImpl transforms the QueryInvoicePaymentReqMsg into ReceivedPaymentEBM and calls the Payments EBS CommunicationsReceivedPaymentEBSV1 with operation QueryInvoicePayment. Payment EBS has a ReceivedPayment EBO with several operations.

### **6.8.8 SearchPaymentSiebelCommsReqABCSImpl**

The SearchPaymentSiebelCommsReqABCSImpl transforms the SearchPaymentReqMsg into ReceivedPaymentEBM and calls CommunicationsReceivedPaymentEBSV1 with operation QueryReceivedPayment. Payment EBS has a ReceivedPayment EBO with several operations.

### **6.8.9 QueryReceivedPaymentListBRMCommsProvABCSImpl**

QueryReceivedPaymentListBRMCommsProvABCSImpl transforms the Oracle BRM API output into QueryReceivedPaymentListResponseEBM and returns it to the calling CommunicationsReceivedPaymentEBSV1 service.

**7**

# <sup>7</sup>**Adjustment Integration Flow**

This chapter provides an overview of the adjustment integration flows and discusses Oracle Billing and Revenue Management (Oracle BRM) and Siebel Customer Relationship Management (Siebel CRM) interfaces, industry Oracle Application Integration Architecture (Oracle AIA) components, and integration services.

This chapter includes the following sections:

- [Section 7.1, "Adjustment Integration Overview"](#page-80-0)
- [Section 7.2, "QueryAccountBalanceAdjustment Integration Flow"](#page-83-0)
- [Section 7.3, "CreateAccountBalanceAdjustment Integration Flow"](#page-85-0)
- [Section 7.4, "Oracle BRM Interfaces"](#page-88-0)
- [Section 7.5, "Siebel CRM Interfaces"](#page-89-0)
- [Section 7.6, "Industry Oracle AIA Components"](#page-89-1)
- [Section 7.7, "Integration Services"](#page-89-2)

# <span id="page-80-0"></span>**7.1 Adjustment Integration Overview**

The Adjustment integration between Siebel CRM and Oracle BRM supports the following integration scenarios:

- QueryAdjustment enables a customer service representative (CSR) to view the adjustments for an invoice in Siebel CRM.
- CreateAdjustment enables a CSR to create different levels of adjustments (invoice, item, and event) for an invoice in Siebel CRM.

The invoice adjustment feature enables CSRs to make adjustments at three levels in the invoice (header, item, and event) in Siebel CRM. When a customer calls to dispute an item or multiple items on a bill, CSRs first identify the bill, and then find the disputed items on the bill.

The integration supports adjustment requests that are both amount-based and percentage-based for adjustments at the bill/header and event-level. Therefore, a CSR either captures an adjustment request for an absolute value (such as USD 2) or percentage value (such as. 2%).

In addition to invoice adjustments, a CSR can use this integration feature to make unbilled service usage adjustments at the event (call detail (CDR) record) level.

**Caution:** In the billing system, taxes can only be applied on AR items after billing. Therefore, for Unbilled Event adjustments, the tax flag that is set in the Siebel CRM UI must be Exclude Tax.

CSRs request adjustments on a variety of levels, as appropriate to the situation. For instance, if the customer made a 10-minute call that was mistakenly billed as a 30-minute call, the CSR requests an adjustment for that specific call at the call detail-level. If, however, the customers plan provided 100 free minutes a month, but charges started accruing after only 30 minutes, the CSR requests an adjustment at the summary-level instead. CSRs can create an adjustment request for one or more lines on a single invoice. The adjustment request can include the following details per line:

- Account #
- Invoice #
- **Request ID**
- Requested Date
- Adjustment Amount Requested
- Adjustment Type (for example, credit, debit)
- **Reason for Request**
- **Comments**
- **Status**
- Amount Approved
- Approval Code
- Date Approved

When the CSR clicks the Adjustments tab of the Siebel Billing Profile screen, the adjustment history information appears. The adjustment records that appear in this view are adjustment requests that have originated from Siebel CRM and stored within Siebel the database. The CSR must navigate to the Invoice Detail view to make adjustments at the header and item levels. For adjustments at the event-level, the CSR navigates to the event details view. Each adjustment request triggers a separate web services call in the billing system. The adjustment, if approved, is created in Oracle BRM and is reflected in the customers' next bill. If the adjustment is not approved, the adjustment request is updated with the reason for denial.

[Figure 7–1](#page-82-0) illustrates the flow for Adjustments:

<span id="page-82-0"></span>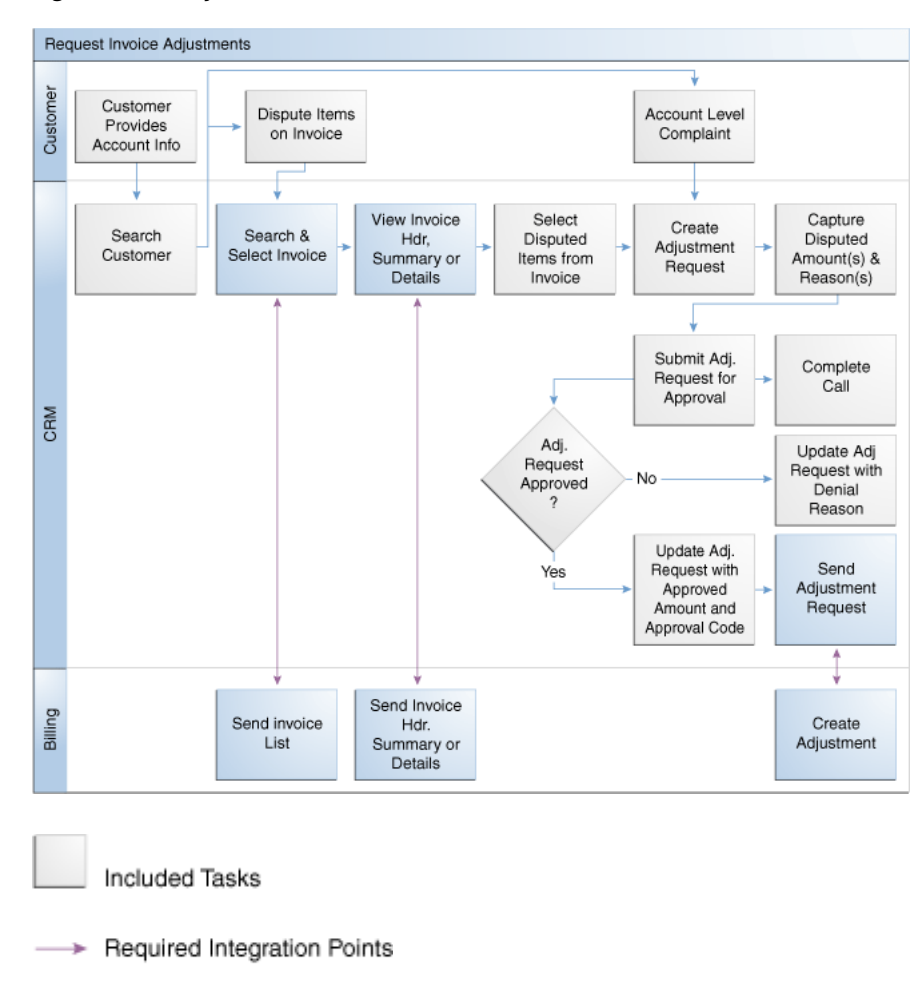

*Figure 7–1 Adjustments Flow*

CRM Flow

### **To view the adjustments for an invoice and create different levels of adjustments in Siebel CRM:**

**Note:** Siebel UI screenshots are for reference only and may differ from actual screens.

- **1.** Navigate to the Accounts screen and query an account. Scroll down to the Billing profile applet and click the Billing profile **Name** link.
- **2.** Click the **Bills** tab to view the list of bills under the account. Click the **Bill Number** link to open the Bill Details screen.
- **3.** Click the **A/R Items** tab to view the adjustments for an invoice, as shown in [Figure 7–2](#page-83-1).

<span id="page-83-1"></span>*Figure 7–2 Siebel UI - A/R Items*

|                        | Adust<br>.                 |                             |                        |   |                      |          |        |                |     |
|------------------------|----------------------------|-----------------------------|------------------------|---|----------------------|----------|--------|----------------|-----|
| Account                | <b>EGRB Communications</b> | 88 Period:                  | 02/04/2011 - 03/04/201 |   | Previous Balance:    | \$0.00   |        | Currency Code: | USD |
| Profile Name: 88-7EA2D |                            | Amount Due: \$157.38        |                        | 日 | <b>Bill Payment:</b> | \$0.00   | 日      |                |     |
| 88 Number: B1-160      |                            | Payments and A/R Actions:   | (110.00)               | ш | Due Date:            | 4/3/2011 | 酱<br>- |                |     |
|                        | Service Charges Payments   | A/R Items                   |                        |   |                      |          |        |                |     |
| A/R Items              | Menu <b>v</b>              |                             |                        |   |                      |          |        |                |     |
| Type                   | Date                       | <b>Resource Name Amount</b> |                        |   |                      |          |        |                |     |
| > Adjustment           | 2/9/2011                   | (\$10.00]<br>Currency       |                        |   |                      |          |        |                |     |

**4.** In the Bills Detail view, an adjustment request can be captured at the header, item, or event level. Each of these sections in the view has an **Adjust** button, as shown in [Figure 7–3](#page-83-2).

<span id="page-83-2"></span>*Figure 7–3 Siebel UI - Bills Detail: Adjust*

| <b>Bill Details</b> |                                   |                                       |                        |                   |                   |            |   |                    |  |
|---------------------|-----------------------------------|---------------------------------------|------------------------|-------------------|-------------------|------------|---|--------------------|--|
| Menuw Adjust        |                                   |                                       |                        |                   |                   |            |   |                    |  |
|                     | Account: John Smith               | 88 Period:                            | 12/22/2010 - 12/24/201 |                   | Previous Balance: | \$5.00     |   | Currency Code: USD |  |
| Profile Name:       | 35 Profile                        | Amount Due:                           | \$60.00                | B                 | Bill Payment:     | (92.00)    | E |                    |  |
| BENumber: B1-10405  |                                   | Payments and A/R Actons:              | (\$2,00)               | 图                 | Due Date:         | 1,723/2011 | 固 |                    |  |
|                     | Service Charges Payments AR Stems |                                       |                        |                   |                   |            |   |                    |  |
|                     | Service Charges   New             |                                       |                        |                   |                   |            |   |                    |  |
| <b>Description</b>  |                                   | Charge                                | <b>Discount</b>        | <b>Net Amount</b> |                   |            |   |                    |  |
| $>$ m.              |                                   | \$45.00                               | \$0.00                 | \$45.00           |                   |            |   |                    |  |
|                     | 58-25-002 : Jservice/telco/VolP   | \$17.00                               | \$0.00                 | \$15.00           |                   |            |   |                    |  |
|                     | 58-35-001 : Jservice/telco/VolP.  | \$30.00                               | \$30.00                | \$0.00            |                   |            |   |                    |  |
|                     | Item Charges   Meru +   Adjust    |                                       |                        |                   |                   |            |   |                    |  |
| <b>Description</b>  | Charge                            | <b>Net Annount</b><br><b>Discount</b> |                        |                   |                   |            |   |                    |  |
| $5$ Usage           | \$45.00                           | \$0.00<br>\$45.00                     |                        |                   |                   |            |   |                    |  |

**5.** After creating a new adjustment for a particular level and getting the approval, click the **Submit** button, as shown in [Figure 7–4](#page-83-3).

<span id="page-83-3"></span>*Figure 7–4 Siebel UI - Adjustments: Submit*

|                            |                                     |                                       |                                     |                |                                                  |         |                                 |                                                |                     | $\frac{1}{2} \left( \frac{1}{2} \right) \left( \frac{1}{2} \right) \left( \frac{1}{2} \right)$ |  |
|----------------------------|-------------------------------------|---------------------------------------|-------------------------------------|----------------|--------------------------------------------------|---------|---------------------------------|------------------------------------------------|---------------------|------------------------------------------------------------------------------------------------|--|
| <b>Harty W</b><br>Sec.     | Estern Blockwist Com                |                                       | Authority of Authority              |                |                                                  |         |                                 |                                                |                     |                                                                                                |  |
| <b>Request in 26-4074E</b> |                                     |                                       | Attachment Tusse * Clade            | ۰              | <b>Request Percentage: D</b>                     |         | $\overline{u}$                  |                                                |                     |                                                                                                |  |
| Statut * Open              |                                     | $\begin{array}{c} \hline \end{array}$ | Advertised Class: Mind.             | ٠              | Approved To: D.                                  |         | $\overline{u}$                  |                                                |                     |                                                                                                |  |
|                            | Request Date: 1/2022017 09-40:42 JE |                                       | <b>Reservive Resumes</b>            | $\bullet$      | Adustractional: San Charge                       |         | ×                               |                                                |                     |                                                                                                |  |
|                            | Jroque #1, 296-7618519              | $\mathbf{u}$                          | Approved Amount: \$5.00             | $\overline{u}$ | Adjustment Effective Date: 1/29/2011 12:00:00 JE |         |                                 |                                                |                     |                                                                                                |  |
|                            | Accounts Chiley Seath               |                                       | Approve Date: 12092051              |                | Tax Treasment: DeSpite Tax                       |         | $\left\vert \bullet\right\vert$ |                                                |                     |                                                                                                |  |
| Dealer for SADPOV          |                                     |                                       | Detroits:                           |                | Stephofa: 35 Polle                               |         |                                 |                                                |                     |                                                                                                |  |
| Resided Ansurit * \$3.50   |                                     | 鹽                                     |                                     |                | Stetus Dearnations                               |         |                                 |                                                |                     |                                                                                                |  |
| Customer Decision:         |                                     | ٠                                     |                                     |                |                                                  |         |                                 |                                                |                     |                                                                                                |  |
| Customer Decision Date:    |                                     | ×                                     | Abereval Description                |                |                                                  |         |                                 |                                                |                     |                                                                                                |  |
| 321L/041.83-00400          |                                     |                                       |                                     |                |                                                  |         |                                 |                                                |                     |                                                                                                |  |
| Live Stone   Live Steven   |                                     |                                       |                                     |                |                                                  |         |                                 |                                                |                     |                                                                                                |  |
| Fieru *                    | <b>CONTRACTOR</b><br>Denis Custo    |                                       |                                     |                |                                                  |         |                                 |                                                |                     | $1 - 11071$                                                                                    |  |
| <b>Invoice Line #</b>      | <b>Request Value</b>                |                                       | <b>Request Annount Request Date</b> |                | <b>Request Percent: Request Description</b>      | Status  |                                 | <b>Basource to Adju Adjustment Tage Reason</b> |                     | <b>Adaminumi titles Tax Treatment</b>                                                          |  |
| 3.102                      |                                     |                                       | \$3.50 LIQUORED (89-40-43 B)        |                |                                                  | Cabella | Garwick                         | Owle                                           | <b>Biling Email</b> | LIDIGIBIT 12:00:00 Include Tax                                                                 |  |

For more information about the mapping of Siebel CRM elements to Oracle BRM elements, see [Appendix A, "Mapping Siebel Billing Management UI Elements to](#page-120-0)  [Oracle BRM Customer Center."](#page-120-0)

# <span id="page-83-0"></span>**7.2 QueryAccountBalanceAdjustment Integration Flow**

This integration flow uses the following interfaces:

- AdjustmentSiebelCommsReqABCS with operation QueryAdjustment
- QueryAccountBalanceAdjustmentSiebelCommsReqABCSImpl
- CommunicationsAccountBalanceAdjustmentEBSV2 with operation QueryAccountBalanceAdjustmentList
- QueryAccountBalanceAdjustmentBRMCommsProvABCSImpl

[Figure 7–5](#page-84-0) illustrates the QueryAccountBalanceAdjustment integration scenario.

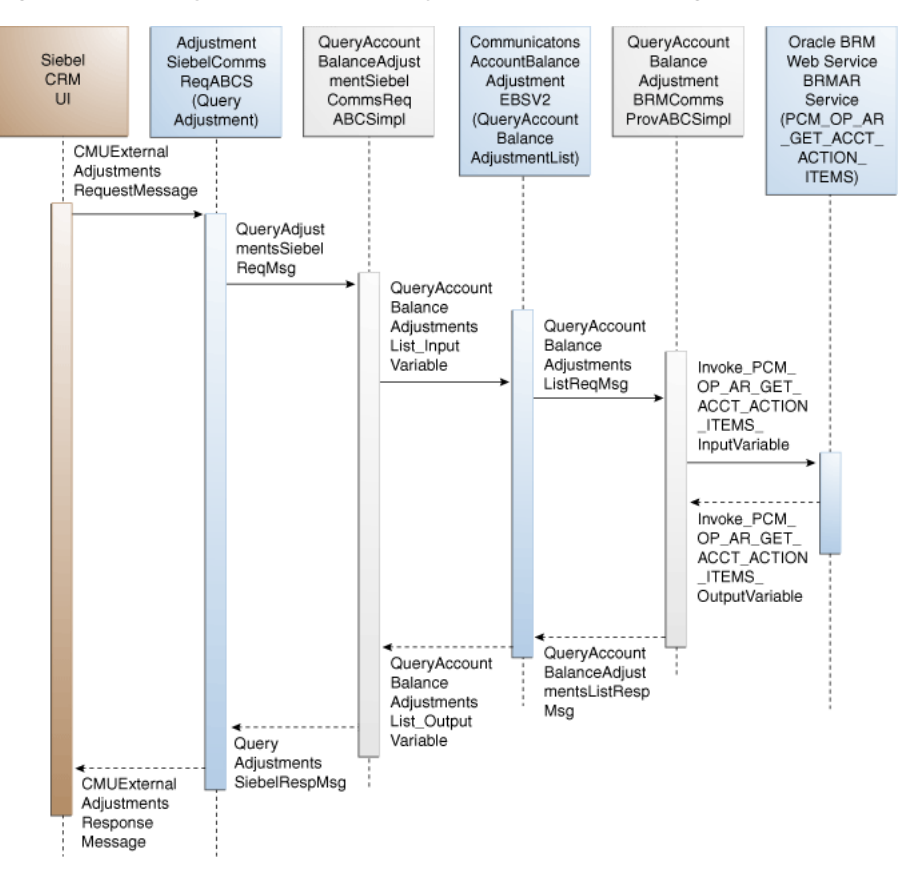

<span id="page-84-0"></span>*Figure 7–5 QueryAccountBalanceAdjustment Sequence Diagram*

When you initiate the QueryAccountBalanceAdjustment process, the following events occur:

- **1.** In Siebel CRM, navigate to the Billing Profile screen.
- **2.** Navigate to Accounts, query an account, and click the billing profile for the account. On the Billing Profile screen, click the Bill tab to view the list of bills under the account. To open the Bill Detail View screen, click the Bill No link. This opens the Bill details view with the following information: bill summary, service charges, and item charges. Click the A/R Items tab and a web service call is made to get the adjustments specific to this bill for the account.
- **3.** Open an invoice and select the A/R Items tab. A web service call is made to get the adjustment for that invoice.
- **4.** Navigate to the Bill tab and open the Bill Detail View.
- **5.** Select the A/R Items tab. This invokes the AdjustmentSiebelCommsReqABCS web service, which in turn calls AdjustmentSiebelCommsReqABCS with operation QueryAdjustment.

AdjustmentSiebelCommsReqABCS is a generic Siebel adjustment interface service with several operations defined on the AccountBalanceAdjustmentEBO.

- **6.** Invoking AdjustmentSiebelCommsReqABCS with operation QueryAdjustment routes the QueryAdjustmentReqMsg to QueryAccountBalanceAdjustmentSiebelCommsReqABCSImpl.
- **7.** The QueryAccountBalanceAdjustmentSiebelCommsReqABCSImpl transforms the QueryAdjustmentReqMsg into QueryAccountBalanceAdjustmentList\_

InputVariable and calls the CommunicationsAccountBalanceAdjustmentEBSV2 with operation QueryAdjustment.

CommunicationsAccountBalanceAdjustmentEBSV2 is a generic interface service with several operations.

**8.** Invoking CommunicationsAccountBalanceAdjustmentEBSV2 with operation QueryAdjustment routes the QueryAccountBalanceAdjustmentListReqMsg to the appropriate billing system.

As delivered, QueryAccountBalanceAdjustmentListReqMsg is routed to QueryAccountBalanceAdjustmentBRMCommsProvABCSImpl.

- **9.** QueryAccountBalanceAdjustmentBRMCommsProvABCSImpl first transforms QueryAccountBalanceAdjustmentListReqMsg into the Invoke\_PCM\_OP\_AR\_ GET\_ACCT\_ACTION\_ITEMS\_InputVariable as input of PCM\_OP\_AR\_GET\_ ACCT\_ACTION\_ITEMS and calls BRMARServices with operation PCM\_OP\_AR\_ GET\_ACCT\_ACTION\_ITEMS.
- **10.** Invoking BRMARServices with operation PCM\_OP\_AR\_GET\_ACCT\_ACTION\_ ITEMS invokes the Oracle BRM application programming interface (API) PCM\_ OP\_AR\_GET\_ACCT\_ACTION\_ITEMS and returns the adjustment outputs Invoke\_PCM\_OP\_AR\_GET\_ACCT\_ACTION\_ITEMS\_OutputVariable to QueryAccountBalanceAdjustmentBRMCommsProvABCSImpl.
- **11.** QueryAccountBalanceAdjustmentBRMCommsProvABCSImpl transforms the Oracle BRM API output Invoke\_PCM\_OP\_AR\_GET\_ACCT\_ACTION\_ITEMS\_ OutputVariable into enterprise business message (EBM) output QueryAccountBalanceAdjustmentListRespMsg and returns it to CommunicationsAccountBalanceAdjustmentEBSV2.
- **12.** CommunicationsAccountBalanceAdjustmentEBSV2 returns the QueryAccountBalanceAdjustmentListRespMsg to QueryAccountBalanceAdjustmentSiebelCommsReqABCSImpl.
- **13.** QueryAccountBalanceAdjustmentSiebelCommsReqABCSImpl then transforms the QueryAccountBalanceAdjustmentListRespMsg into QueryAdjustmentRespMsg, which is returned to AdjustmentSiebelCommsReqABCS.
- **14.** AdjustmentSiebelCommsReqABCS returns the QueryAdjustmentRespMsg to the calling CMUExternalAdjustments as QueryAdjustmentRespMsg.
- **15.** CMUAdjustmentResponseMessage is then written to the Siebel Balance Summary virtual business component (VBC) for the users.

# <span id="page-85-0"></span>**7.3 CreateAccountBalanceAdjustment Integration Flow**

This integration flow uses the following interfaces:

- CreateAccountBalanceAdjustmentSiebelCommsReqABCSImpl
- CommunicationsAccountBalanceAdjustmentEBSV2 with operation CreateAccountBalanceAdjustmentList
- CreateAccountBalanceAdjustmentBRMCommsProvABCSImpl
- UpdateAccountBalanceAdjustmentRespSiebelCommsProvABCSImpl
- CreateAccountBalanceAdjustmentListResponseBRMCommsJMSConsumer
- CreateAccountBalanceAdjustmentListResponseBRMCommsJMSProducer
- CreateAccountBalanceAdjustmentSiebelCommsJMSConsumer

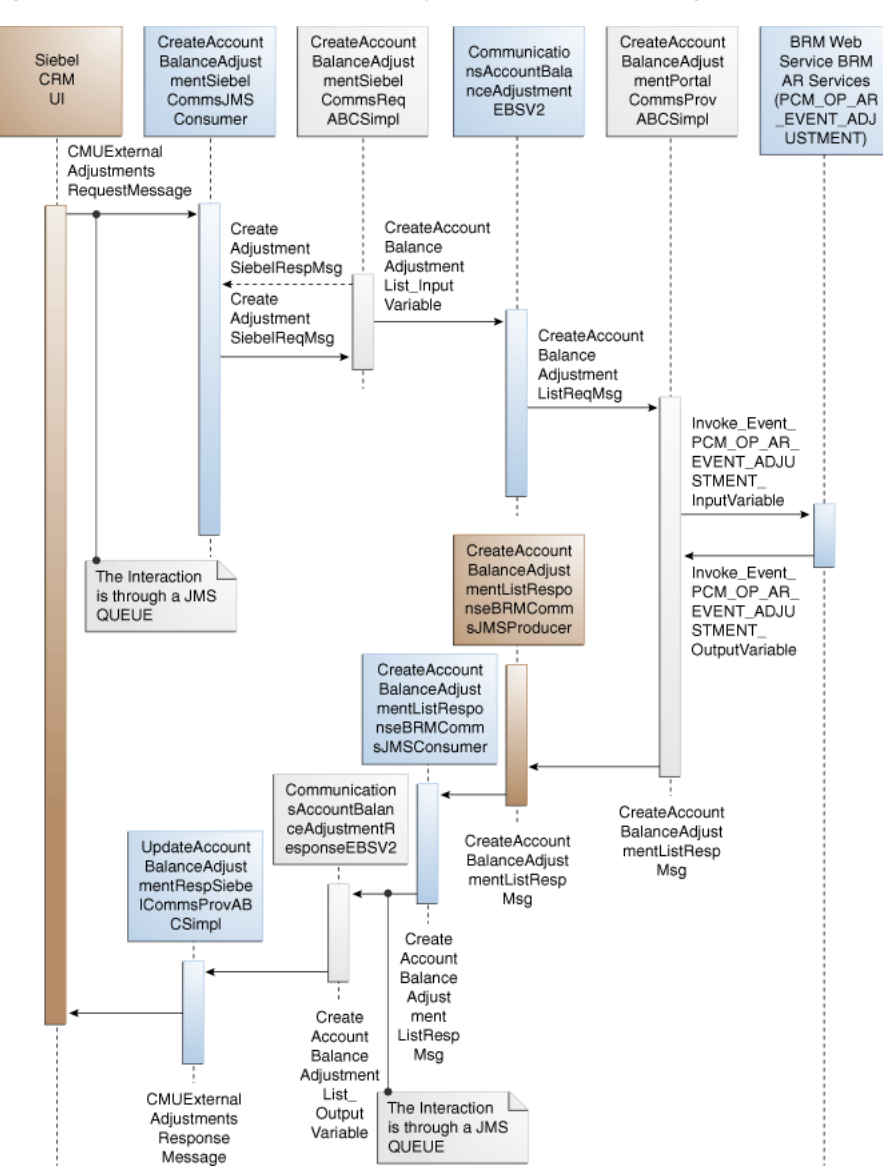

[Figure 7–6](#page-86-0) illustrates the CreateAccountBalanceAdjustment integration scenario.

<span id="page-86-0"></span>*Figure 7–6 CreateAccountBalanceAdjustment Sequence Diagram*

When you initiate the CreateAccountBalanceAdjustment process, the following events occur:

- **1.** In Siebel CRM, navigate to the Billing Profile screen.
- **2.** Navigate to the Accounts screen, query an account, and click a billing profile for the account. On the Billing Profile screen, the Adjustment tab displays all the adjustment requests.
- **3.** To create an adjustment for an invoice, click the Bills tab.

Select the bill against which an adjustment request must be created.

**4.** In the Bill Details view, an adjustment request can be captured at the header, item, or event level. Each of these sections in the view has an Adjust button.

Clicking this button creates a new adjustment request at that level.

**5.** To create an adjustment at the event-level, click the Net Amount link for the required item charge.

This opens the Event Details view to create the adjustment.

- **6.** At the event-level, adjustments can be created for both monetary and nonmonetary resources such as free minutes.
- **7.** You can also create adjustments for unbilled usage.

Unbilled adjustments are applicable only at the event-level for both monetary and nonmonetary resources.

**8.** The Adjust button on different screens calls the same web service to create the adjustment.

But on the Oracle BRM side, it is based on the adjustment level. The adjustment type is set by Siebel CRM. Based on the value in this column, the correct opcode is called.

**9.** After creating the new adjustment for a particular level and getting the approval, click the Submit button.

A web service call is made to SWICreateAdjustment, which in turn puts the message into the Queue AIA\_CMUREQADJIOJMSQUEUE along with a Simple Object Access Protocol (SOAP) envelope. After submit, the adjustment Status changes to Submitted and the adjustment record becomes read-only. Adjustments are persisted in Siebel CRM and when the adjustments are accepted, the status of the record changes to Posted. If the changes are not approved, the status changes to Not Posted.

- **10.** CreateAccountBalanceAdjustmentSiebelCommsJMSConsumer dequeues the message and transforms it into the Siebel request application business message (ABM) and routes the CreateAdjustmentReqMsg to CreateAccountBalanceAdjustmentSiebelCommsABCSImpl
- **11.** The CreateAccountBalanceAdjustmentSiebelCommsABCSImpl transforms the CreateAdjustmentReqMsg into CreateAccountBalanceAdjustmentList\_ InputVariable and calls the CommsAccountBalanceAdjustment enterprise business service (EBS) with operation CreateAccountBalanceAdjustmentList.
- **12.** Invoking CommunicationsAccountBalanceAdjustmentEBSV2 with operation CreateAccountBalanceAdjustmentList routes the CreateAccountBalanceAdjustmentList\_InputVariable to the appropriate billing system.

As delivered, CreateAccountBalanceAdjustmentList\_InputVariable is routed to CreateAccountBalanceAdjustmentBRMCommsProvABCSImpl.

- **13.** CreateAccountBalanceAdjustmentBRMCommsProvABCSImpl first checks the parameters of the Adjustment type coming from the request (Billed or Unbilled) and based on the parameter, PCM\_OP\_AR\_EVENT\_ADJUSTMENT is invoked with the appropriate data.
- **14.** After checking the parameters of a particular service from request, the CreateAccountBalanceAdjustmentBRMCommsProvABCSImpl service transforms the CreateAccountBalanceAdjustmentListReqMsg into the Oracle BRM input flist message and invokes the opcode.
- **15.** Invoking Oracle BRM API PCM\_OP\_AR\_EVENT\_ADJUSTMENT with account ID, billing profile ID, and event ID returns the list of events associated with items.

**16.** BRMARServices sends the response back to CreateAccountBalanceAdjustmentBRMCommsProvABCSImpl service with the list of adjustments and status for opcode calls.

The Status field is mapped to the response and goes back to the Siebel CRM user interface (UI).

**17.** After getting the response back from BRMARService, the status of the adjustment in CreateAccountBalanceAdjustmentBRMCommsProvABCSImpl is checked.

If the status value returns as *Fail*, an error-handling framework service is called. This error-handling framework service calls the different error-handling services and logs the error for that particular failed adjustment request in the Admin Console.

**18.** Administrators can see the status of the particular failed adjustment request, adjustment ID, and integration ID of that particular request.

Administrators can also get the Oracle BRM description for a failed request.

- **19.** CreateAccountBalanceAdjustmentBRMCommsProvABCSImpl then takes the response from the service, transforms Invoke\_Event\_PCM\_OP\_AR\_EVENT\_ ADJUSTMENT\_OutputVariable to the CreateAccountBalanceAdjustmentListRespMsg, and routes it to the CreateAccountBalanceAdjustmentListResponseBRMCommsJMSProducer.
- **20.** CreateAccountBalanceAdjustmentListResponseBRMCommsJMSProducer then puts the message into the queue AIA\_CRTADJLSTRSPJMSQUEUE.
- **21.** CreateAccountBalanceAdjustmentListResponseBRMCommsJMSConsumer picks the message from AIA\_CRTADJLSTRSPJMSQUEUE and calls the CommunicationsAccountBalanceAdjustmentResponseEBSV2 with CreateAccountBalanceAdjustmentListResponse operation.
- **22.** CommunicationsAccountBalanceAdjustmentResponseEBSV2 routes the CreateAccountBalanceAdjustmentListResponseMsg to UpdateAccountBalanceAdjustmentRespSiebelCommsProvABCSImpl.
- **23.** UpdateAccountBalanceAdjustmentRespSiebelCommsProvABCSImpl transforms the CreateAccountBalanceAdjustmentListRespMsg into SWISIAAdjustmentIO and invokes the Siebel Update web service with this message.

**Note:** In the case of billed adjustments at the Bill and Item levels, the BRM provider calls PCM\_OP\_AR\_BILL\_ADJUSTMENT and PCM\_ OP\_AR\_ITEM\_ADJUSTMENT opcodes.

# <span id="page-88-0"></span>**7.4 Oracle BRM Interfaces**

The QueryAdjustment integration flow uses:

BRMARServices with operation PCM\_OP\_AR\_GET\_ACCT\_ACTION\_ITEMS

The CreateAdjustment integration flow uses:

BRMARServices with operation PCM\_OP\_AR\_EVENT\_ADJUSTMENT

For more information, see See *Oracle Communications Billing and Revenue Management Opcode Flist Reference*.

# <span id="page-89-0"></span>**7.5 Siebel CRM Interfaces**

The Adjustment integration flow uses these Siebel CRM interfaces:

- SWICreateAdjustment: To submit the adjustment
- SWIAdjustmentStatusUpdate: To update the adjustment

For more information, see the *Siebel Order Management Guide Addendum for Communications*, "Web Services Reference."

# <span id="page-89-1"></span>**7.6 Industry Oracle AIA Components**

The Adjustment integration uses the following delivered enterprise business objects (EBOs) and enterprise business messages (EBMs):

- AccountBalanceAdjustmentEBO
- QueryAccountBalanceAdjustmentListEBM
- QueryAccountBalanceAdjutsmentListResponseEBM
- CreateAccountBalanceAdjustmentListEBM
- CreateAccountBalanceAdjustmentListResponseEBM

The industry enterprise business object (EBO) and enterprise business message XML schema (EBM XSD) files are located under the Metadata Services (MDS) repository at: \$AIA\_

HOME/apps/AIAMetaData/AIAComponents/EnterpriseObjectLibrary/Industry/C ommunications/EBO/

The industry enterprise business service (EBS) WSDL files are located under the MDS repository at: \$AIA\_

HOME/apps/AIAMetaData/AIAComponents/EnterpriseBusinessServiceLibrary/In dustry/Communications/EBO/

For detailed documentation of individual EBOs and EBMs, click the AIA Reference Doc link on EBO and EBM detail pages in the Oracle Enterprise Repository (OER).

For more information about using the OER and configuring it to provide the AIA Reference Doc link, see *Oracle Application Integration Architecture - Foundation Pack: Integration Developer's Guide*, "Configuring and Using Oracle Enterprise Repository as the Oracle SOA Repository."

EBOs can be extended, for instance, to add new data elements. These extensions are protected, and remains intact after a patch or an upgrade.

For more information, see *Oracle Application Integration Architecture - Foundation Pack: Integration Developer's Guide*, "Extensibility for Oracle AIA Artifacts," Extending EBOs.

# <span id="page-89-2"></span>**7.7 Integration Services**

These services are delivered with the Adjustment Integration flow:

- AdjustmentSiebelCommsReqABCS
- QueryAccountBalanceAdjustmentSiebelCommsReqABCSImpl
- CommunicationsAccountBalanceAdjustmentEBSV2
- QueryAccountBalanceAdjustmentBRMCommsProvABCSImpl
- CreateAccountBalanceAdjustmentSiebelCommsABCSImpl
- CreateAccountBalanceAdjustmentBRMCommsProvABCSImpl
- UpdateAccountBalanceAdjustmentRespSiebelCommsProvABCSImpl
- CreateAccountBalanceAdjustmentListResponseBRMCommsJMSConsumer
- CreateAccountBalanceAdjustmentListResponseBRMCommsJMSProducer
- CreateAccountBalanceAdjustmentSiebelCommsJMSConsumer

Some of these services have been enabled to use Session Pool Manager.

For more information about Session Pool Manager, see *Oracle Application Integration Architecture Pre-Built Integrations Utilities Guide*, "Session Pool Manager."

### **7.7.1 AdjustmentSiebelCommsReqABCS**

AdjustmentSiebelCommsReqABCS exposes the following operation related to Account Balance Adjustment on the Siebel ABM:

QueryAdjustment:

Routes QueryAdjustmentReqMsg to the provider implementation service Routes QueryAdjustmentRespMsg to the requester

[Figure 7–7](#page-90-0) illustrates the relationship of AdjustmentSiebelCommsReqABCS with the other services in the integration flow.

#### *Figure 7–7 AdjustmentSiebelCommsReqABCS*

<span id="page-90-0"></span>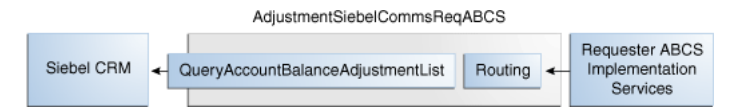

### **7.7.2 QueryAccountBalanceAdjustmentSiebelCommsReqABCSImpl**

QueryAccountBalanceAdjustmentSiebelCommsReqABCSImpl transforms the Siebel message into the AccountBalanceAdjustmentEBM and calls the routing service to get the Adjustment response from the billing system. It then transforms the AccountBalanceAdjustmentEBM response from the AccountBalanceAdjustmentEBS back to a Siebel message and returns it to the calling Siebel web service.

[Figure 7–8](#page-90-1) illustrates the relationship of

QueryAccountBalanceAdjustmentSiebelCommsReqABCSImpl with the other services in the integration flow.

#### *Figure 7–8 QueryAccountBalanceAdjustmentSiebelCommsReqABCSImpl*

<span id="page-90-1"></span>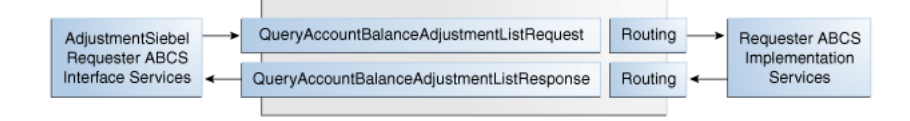

### **7.7.3 CommunicationsAccountBalanceAdjustmentEBSV2**

CommunicationsAccountBalanceAdjustmentEBSV2 exposes the following operations related to the Account Balance Adjustment integration on the AccountBalanceAdjustmentEBO:

- QueryAccountBalanceAdjustmentList routes QueryAccountBalanceAdjustmentListReqMsg to the provider service.
- CreateAccountBalanceAdjustmentList routes CreateAccountBalanceAdjustmentListReqMsg to the provider service.

[Figure 7–9](#page-91-0) illustrates the relationship of

CommunicationsAccountBalanceAdjustmentEBSV2 with the other services in the integration flow:

*Figure 7–9 CommunicationsAccountBalanceAdjustmentEBSV2*

<span id="page-91-0"></span>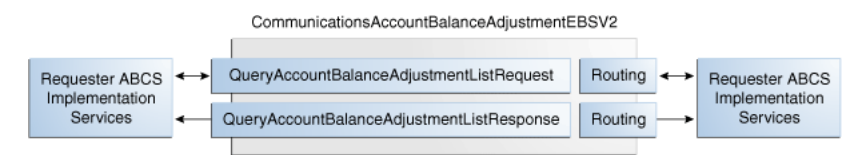

# **7.7.4 QueryAccountBalanceAdjustmentBRMCommsProvABCSImpl**

QueryAccountBalanceAdjustmentBRMCommsProvABCSImpl transforms the AccountBalanceAdjustmentEBM message into an Oracle BRM API input format message and calls the API to get the adjustment details from the billing system. It then transforms the output from the API back to an AccountBalanceAdjustmentEBM message and returns it to the calling service.

[Figure 7–10](#page-91-1) illustrates the relationship of QueryAccountBalanceAdjustmentBRMCommsProvABCSImpl with the other services

*Figure 7–10 QueryAccountBalanceAdjustmentBRMCommsProvABCSImpl*

<span id="page-91-1"></span>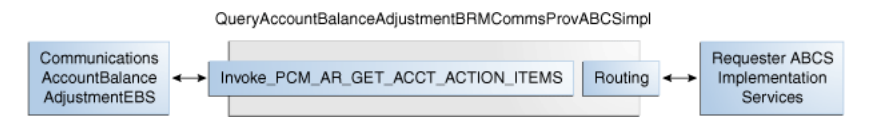

# **7.7.5 CreateAccountBalanceAdjustmentSiebelCommsABCSImpl**

in the integration flow:

CreateAccountBalanceAdjustmentSiebelCommsABCSImpl transforms the Siebel message into an AccountBalanceAdjustmentEBM message format and calls the routing service to create the adjustment and get the response from the billing system. It then transforms the EBM response message to a Siebel message and routes it back to the AdjustmentSiebelCommsReqABCS service WSDL.

# **7.7.6 CreateAccountBalanceAdjustmentBRMCommsProvABCSImpl**

CreateAccountBalanceAdjustmentBRMCommsProvABCSImpl transforms the AccountBalanceAdjustmentListEBM into an Oracle BRM API input format and calls the APIs to get the bill, item charge, and event details or Resource Impact Event adjustments from the billing system. It then transforms the output from the APIs back to an AccountBalanceAdjustmentListResponseEBM format that returns it to the calling service.

### **7.7.7 UpdateAccountBalanceAdjustmentRespSiebelCommsProvABCSImpl**

UpdateAccountBalanceAdjustmentRespSiebelCommsProvABCSImpl transforms the AccountBalanceAdjustmentListResponseEBM into Siebel web service input formats and calls the web service to update the adjustment status.

This service is SPM enabled.

For more information about Session Pool Manager, see *Oracle Application Integration Architecture Pre-Built Integrations Utilities Guide*, "Session Pool Manager."

### **7.7.8 CreateAccountBalanceAdjustmentListResponseBRMCommsJMSConsumer**

This service picks the message from the queue AIA\_CRTADJLSTRSPJMSQUEUE and sends it to the response EBS.

### **7.7.9 CreateAccountBalanceAdjustmentListResponseBRMCommsJMSProducer**

This process gets the CreateAccountBalanceAdjustmentListResponseEBM message from CreateAccountBalanceAdjustmentBRMCommsProvABCSImpl and puts the message into the Queue AIA\_CMUREQADJIOJMSQUEUE.

### **7.7.10 CreateAccountBalanceAdjustmentSiebelCommsJMSConsumer**

This process picks the message with a SOAP envelope from the queue AIA\_ CMUREQADJIOJMSQUEUE, transforms the message into a Siebel Requestor ABM by opening the SOAP envelope, and calls the CreateAccountBalanceAdjustmentSiebelCommsABCSImpl with the ListOfCmuRequestAdjustmentIO message.

# <sup>8</sup>**Understanding the Process Integration for Collections Management**

This chapter provides an overview of the collections integration flows and discusses Oracle Billing and Revenue Management (Oracle BRM) and Siebel Customer Relationship Management (Siebel CRM) interfaces, industry Oracle Application Integration Architecture (Oracle AIA) components, and integration services

This chapter includes the following sections:

- [Section 8.1, "Process Integration for Collections Management Overview"](#page-94-0)
- [Section 8.2, "Collections Management Business Process Flow"](#page-95-0)
- [Section 8.3, "Solution Assumptions and Constraints"](#page-95-1)
- [Section 8.4, "Sync Collection Scenarios and Actions Integration Flow"](#page-96-0)
- [Section 8.5, "Sync Collection Actions Status Integration Flow"](#page-102-0)
- [Section 8.6, "Oracle BRM Interfaces"](#page-103-0)
- [Section 8.7, "Siebel CRM Interfaces"](#page-103-1)
- [Section 8.8, "Industry Oracle AIA Components"](#page-103-2)
- [Section 8.9, "Integration Services"](#page-104-0)

# <span id="page-94-0"></span>**8.1 Process Integration for Collections Management Overview**

Collections management is a process to collect money from subscribers after the grace period provided to pay the dues is over. If payment is not made after the grace period, service providers may choose to remind the subscribers at first with a letter or a phone call. If these contact methods fail, service providers may decide to take actions such as inactivating the service.

The process integration for collections management provides synchronization of collection actions based on specified collection scenarios between Oracle Billing and Revenue Management (Oracle BRM) and Siebel Customer Relationship Management (Siebel CRM) and administration of these collection actions and credit alerts.

Oracle BRM is responsible for generating collection actions and Siebel CRM is responsible for performing these actions. But in some cases, Oracle BRM performs these actions.

The collections management business process covers the entire collections life cycle across Oracle BRM and Siebel CRM. The business administrator defines a collection scenario and associates the scenario with a sequence of actions that must be performed. The collections daily batch process identifies bill units that require some action to be taken. The collections actions are synchronized to Siebel CRM in the form of credit.

The process integration for collections management consists of these integration flows:

- Sync Collection Scenarios and Actions integration flow.
- Sync Collection Actions Status integration flow.

# <span id="page-95-2"></span><span id="page-95-0"></span>**8.2 Collections Management Business Process Flow**

[Figure 8–1](#page-95-2) illustrates the overall flow for the process integration for collections management.

*Figure 8–1 Collections Management Business Process Flow*

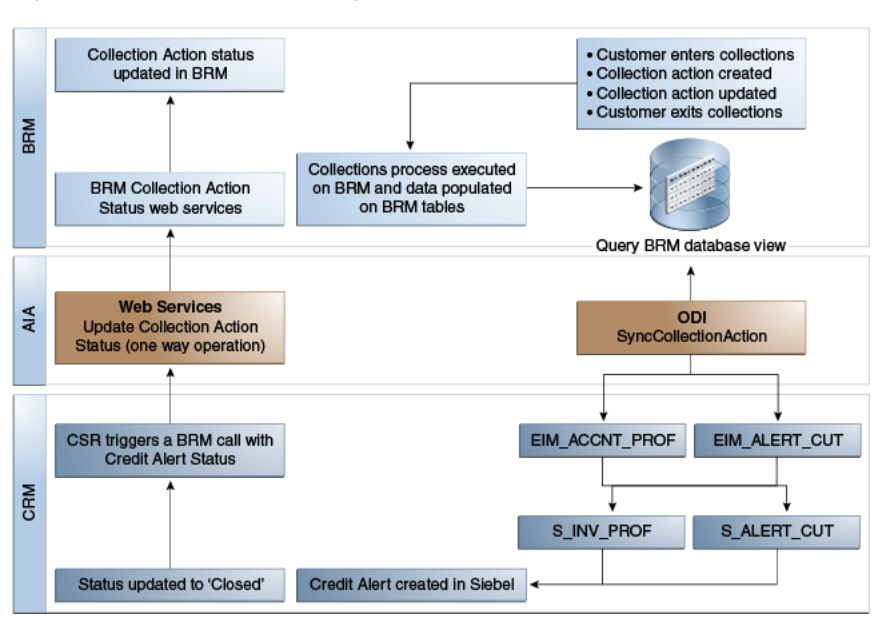

# <span id="page-95-1"></span>**8.3 Solution Assumptions and Constraints**

These are the assumptions and constraints for the process integration for collections management:

**1.** The invoice number is a mandatory attribute in the Credit Alert object in Siebel CRM.

Because the invoice number is not sent from Oracle BRM as part of the notification event to transform it into a credit alert, Siebel CRM creates a dummy invoice in Siebel CRM.

**2.** A credit alert also needs the amount and currency value. This allows a customer service representative (CSR) or a collection agent to prioritize the subscribers they must follow up on to recover money.

A default 0 (zero) amount is set in Oracle Application Integration Architecture (Oracle AIA) for the alerts for which Oracle BRM does not send the amount due.

**3.** While you are creating a credit alert, a default agreement association is not provided at the credit alert-level, it is provided at the account-level.

- **4.** A payment arrangement plan facility (promise to pay) is not available in this release, because it is not supported in Oracle BRM.
- **5.** The integration supports multiple billing systems, with the assumption that a given Siebel CRM billing profile is mapped or synchronized to a single billing system. With this assumption, the out-of-the-box credit alert status update flow from Siebel CRM to billing routes updates back to the appropriate billing system. However, the inbound Oracle Data Integrator (ODI)-based flow that synchronizes credit alerts from Oracle BRM to Siebel CRM requires some manual adjustments (cloning of ODI artifacts and other design-time changes) for each additional billing system that gets added.

For more information about configuring multiple billing systems, see the *Oracle Application Integration Architecture Oracle Communications Order to Cash Integration Pack for Siebel CRM, Oracle Order and Service Management and Oracle Billing and Revenue Management*, "Appendix F: Configuring Multiple Instances of Oracle BRM."

For more information, see "Understanding the Process Integration for Billing Management," [Section 2.3, "Solution Assumptions and Constraints."](#page-20-0)

- **6.** Comprehensive reports generation is the responsibility of Siebel CRM.
- **7.** Siebel Enterprise Integration Manager (EIM) tables are intermediate database tables that act as staging areas between the base tables in the Siebel database and other databases.

To achieve and maintain high performance, the database memory area must be large enough to hold most of the frequently accessed data in the cache.

# <span id="page-96-0"></span>**8.4 Sync Collection Scenarios and Actions Integration Flow**

This section provides an overview of the Sync Collection Scenarios and Actions integration flow and discusses how to:

- Configure and generate data in Oracle BRM.
- Pick up and transform the data.
- Configure and run the Sync Collection Scenarios and Actions integration flow.

### **8.4.1 Time Zone Handling**

Oracle AIA does not do a time-zone conversion when synchronizing credit alerts from Oracle BRM to Siebel CRM. Oracle BRM publishes datetimes in Oracle BRM local server time.

### **8.4.2 Understanding Sync Collection Scenarios and Actions Integration Flow**

The Sync Collection Scenarios and Actions integration enables the transfer of collection data in batch mode from the Oracle BRM database views to the EIM tables. This integration uses Oracle Data Integrator (ODI) to transfer the data from Oracle BRM to Siebel CRM.

### **8.4.2.1 Business Process Flow for the Sync Collection Scenarios and Actions Integration**

[Figure 8–2](#page-97-0) illustrates the Sync Collection Scenarios and Actions integration flow.

<span id="page-97-0"></span>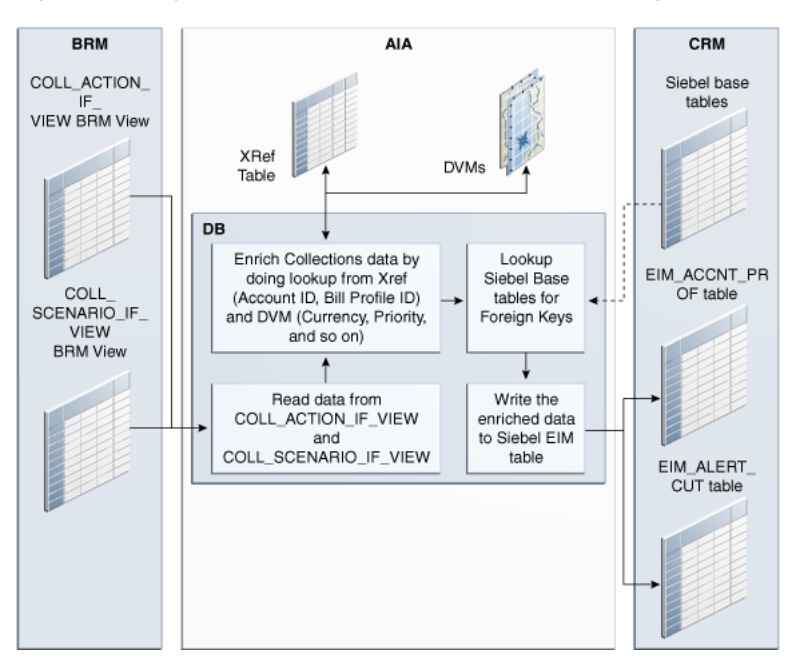

*Figure 8–2 Sync Collection Scenarios and Actions Integration Business Process Flow*

When you initiate this process, the following events occur

**1.** Oracle BRM provides two database views, COLL\_ACTION\_IF\_VIEW, which contains all the Collection Action data (for example, to send dunning letter), and COLL\_SCENARIO\_IF\_VIEW, which contains the status of billing profiles (for example, *Entered Collections* or *Exited Collections*).

**Tip:** These views are crated automatically with Oracle BRM 7.5.

- **2.** When the ODI batch synchronization process is triggered, the SyncCollectionAction ODI process first reads the properties (batch size) from the AIAConfigurationProperties.xml file.
- **3.** Then the SyncCollectionAction process triggers an ODI interface that reads data from COLL\_ACTION\_IF\_VIEW and enriches the data by performing a cross-reference and domain value map (DVM) lookup and by querying Siebel base tables.
- **4.** Next the process triggers an ODI interface that reads data from COLL\_ SCENARIO\_IF\_VIEW and enriches the data by performing cross-reference and DVM lookup and by querying Siebel base tables.
- **5.** In the previously mentioned interfaces, the AccountID and BillingProfileID columns are enriched using cross-reference data. The Currency Code, Action Name, Priority, and similar columns are enriched using DVMs.
- **6.** The enriched data is mapped to the EIM\_ALERT\_CUT table. For every row inserted in the EIM tables, the value of the column IF\_ROW\_STAT is set to FOR\_ IMPORT.
- **7.** Another ODI interface then takes records that have *Entered Collections* and *Exited Collections* rows from the EIM\_ALERT\_CUT table and writes the data to the EIM\_ ACCNT\_PROF table. This data is responsible for changing the status of Billing Profile.

| <b>Work Location</b>      |                                                                                                    |  |  |  |  |  |
|---------------------------|----------------------------------------------------------------------------------------------------|--|--|--|--|--|
|                           | <b>Step</b>                                                                                                    |  |  |  |  |  |
| Oracle BRM                | 1. Collection actions are generated and stored in a<br>database view.                                                                  |  |  |  |  |  |
| Integration Process (ODI) | 2. Integration flow reads the messages from the Oracle<br>BRM database view.                                                           |  |  |  |  |  |
|                           | 3. Data is picked from Oracle BRM, gets enriched by<br>cross-references and DVM lookup, and is inserted into<br>the Siebel EIM tables. |  |  |  |  |  |
| Siebel CRM                | 4. Siebel CRM runs a batch job to move data from the<br>EIM table to the Base table and creates credit alerts.                         |  |  |  |  |  |
|                           | 5. Update the billing profile if required.                                                                                             |  |  |  |  |  |

*Table 8–1 Work Locations*

### **8.4.2.2 Design Assumptions and Constraints**

These are the assumptions and constraints for the Sync Collection Scenarios and Actions integration:

- **1.** Oracle BRM collection messages are stored in Oracle BRM tables, which can be queried from Oracle BRM database views.
- **2.** No cross-reference for the Collections Action ID exists.

The Oracle BRM Portal Object (POID) for the collections action ID is sent to Siebel CRM as the integration ID.

### **8.4.3 Configuring and Generating Data in Oracle BRM**

This section discusses how to:

- Configure the data in Oracle BRM.
- Generate the data in Oracle BRM.

### **8.4.3.1 Configuring the Data in Oracle BRM**

### **To configure Oracle BRM:**

**1.** Create the database views and indexes on the collections tables to enable Oracle AIA to retrieve data. There are two views:

COLL\_ACTION\_IF\_VIEW: This view contains all the Collection Action data.

COLL\_SCENARIO\_IF\_VIEW: This view contains the status of the billing profiles.

**Tip:** These views are created automatically with Oracle BRM 7.5.

- **2.** Configure the pin\_collections\_process to generate a file with the utility's start time and end time:
	- **a.** Open the pin\_collections\_process configuration file (BRM\_Home/apps/pin\_ collections/pin.conf) in a text editor.
	- **b.** Add the following entry to the file: pin\_collections\_process file\_name\_prefix FilePrefix

Where FilePrefix specifies the file name prefix for the generated text file. The default value is pin\_collections.

For more information about the pin\_collections\_process, see *Oracle Communications Billing and Revenue Management Collections Manager Guide*, "Collections Manager Utilities."

**c.** Save and close the file.

When you configure pin\_collections\_process to generate a text file, it records the start and end time in the following format:

pin\_collections\_process started at: StartTime pin\_collections\_process started at: EndTime

### For example:

pin\_collections\_process started at: 1298592024 pin\_collections\_process started at: 1298592025

**3.** Configure Collection Actions in Oracle BRM using the Collections Configuration tool.

For more information, see *Oracle Communications Billing and Revenue Management Collections Configuration Online Help*.

### **8.4.3.2 Generating the Data in Oracle BRM**

The following steps illustrate how Oracle BRM generates the collections data:

**1.** Run the pin\_collections\_process utility.

One of the following collections activities occurs:

- An account enters or exits collections.
- A collections action object is created.
- A collections action's status is updated in Oracle BRM.
- A manual collections action is required.
- Oracle BRM creates a / schedule object.
- **2.** The views COLL\_ACTION\_IF\_VIEW and COLL\_SCENARIO\_IF\_VIEW are updated with the most recent collections data.

For more information, see *Oracle Communications Billing and Revenue Management Concepts Guide*, "Using BRM with Oracle Application Integration Architecture."

### **8.4.4 Picking Up and Transforming the Data**

This process integration uses ODI to pick up the data from the Oracle BRM database view, transform it, and load it into the Siebel CRM EIM tables.

[Figure 8–3](#page-100-0) illustrates the process:

<span id="page-100-0"></span>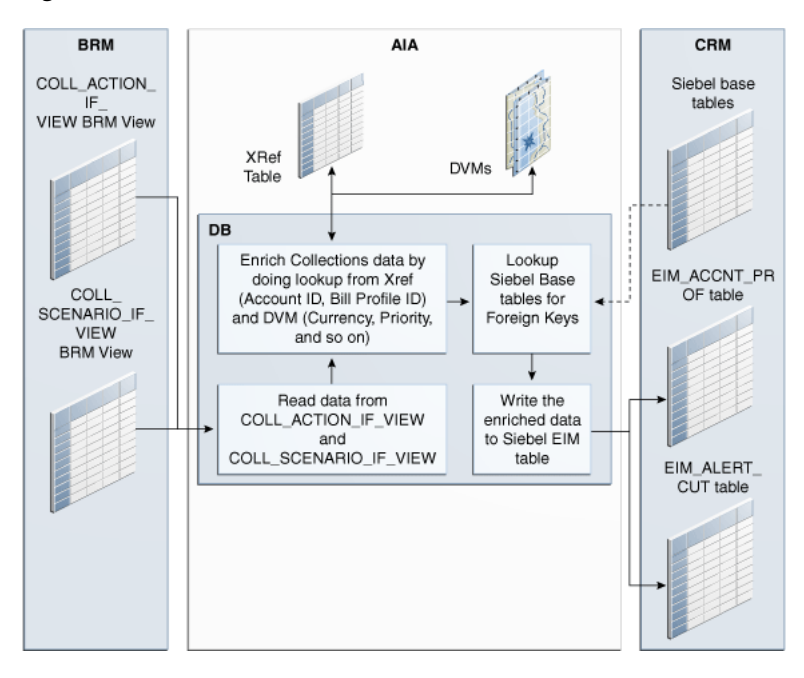

*Figure 8–3 Transformation of Data*

These tasks are performed as a part of the data load process:

- **1.** When the ODI batch sync process is triggered, an ODI interface reads data from the COLL\_ACTION\_IF\_VIEW BRM view.
- **2.** The columns AccountID and BillingProfileID are enriched by cross-reference data. The columns Currency Code, Action Name, PriorityStatus, and SubStatus are enriched by DVMs.
- **3.** The enriched data is mapped to the Siebel EIM\_ALERT\_CUT table.
- **4.** An ODI Interface reads data from the COLL\_SCENARIO\_IF\_VIEW Oracle BRM View.
- **5.** The columns AccountID and BillingProfileID are enriched by cross-reference data. The columns Currency Code, Action Name, PriorityStatus, and SubStatus are enriched by DVMs.
- **6.** The enriched data is mapped to the Siebel EIM\_ALERT\_CUT table.
- **7.** The *Entered Collections* and *Exited Collections* rows are taken from the EIM\_ALERT\_ CUT table and written to the EIM\_ACCNT\_PROF table. This data is responsible for changing the status of Billing Profile.
- **8.** For every row inserted in the EIM tables, the value of the column IF\_ROW\_STAT is set to FOR\_IMPORT.

**Note:** Before ODI loads the enriched collection data into the Siebel EIM tables, it perform data cleansing. All existing records that were successfully imported into the Siebel base table are deleted from the EIM tables.

### **8.4.5 Configuring and Running the Sync Collection Scenarios and Actions Integration**

This section discusses how to:

- Configure the Sync Collection Scenarios and Actions integration.
- Run the Sync Collection Scenarios and Actions integration.

### **8.4.5.1 Configuring the Sync Collection Scenarios and Actions Integration**

After you have installed the process integration for collections management, based on the requirement, you may want to change the default value of the below parameters to suit your implementation requirement. To change the default value, open the AIAConfigurationProperties.xml file that is available in the <AIA\_ INSTANCES>/config folder.

For more information about reloading updates to AIAConfigurationProperties.xml, see the *Oracle Fusion Middleware Developer's Guide for Oracle Application Integration Architecture Foundation Pack*, "Building AIA Integration Flows."

These properties are specific to the collections integration process and available in the AIAConfiguration.xml file:

- **BatchSize**
- Default.SystemID
- IF\_ROW\_BATCH\_NUM\_CreatedStart
- IF\_ROW\_BATCH\_NUM\_CreatedEnd
- IF\_ROW\_BATCH\_NUM\_UpdateStart
- IF\_ROW\_BATCH\_NUM\_UpdateEnd
- IF\_ROW\_BATCH\_NUM\_Error
- AL\_SOURCE\_CD
- AL\_TYPE\_CD
- AIAHome

For more information about these properties, see [Chapter 10, "Configuring the Process](#page-114-0)  [Integration for Collections Management."](#page-114-0)

### **8.4.5.2 Running the Sync Collection Scenarios and Actions Integration**

On running the collection process in Oracle BRM, a file '<filename>\_<timestamp> is created and written into the same directory. This file has the start and end timestamp of the most recent collection run, for example:

pin\_collections\_process started at: 1299794311

pin\_collections\_process ended at: 1299794315

To run the Sync Collection Scenarios and Actions integration, the following command, based on your environment, must be run at the <ODI\_HOME>/oracledi/agent/bin path location on the Oracle AIA system:

#### In a Linux environment:

```
./startscen.sh SYNCCOLLECTIONACTION 001 GLOBAL
"GLOBAL.Coll_StartTime=<Start_Time_Stamp>"
"GLOBAL.Coll_EndTime=<End_Time_Stamp>"
```
### In a Windows environment:

```
startscen.bat SYNCCOLLECTIONACTION 001 GLOBAL
"GLOBAL.Coll_StartTime=<Start_Time_Stamp>"
"GLOBAL.Coll_EndTime=<End_Time_Stamp>"
```
For this command, ODI\_HOME is the path of ODI home.

To ensure that ODI picks up the collection data (new or delta) from the most recent run, Start\_Time\_Stamp and End\_Time\_Stamp in the above commands must be substituted with the timestamps that are available in the file created after the latest collection run in Oracle BRM.

**Note:** Make sure that Java home is set in the path before you run this command by running the source <aia.home>/bin/aiaenv.sh command.

# <span id="page-102-0"></span>**8.5 Sync Collection Actions Status Integration Flow**

This integration flow synchronizes the status of a collection action from Siebel CRM to Oracle BRM. The customer service representative (CSR) can set the status of a collection action to *Closed* and click the Sync Status button. After this action, Siebel CRM invokes Oracle AIA web services, which in turn invokes an Oracle BRM opcode. The Oracle BRM opcode updates the status of the given collection action in Oracle BRM.

This integration flow uses the following services:

- UpdateCreditAlertSiebelCommsReqABCSImpl with operation UpdateStatus
- CommunicationsCreditAlertEBSV1 with operation UpdateCreditAlertList
- UpdateCreditAlertBRMCommsProvABCSImpl with operation UpdateStatus

[Figure 8–4](#page-102-1) illustrates the Sync Collections Actions Status integration scenario.

<span id="page-102-1"></span>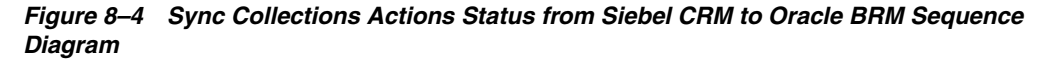

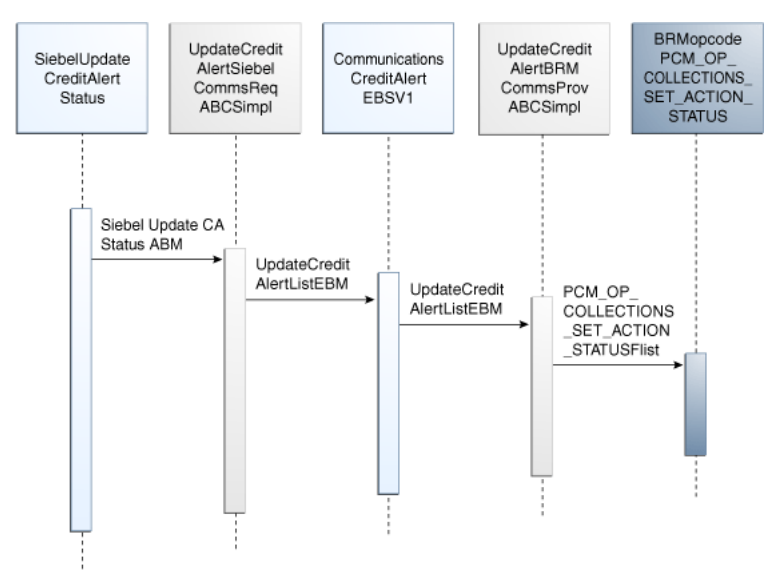

When you initiate the Sync Collections Actions Status process, the following events occur:

**1.** Siebel CRM invokes Oracle AIA UpdateCreditAlertSiebelCommsReqABCSImpl with operation UpdateCreditAlert (fire and forget design pattern) with the following data:

- Action alert ID (unique identifier for each credit alert in Siebel CRM)
- Integration ID (POID of Collections Action ID)
- Status (Closed)
- Billing profile ID
- **2.** UpdateCreditAlertSiebelCommsReqABCSImpl transforms Credit Alert Status Siebel application business message (ABM) ListOfSWICUTCreditManagementIO to UpdateCreditAlertListEBM and invokes CommunicationsCreditAlertEBSV1 in fire and forget mode.
- **3.** CommunicationsCreditAlertEBSV1 routes the message to UpdateCreditAlertBRMCommsProvABCSImpl (fire and forget).

UpdateCreditAlertBRMCommsProvABCSImpl does a lookup for the billing profile Id to determine the corresponding BRM ID. This process also determines the appropriate end point of the target Oracle BRM system based on the target Id.

# <span id="page-103-0"></span>**8.6 Oracle BRM Interfaces**

The Sync Collections Actions Status integration flow uses this interface of Oracle BRM:

PCM\_OP\_COLLECTIONS\_SET\_ACTION\_STATUS

For more information, see See *Oracle Communications Billing and Revenue Management Opcode Flist Reference*.

# <span id="page-103-1"></span>**8.7 Siebel CRM Interfaces**

The Sync Collections Actions Status integration flow uses this Siebel CRM interface:

Outbound web service UpdateCreditAlertSiebelCommsReqABCSImplServicePort operation UpdateCreditAlert

For more information, see the *Siebel Order Management Guide Addendum for Communications*, "Web Services Reference."

# <span id="page-103-2"></span>**8.8 Industry Oracle AIA Components**

The Sync Collections Actions Status integration uses the following delivered enterprise business objects (EBOs) and enterprise business messages (EBMs):

- **CreditAlertEBO**
- UpdateCreditAlertListEBM

The industry enterprise business object (EBO) and enterprise business message XML schema (EBM XSD) files are located under the Metadata Services (MDS) repository at: \$AIA\_

HOME/apps/AIAMetaData/AIAComponents/EnterpriseObjectLibrary/Industry/C ommunications/EBO/

The industry enterprise business service (EBS) WSDL files are located under the MDS repository at: \$AIA\_

HOME/apps/AIAMetaData/AIAComponents/EnterpriseBusinessServiceLibrary/In dustry/Communications/EBO/

For detailed documentation of individual EBOs and EBMs, click the AIA Reference Doc link on EBO and EBM detail pages in the Oracle Enterprise Repository (OER).

For more information about using the OER and configuring it to provide the AIA Reference Doc link, see *Oracle Application Integration Architecture - Foundation Pack: Integration Developer's Guide*, "Configuring and Using Oracle Enterprise Repository as the Oracle SOA Repository."

EBOs can be extended, for instance, to add new data elements. These extensions are protected, and remains intact after a patch or an upgrade.

For more information, see *Oracle Application Integration Architecture - Foundation Pack: Integration Developer's Guide*, "Extensibility for Oracle AIA Artifacts," Extending EBOs.

# <span id="page-104-0"></span>**8.9 Integration Services**

These services are delivered with the Sync Collections Actions Status integration flow:

- CommunicationsCreditAlertEBSV1
- UpdateCreditAlertSiebelCommsReqABCSImpl
- UpdateCreditAlertBRMCommsProvABCSImpl

### **8.9.1 CommunicationsCreditAlertEBSV1**

CommunicationsCreditAlertEBSV1 performs actions related to a credit alert such as create credit alert, update credit alert, query credit alert, and so on.

[Figure 8–5](#page-104-1) illustrates the relationship of the CommunicationsCreditAlertEBSV1 with the other services in the integration flow.

*Figure 8–5 CommunicationsCreditAlertEBSV1*

<span id="page-104-1"></span>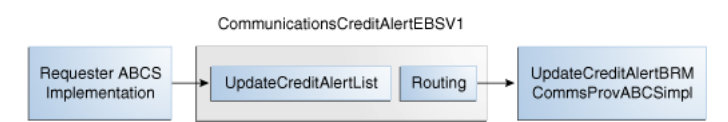

### **8.9.2 UpdateCreditAlertSiebelCommsReqABCSImpl**

UpdateCreditAlertSiebelCommsReqABCSImpl is a Business Process Execution Language (BPEL) process. It performs the following actions:

- Receives Siebel Credit Alert ABM containing billing profile ID, credit alert ID, integration ID, and status.
- Transforms the ABM to UpdateCreditAlertListEBM, and invokes CommunicationsCreditAlertEBSV1.

[Figure 8–6](#page-105-0) illustrates the data transformation flow.

<span id="page-105-0"></span>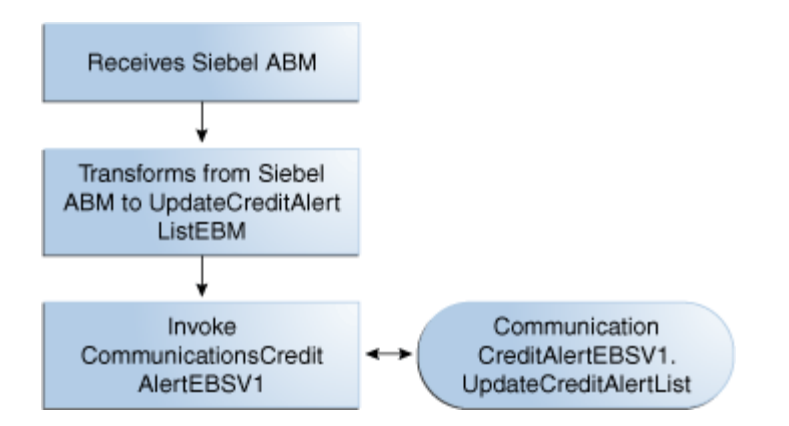

*Figure 8–6 Data Transformation Flow in Requester ABCS*

# **8.9.3 UpdateCreditAlertBRMCommsProvABCSImpl**

The UpdateCreditAlertBRMCommsProvABCSImpl receives the UpdateCreditAlertListEBM from the EBS and then transforms the UpdateCreditAlertListEBM to the BRM PCM\_OP\_COLLECTIONS\_SET\_ACTION\_ STATUS flist.

It then invokes the BRM PCM\_OP\_COLLECTIONS\_SET\_ACTION\_STATUS opcode with this flist and then updates the status for the credit alert (or collection action) to *Closed* in Oracle BRM.

[Figure 8–7](#page-105-1) illustrates the data transformation flow.

<span id="page-105-1"></span>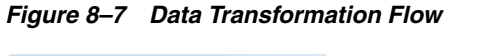

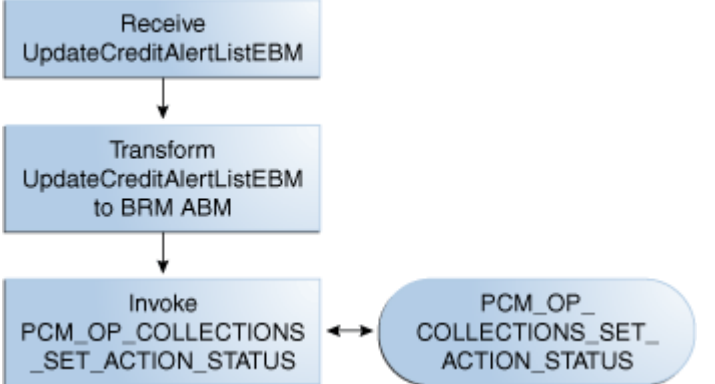

# **Part II**

# **Implementing the Delivered Integrations**

Part II includes the following chapters:

- [Chapter 9, "Configuring the Process Integration for Billing Management"](#page-108-0)
- [Chapter 10, "Configuring the Process Integration for Collections Management"](#page-114-0)
# <sup>9</sup>**Configuring the Process Integration for Billing Management**

This chapter discusses how to set up Oracle Billing and Revenue Management (Oracle BRM) and Siebel Customer Relationship Management (Siebel CRM). In addition, it discusses how to work with domain value maps (DVMs) and cross-references, how to handle errors, and how to configure the process integration for billing management.

This chapter includes the following sections:

- [Section 9.1, "Setting Up Oracle BRM"](#page-108-0)
- [Section 9.2, "Setting Up Siebel CRM"](#page-109-0)
- [Section 9.3, "Working with DVMs"](#page-109-1)
- [Section 9.4, "Working with Cross-References"](#page-110-0)
- [Section 9.5, "Handling Errors"](#page-110-1)
- [Section 9.6, "Configuring the Process Integration for Billing Management"](#page-111-0)

### <span id="page-108-0"></span>**9.1 Setting Up Oracle BRM**

This section describes how to set up Oracle BRM.

#### **To set up Oracle BRM:**

Configure the Oracle BRM JCA adapter.

For more information about how to configure the Oracle BRM JCA adapter, see the *JCA Resource Adapter Guide*, "Deploying and Configuring the Oracle BRM JCA Resource Adapter."

■ To ensure that resource balances with infinite effectivity show a null date (instead of 31-Dec-1969/01-Jan-1970), the Oracle BRM JCA parameter ZeroEpochAsNull (in JCA Resource Adapter connection factory) must be set to *True*. This setting is required for the flow to work correctly.

For more information about the behavior of effective dates based on the Oracle BRM JCA parameter, see the *JCA Resource Adapter Guide*, "Deploying and Configuring the BRM JCA Resource Adapter."

The InteractionTimeZone parameter in the JCA Adapter controls the time zone conversion for dates that are returned by Oracle BRM because of billing queries. If the intent is to display in Siebel CRM billing dates the same as the billing system server time, then the InteractionTimeZone parameter must be set to the time zone of the Oracle BRM server.

For more information about the InteractionTimeZone parameter, see the *JCA Resource Adapter Guide*, "Deploying and Configuring the BRM JCA Resource Adapter."

## <span id="page-109-0"></span>**9.2 Setting Up Siebel CRM**

For some Siebel CRM interfaces, in Siebel, you must set the process property UTCCanonical to *Y*.

For more information about which Siebel CRM interfaces require you to enable the UTCCanonical process property, see instructions for ACR 474 and ACR 508 in the *Siebel Maintenance Release Guide*.

Perform the following AQ configuration:

For the CreateAdjustment flow: Configure the SWICreateAdjustment Siebel outbound workflow to enqueue the Siebel messages in AIA\_ CMUREQADJIOJMSQUEUE.

For more information about Siebel side configuration, see *Transports and Interfaces: Siebel Enterprise Application Integration v8.1, Process of Configuring JMS Messaging Between Siebel Business Applications and Oracle SOA Suite*.

For more information about the corresponding Oracle AIA side configuration, see the *Oracle Fusion Middleware Developer's Guide for Oracle Application Integration Architecture Foundation Pack.*

## <span id="page-109-1"></span>**9.3 Working with DVMs**

Domain value maps (DVMs) are a standard feature of the Oracle service-oriented architecture (SOA) Suite that enable you to equate lookup codes and other static values across applications, for example, *FOOT* and *FT* or *US* and *USA*.

DVMs are static in nature, though administrators can add maps as required. Transactional business processes never update DVMs-they only read from them. They are stored in XML files and cached in memory at run time.

DVM types are seeded for the Oracle Communications Billing and Revenue Management: Agent Assisted Billing Care flows. Administrators can extend the list of mapped values by adding more maps.

Table 9–1 lists the DVMs for the process integration for billing management.

| <b>DVM</b>                                | <b>Description</b>                                                           |
|-------------------------------------------|------------------------------------------------------------------------------|
| CURRENCY_CODE                             | Currency codes.                                                              |
| RESOURCE                                  | Nonmonetary resources (Free Minutes, Text<br>Messages, and so on).           |
| ACCOUNTBALANCEADJUSTMENT<br><b>REASON</b> | Reason for adjustment.                                                       |
| ACCOUNTBALANCEADJUSTMENT<br>STATUS        | Status of adjustment request ( <i>Posted</i> ,<br>Not-Posted).               |
|                                           | ACCOUNTBALANCEADJUSTMENT_TYPE Type of adjustment (Credit, debit, and so on). |
| ACCOUNTBALANCEADJUSTMENT<br>TAXTREATMENT  | Tax treatment on adjustment amount<br>(Include, Exclude).                    |

*Table 9–1 Billing Management Integration - DVMs*

| <b>DVM</b>                                               | <b>Description</b>                                            |
|----------------------------------------------------------|---------------------------------------------------------------|
| ACCOUNTBALANCEADJUSTMENT<br>USAGEALLOCATION_TAXTREATMENT | Tax treatment on CDR adjustment amount<br>(Include, Exclude). |
| <b>INSTALLEDPRODUCT STATUS</b>                           | Status of installed product (Active, Canceled,<br>and so on). |
| RECIEVEDPAYMENT TYPE                                     | Type of payment (Credit, Direct Debit).                       |
| ACCOUNTBALANCEADJUSTMENT<br><b>SUBSTATUS</b>             | Sub-status of adjustment request.                             |

*Table 9–1 (Cont.) Billing Management Integration - DVMs*

For more information, see *Oracle Fusion Middleware Developer's Guide for Oracle Application Integration Architecture Foundation Pack,* "Working with Message Transformations," Working with DVMs and Cross-References.

### <span id="page-110-0"></span>**9.4 Working with Cross-References**

Cross-references map and connect the records within the application network, and they enable these applications to communicate in the same language. The integration server stores the relationship in a persistent way so that others can refer to it.

Table 9–2 contains the billing management integration cross-references.

| <b>Name</b>                           | <b>Columns</b>          | <b>Mapping Details</b>             | <b>Description</b> |
|---------------------------------------|-------------------------|------------------------------------|--------------------|
| CUSTOMERPARTY<br><b>ACCOUNTID</b>     | SEBL 01, COMMON, BRM 01 | Set up as part of customer<br>sync | Ouery              |
| CUSTOMERPARTY<br><b>BILLPROFILEID</b> | SEBL 01, COMMON, BRM 01 | Set up as part of customer<br>sync | Ouery              |

*Table 9–2 Billing Management Integration - Cross-References*

# <span id="page-110-1"></span>**9.5 Handling Errors**

Based on the roles defined for the services, e-mail notifications are sent if a service ends due to an error.

Table 9–3 lists the error messages provided by the process integration for billing management.

*Table 9–3 Billing Management Integration - Error Messages*

| <b>Integration/Service Name</b>                                   | <b>Error Code</b>       | <b>Message Text</b>                                                                                                    |
|-------------------------------------------------------------------|-------------------------|----------------------------------------------------------------------------------------------------|
| Account Balance /<br>QueryBalanceSummarySiebel                    | AIA ERR AIACOMBMPI 0003 | Billing Profile BPName for the account<br>does not exist in the billing system.                                         |
| RegABCSImpl<br>Query Invoice List /                               |                         | 1) To correct the error, submit a sales<br>order with this billing profile.                                             |
| QueryInvoiceListSiebelCommsReq<br>ABCSImpl                        |                         | 2) Ensure that the sales order created<br>with this billing profile is successfully<br>submitted to the billing system. |
| Create Payment /<br>CreateReceivedPaymentBRMCom<br>msProvABCSImpl | AIA ERR AIACOMBMPI 0005 | BRM Error Message (For example,<br>Service Unavailable)                                                                 |

### **9.5.1 Describing Delivered Error Notification Roles and Users**

The following roles and users are delivered as default values for issuing error notifications for the process integration for billing management.

### **Actor roles and users:**

- **Role:** *AIAIntegrationAdmin*
- **User:** *AIAIntegrationAdminUser*

The default password set for all users is *welcome1*.

For more information about setting up error notifications using these values, see *Oracle Fusion Middleware Infrastructure Components and Utilities User's Guide for Oracle Application Integration Architecture Foundation Pack*, "Using Error Notifications" and "Using Trace and Error Logs."

# <span id="page-111-0"></span>**9.6 Configuring the Process Integration for Billing Management**

Configure these properties in the AIAConfigurationProperties.xml file. The file is located in <AIA\_INSTANCES>/config/. Entries in the AIAConfigurationProperties.xml file are case-sensitive.

For more information about reloading updates to AIAConfigurationProperties.xml, see the *Oracle Fusion Middleware Developer's Guide for Oracle Application Integration Architecture Foundation Pack*, "Building AIA Integration Flows."

These Business Process Execution Language (BPEL) processes have entries listed in Table 9–4.

- QueryBalanceSummarySiebelCommsReqABCSImpl
- QueryCustomerPartyListBRMCommsProvABCSImpl
- QueryBalanceGroupListSiebelCommsReqABCSImpl
- QueryBalanceDetailsSiebelCommsReqABCSImpl
- QueryBalanceGroupServicesSiebelCommsReqABCSImpl
- QueryInstalledProductListBRMCommsProvABCSImpl
- QueryInvoiceListSiebelCommsReqABCSImpl
- QueryInvoiceListBRMCommsProvABCSImpl
- QueryInvoiceSiebelCommsReqABCSImpl
- QueryInvoiceEventDetailsSiebelCommsReqABCSImpl
- SearchInvoiceEventDetailsSiebelCommsReqABCSImpl
- QueryInvoiceBalanceDetailsSiebelCommsReqABCSImpl
- QueryUnbilledUsageSiebelCommsReqABCSImpl
- QueryServiceUsageListBRMCommsProvABCSImpl
- QueryUnbilledUsageEventDetailsSiebelCommsReqABCSImpl
- SearchUnbilledUsageEventDetailsSiebelCommsReqABCSImpl
- QueryUnbilledUsageBalanceDetailsSiebelCommsReqABCSImpl
- CreatePaymentSiebelCommsReqABCSImpl
- CreateInvoicePaymentSiebelCommsReqABCSImpl
- CreateReceivedPaymentBRMCommsProvABCSImpl
- QueryPaymentSiebelCommsReqABCSImpl
- QueryInvoicePaymentSiebelCommsReqABCSImpl
- SearchPaymentSiebelCommsReqABCSImpl
- QueryReceivedPaymentListBRMCommsProvABCSImpl
- QueryAccountBalanceAdjustmentSiebelCommsReqABCSImpl
- QueryAccountBalanceAdjustmentBRMCommsProvABCSImpl
- CreateAccountBalanceAdjustmentBRMCommsProvABCSImpl

*Table 9–4 BPEL Process Property Values - 1*

| <b>Property Name</b>                                                               | <b>Value/Default Value</b>                                                                     | <b>Description</b>                                                                                                    |
|------------------------------------------------------------------------------------|------------------------------------------------------------------------------------------------|----------------------------------------------------------------------------------------------------|
| ABCSExtension.PreXform <abm eb<br="">M Name&gt;TO<ebm abm="" name=""></ebm></abm>  | true/false                                                                                     | Default value is <i>false</i> . Controls whether the<br>extension point before transformation of<br>application business message (ABM) to<br>enterprise business message (EBM) is<br>invoked during processing. |
| ABCSExtension.PreInvoke <partnerli<br>nkName&gt;</partnerli<br>                    | true/false                                                                                     | Default value is false. Controls whether the<br>extension point before invocation to<br>enterprise business service (EBS) is<br>invoked during processing.                                                      |
| ABCSExtension.PostXform <ebm ab<br="">M Name&gt;to<abm ebm="" name=""></abm></ebm> | true/false                                                                                     | Default value is false. Controls whether the<br>extension point before transformation of<br>EBM to ABM is invoked during<br>processing.                                                                         |
| ABCSExtension.PostInvoke <partnerli false<br="" true="">nkName&gt;</partnerli>     |                                                                                                | Default value is <i>false</i> . Controls whether the<br>extension point before invocation of<br>callback service or response return is<br>invoked during processing.                                            |
| Routing. <ebs name="">.RouteToCAVS</ebs>                                           | true/false                                                                                     | Default value is false. Controls whether the<br>composite application validation system<br>(CAVS) is used to handle the request.                                                                                |
| Routing. <ebs name="">.<br/>CAVS.EndpointURI</ebs>                                 | http:// <host>:<port>/AI<br/>AValidationSystemServlet<br/>/syncresponsesimulator</port></host> | Specifies the endpoint URL of CAVS if<br>CAVS is used to handle the request.                                                                                                    |
| Default.SystemID                                                                   | Valid string                                                                                   | Specifies the name of the default systemID<br>of the requester application.                                                                                                    |

These BPEL processes have entries listed in Table 9–5.

- CreateAccountBalanceAdjustmentSiebelCommsReqABCSImpl
- UpdateAccountBalanceAdjustmentRespSiebelCommsProvABCSImpl

*Table 9–5 BPEL Processes Property Values - 2*

| <b>Property Name</b>                                                              | <b>Value/Default Value</b>                                                                     | <b>Description</b>                                                                                                    |
|-----------------------------------------------------------------------------------|------------------------------------------------------------------------------------------------|----------------------------------------------------------------------------------------------------|
| ABCSExtension.PreXform <abm eb<br="">M Name&gt;TO<ebm abm="" name=""></ebm></abm> | true/false                                                                                     | Default value is <i>false</i> . Controls whether the<br>extension point before transformation of<br>ABM to EBM is invoked during processing.                       |
| ABCSExtension.PreInvoke <partnerl<br>inkName&gt;</partnerl<br>                    | true/false                                                                                     | Default value is <i>false</i> . Controls whether the<br>extension point before invocation to<br>enterprise business service (EBS) is invoked<br>during processing. |
| Routing. <ebs name="">.RouteToCAVS</ebs>                                          | true/false                                                                                     | Default value is <i>false</i> . Controls whether the<br>CAVS is used to handle the request                                                                         |
| Routing. <ebs<br>Name&gt;.CAVS.EndpointURI</ebs<br>                               | http:// <host>:<port>/AIA<br/>ValidationSystemServlet/s<br/>yncresponsesimulator</port></host> | Specifies the endpoint URL of the CAVS if<br>the CAVS is used to handle the request.                                                                               |
| Default.SystemID                                                                  | Valid string                                                                                   | Specifies the name of the default systemID<br>of the requester application                                                                                         |

# <sup>10</sup>**Configuring the Process Integration for Collections Management**

This chapter discusses how to set up Oracle Billing and Revenue Management (Oracle BRM) and Siebel Customer Relationship Management (Siebel CRM). In addition, it discusses how to work with domain value maps (DVMs) and cross-references, how to handle errors, and how to configure the process integration for collections management.

This chapter includes the following sections:

- [Section 10.1, "Setting Up Oracle BRM"](#page-114-0)
- [Section 10.2, "Setting Up Siebel CRM"](#page-116-0)
- [Section 10.3, "Working with DVMs"](#page-117-0)
- [Section 10.4, "Working with Cross-References"](#page-117-1)
- [Section 10.5, "Handling Errors"](#page-118-0)
- [Section 10.6, "Configuring the Process Integration for Collections Management"](#page-118-1)

# <span id="page-114-0"></span>**10.1 Setting Up Oracle BRM**

#### **To set up Oracle BRM:**

- **1.** Specify pay types to process.
- **2.** Set the minimum overdue balance to process.
- **3.** Set the number of bill units retrieved during step searches.
- **4.** Set up invoice reminders.
- **5.** Define collections features.
- **6.** Configure how Collections Manager determines dates.

For more information, see *Oracle Communications Billing and Revenue Management Collections Manager Guide*, "Setting up Collections Manager."

**7.** Create views on Oracle BRM and configure pin\_collections\_process to record start and end time.

### **10.1.1 Setting up Collection Action Names in Oracle BRM**

As stated in [Section 8.1, "Process Integration for Collections Management Overview,"](#page-94-0) the process integration for collection management synchronizes collection actions

between Oracle BRM and Siebel CRM. The collection actions are mapped to Siebel CRM as credit alerts using the DVM COLLECTION\_ACTIONNAME.xml.

As delivered, DVM mappings exist for the following collections actions:

- Impose Late Fee
- Courtesy Phone Call
- Courtesy Email or SMS Reminder
- Courtesy Dunning Letter
- Demanding Phone Call
- **Inactivate Services of Billinfo**
- Harsh Dunning Letter
- Refer to outside agency
- Writeoff Billinfo
- Close Services of Billinfo
- Inactivate the Account

Of the 11 collections actions, these 4 collections actions are seeded in Oracle BRM and are available as part of the product installation.

- **Inactivate Services of Billinfo**
- Close Services of Billinfo
- Writeoff Billinfo
- Refer to outside agency

Before you use the process integration, the implementer has the option of either adding these remaining 7 collection actions in Oracle BRM or run the collection integration process with the 4 seeded values listed previously. If the implementer's intent is to add these additional collection actions, then they must be entered manually in the Oracle BRM Collection Manager:

- Impose Late Fee
- Courtesy Phone Call
- Courtesy Email or SMS Reminder
- Courtesy Dunning Letter
- Demanding Phone Call
- **Harsh Dunning Letter**
- Inactivate the Account

**Caution:** Use caution when manually entering these action names in Oracle BRM because any change in spelling or case breaks the Sync Collection Action integration flow. The DVM lookup fails due to a mismatch of strings.

**Note:** If the intent of the implementer is to use new or different collection action names, then explicit changes must be made in the COLLECTION\_ACTIONNAME.xml DVM before you use the process integration.

### <span id="page-116-0"></span>**10.2 Setting Up Siebel CRM**

For some Siebel CRM interfaces, in Siebel, you must set the process property UTCCanonical to *Y*.

For more information about which Siebel CRM interfaces require you to enable the UTCCanonical process property, see instructions for ACR 474 and ACR 508 in the *Siebel Maintenance Release Guide*.

The credit alert appears in the customer service supervisor's queue by default, and the supervisor assigns the credit alert to a customer service representative (CSR). Siebel CRM can also be customized to automatically assign these credit alerts to a CSR based on a set of criteria as defined by the service provider.

#### **To set up Siebel CRM:**

- **1.** Extract and copy the .ifb files from the ACR 463/EIM folder.
- **2.** Place the ProcessAlertsAndBillingProf.ifb file on the server path: Siebsrvr/Admin

#### **To configure Siebel CRM:**

- **1.** Make sure that the Siebel server is running.
- **2.** Make sure that the Siebel Enterprise Integration Manager (EIM) component is online.
- **3.** For creation of the EIM job:
	- **a.** Go to **SiteMap, Administration Server Management, Jobs**
	- **b.** Click the **New** button and select *Enterprise Integration Manager* in the **Component/Job** tab.
	- **c.** Complete the following parameters on the Job Parameters applet: *Configuration file = ProcessAlertsAndBillingProf.ifb*. Enter appropriate settings for **Error Flag, Trace Flag**, and **SQL Trace Flag**
- **4.** Click the **Submit Job** button.
- **5.** Make sure that the status changes to *Success* for the job that you have run.
- **6.** After the EIM job is done, query the IF\_ROW\_STAT column of EIM\_ALERT\_CUT table to ensure that all the records have been loaded in the Siebel base tables correctly.
- **7.** Check the Siebel CRM user interface (UI) to ensure that the data appears in corresponding views of the Credit Management screen.

For more information, see *Configuring Siebel Business Applications*, Configuring EIM Interfaces.

For Oracle Data Integrator (ODI)-based collection flows, during the transfer of data from Oracle BRM to Siebel CRM, ODI creates some temporary tables in the Siebel database. Once the data is successfully written to the Siebel EIM table, these temporary tables are dropped. Therefore, the Siebel database administer must grant *create table* privilege so that ODI can create the temporary tables.

For more information about using ODI, see *Oracle Data Integrator Reference Manual* and *Oracle Data Integrator User's Guide*

### <span id="page-117-0"></span>**10.3 Working with DVMs**

Domain value maps (DVMs) are a standard feature of the Oracle service-oriented architecture (SOA) Suite that enables you to equate lookup codes and other static values across applications, for example, *FOOT* and *FT* or *US* and *USA*.

DVMs are static in nature, though administrators can add maps as required. Transactional business processes never update DVMs-they only read from them. They are stored in XML files and cached in memory at run time.

DVM types are seeded for the Oracle Communications Billing and Revenue Management: Agent Assisted Billing Care flows. Administrators can extend the list of mapped values by adding more maps.

Table 10–1 lists the DVMs for the process integration for collections management:

| <b>DVM</b>                | <b>Description</b>            |
|---------------------------|-------------------------------|
| COLLECTION_ACTIONNAME.xml | DVM mapping for action name   |
| COLLECTION_PRIORITY.xml   | DVM mapping for priority      |
| COLLECTION_STATUS.xml     | DVM mapping for status        |
| COLLECTION_SUBSTATUS.xml  | DVM mapping for sub-status    |
| CURRENCY_CODE.xml         | DVM mapping for currency code |

*Table 10–1 Collections Management - DVMs*

**Caution:** DVMs are stored in the Metadata Services (MDS) repository, which uses the database persistence, and are managed using tools provided by JDeveloper or Foundation Pack.

For more information, see *Oracle Fusion Middleware Developer's Guide for Oracle Application Integration Architecture Foundation Pack,* "Working with Message Transformations," Working with DVMs and Cross-References.

# <span id="page-117-1"></span>**10.4 Working with Cross-References**

Cross-references map and connect the records within the application network, and they enable these applications to communicate in the same language. The integration server stores the relationship in a persistent way so that others can refer to it.

Table 10–2 lists the collections management cross-references:

| <b>Cross-reference Table Name</b>     | <b>Column</b> | <b>Description</b>                                         |
|---------------------------------------|---------------|------------------------------------------------------------|
| CUSTOMERPARTY<br><b>ACCOUNTID</b>     | BRM/SIEBEL    | Used for cross-reference lookup for account ID.            |
| CUSTOMERPARTY<br><b>BILLPROFILEID</b> | BRM/SIEBEL    | Used for cross-reference lookup for billing<br>profile ID. |

*Table 10–2 Collections Management - Cross-References*

## <span id="page-118-0"></span>**10.5 Handling Errors**

#### **Handling Oracle BRM errors:**

In case of any error, error details are logged to a file called CollectionsErrorLog.txt. This log file is available at <User\_Home>/DISHome/CollectionsHome

Here <User Home> is the UNIX user home path. For example, /slot/ems2880/oracle/DISHome/CollectionsHome

#### **Handling Siebel CRM errors:**

After every EIM load, check the value of the IF\_ROW\_STAT column in the EIM\_ ALERT\_CUT table. The status is imported for successful loading. If the status is not imported, errors occurred during data load from the Siebel EIM tables to the Siebel base tables. Perform the following actions for this type of error:

- **1.** From the Jobs view in the Administration Server Management screen, navigate to the Tasks View in the same screen.
- **2.** Get the task number from the Task field.
- **3.** Navigate to the Siebsrvr\Log directory in the server and locate the log file by querying with the same task number.
- **4.** The log file contains details of every level of EIM processing and errors if any.
- **5.** Run the EIM job with appropriate .ifb property values after modifying the values for failed records.

For more information about EIM Error handling, see *EIM Administration Guide,* "Resolving Import Processing Problems."

For more information about the errors generated by Oracle BRM and Siebel CRM applications, see the documentation for that product.

For more information about setting up error notifications using these values, see *Oracle Fusion Middleware Infrastructure Components and Utilities User's Guide for Oracle Application Integration Architecture Foundation Pack*, "Using Error Notifications" and "Using Trace and Error Logs."

### <span id="page-118-1"></span>**10.6 Configuring the Process Integration for Collections Management**

Configure these properties in the AIAConfigurationProperties.xml file. The file is located in <AIA\_INSTANCES>/config/. Entries in the AIAConfigurationProperties.xml file are case-sensitive. See Table 10–3.

For more information about reloading updates to AIAConfigurationProperties.xml, see the *Oracle Fusion Middleware Developer's Guide for Oracle Application Integration Architecture Foundation Pack*, "Building AIA Integration Flows."

| <b>Property Name</b> | <b>Value/Default Values</b>                                           | <b>Description</b>                                                                                                    |  |  |  |  |
|----------------------|-----------------------------------------------------------------------|----------------------------------------------------------------------------------------------------|--|--|--|--|
| AIAHome              | No default value.<br>A value is entered during                        | This property contains the absolute path<br>to AIA Home.                                                                                                    |  |  |  |  |
|                      | installation.                                                         |                                                                                                    |  |  |  |  |
| BatchSize            | Default value $=$ 35                                                  | This property specifies the number of                                                                                                    |  |  |  |  |
|                      | After installation, administrators or<br>users can change this value. | messages to dequeue in one batch.<br>For information about changing batch size<br>default value, see Section 10.6.1,<br>"Changing the BatchSize Default Value." |  |  |  |  |
| Default.SystemID     | SEBL_01                                                               | This property gives the system ID of Siebel<br>CRM.                                                                                                    |  |  |  |  |
| IF_ROW_BATCH_NUM_    | Default value $= 100$ .                                               | This property indicates the starting value                                                                                                    |  |  |  |  |
| CreatedStart         | After installation, administrators or<br>users can change this value. | of the batch number (IF_ROW_BATCH_<br>NUM) for the rows for new collection<br>actions created in the Siebel EIM table.                                          |  |  |  |  |
| IF_ROW_BATCH_NUM_    | Default value $= 199$                                                 | This property indicates the end value of                                                                                                    |  |  |  |  |
| CreatedEnd           | After installation, administrators or<br>users can change this value. | the batch number (IF_ROW_BATCH_<br>NUM) for the rows for new collection<br>actions created in the Siebel EIM table.                                             |  |  |  |  |
| IF_ROW_BATCH_NUM_    | Default value $= 200$                                                 | This property indicates the starting value                                                                                                    |  |  |  |  |
| UpdateStart          | After installation, administrators or<br>users can change this value. | of the batch number (IF_ROW_BATCH_<br>NUM) for the updated collection actions<br>in the Siebel EIM table.                                                       |  |  |  |  |
| IF_ROW_BATCH_NUM_    | Default value $= 299$                                                 | This property indicates the ending value                                                                                                    |  |  |  |  |
| UpdateEnd            | After installation, administrators or<br>users can change this value  | of the batch number (IF_ROW_BATCH_<br>NUM) for the updated collection actions<br>in the Siebel EIM table.                                                       |  |  |  |  |
| IF_ROW_BATCH_NUM_    | Default value $=$ 50                                                  | This property defines the value for the IF_                                                                                                    |  |  |  |  |
| Error                | After installation, administrators or<br>users can change this value. | ROW_BATCH_NUM for the unsuccessful<br>collections actions during importing from<br>the Siebel EIM table.                                                        |  |  |  |  |
| AL_SOURCE_CD         | Customer                                                              | This property is used to update the AL_<br>SOURCE_CD value in the Siebel EIM<br>table.                                                                          |  |  |  |  |
| AL_TYPE_CD           | Credit                                                                | This property is used to update the AL_<br>TYPE_CD value in the Siebel EIM table.                                                                               |  |  |  |  |

*Table 10–3 AIAConfigurationProperties.xml - Property Values*

### <span id="page-119-0"></span>**10.6.1 Changing the BatchSize Default Value**

Changing the BatchSize default value has dependencies on the batch size that is defined in Siebel. Before you make any changes to this property, check Siebel documentation to find out the optimal batch size and accordingly make changes to this property.

For example, if the BatchSize property is changed to 50 and the IF\_ROW\_BATCH\_ NUM\_CreatedStart = 100 and IF\_ROW\_BATCH\_NUM\_CreatedEnd = 199, then ODI can simultaneously dequeue 50\*100 = 5000 records into Siebel EIM table. Siebel batch size for the EIM table load must match so that it can manage this data upload from ODI.

**A**

# <sup>A</sup>**Mapping Siebel Billing Management UI Elements to Oracle BRM Customer Center**

This appendix provides a mapping of fields on the Siebel Billing Management UI to fields in Oracle BRM Customer Center. This appendix can be used as a reference to explain the Agent Assisted Billing Care integration.

This appendix includes the following sections:

- [Section A.1, "Billing Profile and Account Balance"](#page-120-0)
- [Section A.2, "Bills"](#page-122-0)
- [Section A.3, "Balance Group"](#page-128-0)
- [Section A.4, "Unbilled Usage"](#page-130-0)
- [Section A.5, "Payments"](#page-131-0)

**Note:** Siebel UI screenshots are for reference only and may differ from actual screens.

### <span id="page-120-0"></span>**A.1 Billing Profile and Account Balance**

Navigate to the **Account Summary, Billing Profile** applet, **Billing Profile Name** link

**Siebel Screen:** Billing Profile Portal screen

**Siebel View:** Billing Invoice

**UI Component:** Billing Profile as shown in [Figure A–1](#page-121-0).

<span id="page-121-0"></span>*Figure A–1 Billing Profile*

| $\mathbb{B}$ $\mathbb{B}$ $\mathbb{0}$<br>Customer Portal: John Smith > Bill: | A<br>M<br>÷.               | 凸<br>$\Theta$           | 圖                                                        |                              |                         |                                                     |                                     |                     |                                          |                        |                | $-0.0$     |
|-------------------------------------------------------------------------------|----------------------------|-------------------------|----------------------------------------------------------|------------------------------|-------------------------|-----------------------------------------------------|-------------------------------------|---------------------|------------------------------------------|------------------------|----------------|------------|
| Home                                                                          | <b>Accounts Agreements</b> | $\sqrt{2}$              | Orders <b>U</b>                                          | Sales Order                  | <b>Quotes</b>           | <b>P</b> Trouble Tickets                            | <b>Administration - Application</b> |                     | <b>Administration - Business Process</b> | <b>Billing Profile</b> |                |            |
|                                                                               |                            |                         |                                                          |                              |                         |                                                     |                                     |                     |                                          | <b>Billing Profile</b> |                |            |
| <b>Billing Profile</b>                                                        |                            |                         |                                                          |                              |                         | Status: 1of 1+                                      | <b>Balance Summary</b>              |                     |                                          |                        |                | $10^{6}1+$ |
| Menu ·                                                                        |                            |                         |                                                          |                              |                         |                                                     | Refresh<br>Menu v                   |                     |                                          |                        |                |            |
| Account:                                                                      | John Smith                 |                         | Primary: IV                                              |                              |                         |                                                     | Balance:                            | \$95.08             | 器                                        | Due Now: \$95.08       |                | a          |
| Profile Name:                                                                 | JS_Profile                 |                         | Bill Type:                                               | Detail                       | $\overline{\mathbf{v}}$ |                                                     | Pending Payments/Adjustments:       | \$0.00              | 西                                        | Currency: USD          |                |            |
|                                                                               |                            |                         | Bill Media:                                              | Email                        | $\overline{\mathbf{v}}$ |                                                     | Unresolved Disoutes:                | \$0.00              | 岜                                        |                        | Total: \$95.08 | 凹          |
| Service Account: John Smith                                                   |                            |                         |                                                          |                              |                         |                                                     |                                     |                     |                                          |                        |                |            |
| Payment Method: Bill Me                                                       |                            | $\blacktriangledown$    | Billing Profile Status:                                  | Active                       | $\overline{\mathbf{v}}$ |                                                     | Unbiled Usage:                      | \$0.00              | 四                                        |                        |                |            |
| Comments:                                                                     |                            |                         | Bills Balance Group Linbilled Usage Payments Adjustments | 量                            |                         |                                                     |                                     |                     |                                          |                        |                |            |
|                                                                               | Refresh                    |                         |                                                          |                              |                         |                                                     |                                     |                     |                                          |                        |                |            |
| <b>Bill Number</b>                                                            | <b>Bill Period</b>         | 02/22/2011 - 03/22/2011 | <b>Amount Due</b><br>\$31.08                             | <b>Due Date</b><br>4/21/2011 | \$64.00                 | Previous Balance Payments and A/R Actions<br>\$0.00 | \$0.00                              | <b>Bill Payment</b> |                                          |                        |                |            |
| Bills   Menu<br>$> B1-10+13$<br>81-10412                                      |                            | 01/22/2011 - 02/22/2011 | \$2.00                                                   | 3/24/2011                    | \$62.00                 | \$0.00                                              | \$0.00                              |                     |                                          |                        |                | $1 - 40f4$ |
| 81-10411                                                                      |                            | 12/22/2010 - 01/22/2011 | \$2.00                                                   | 2/21/2011                    | \$60.00                 | \$0.00                                              | \$0.00                              |                     |                                          |                        |                |            |
| B1-10408                                                                      |                            | 12/22/2010 - 12/24/2010 | \$60.00                                                  | 1/23/2011                    | \$0.00                  | ( \$2.00)                                           | (42.00)                             |                     |                                          |                        |                |            |
|                                                                               |                            |                         |                                                          |                              |                         |                                                     |                                     |                     |                                          |                        |                |            |
|                                                                               |                            |                         |                                                          |                              |                         |                                                     |                                     |                     |                                          |                        |                |            |

*Table A–1 Billing Profile Mapping*

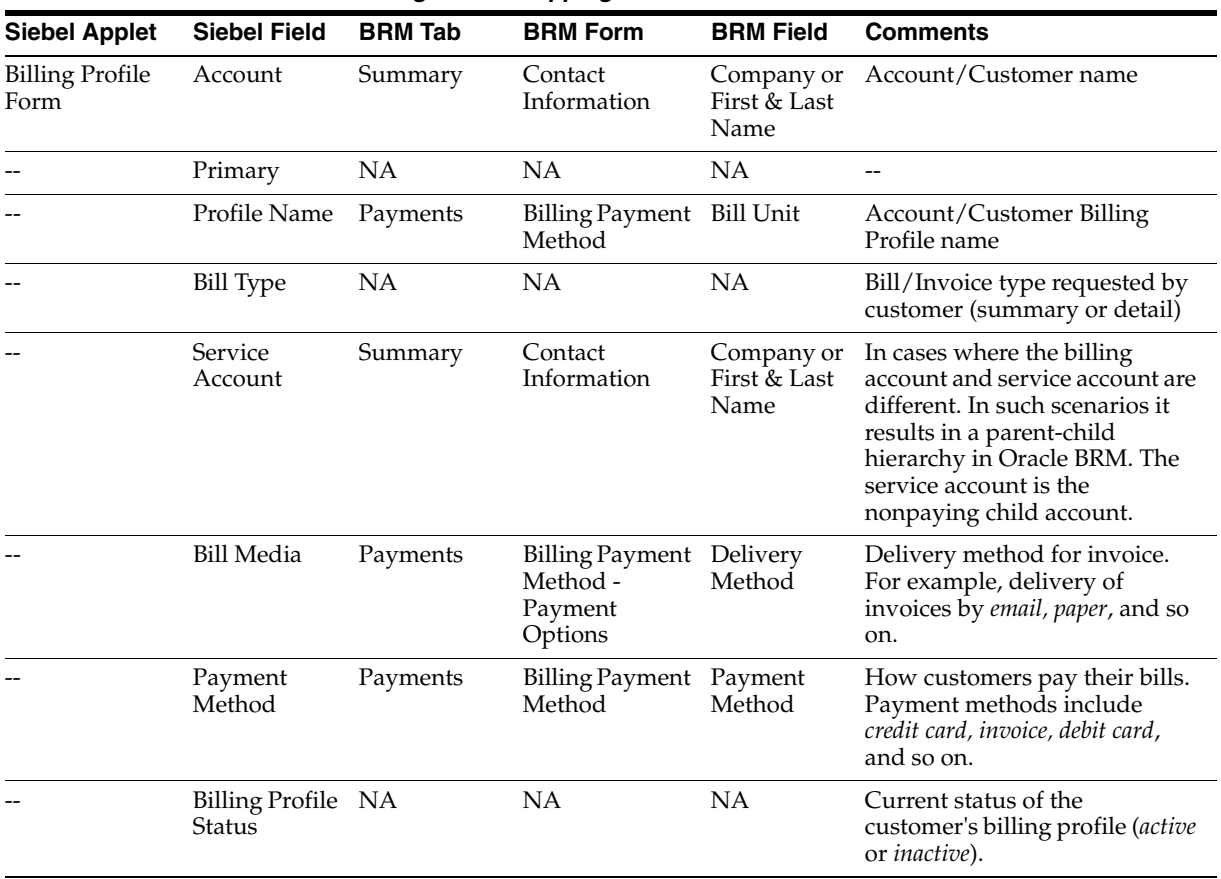

**UI Component:** Balance Summary as shown in [Figure A–2.](#page-122-1)

| Customer Portal: John Smith > Bill:<br>Home                                         |                                                                                               |                        |                        |                         |                                           | Accounts   Agreements   T Orders   T Sales Order   Quotes   Q Trouble Tickets   Administration - Application   Administration - Business Process |        |   | Administration - Communications | <b>Billing Profile</b> | <b>Billing Profile</b> |            |
|-------------------------------------------------------------------------------------|-----------------------------------------------------------------------------------------------|------------------------|------------------------|-------------------------|-------------------------------------------|----------------------------------------------------------------------------------------------------|--------|---|---------------------------------|------------------------|------------------------|------------|
| <b>Billing Profile</b>                                                              |                                                                                               |                        |                        |                         | Status: lof1+                             | <b>Balance Summary</b>                                                                                                    |        |   |                                 |                        |                        | $10^{6}1+$ |
| Menu +                                                                              |                                                                                               |                        |                        |                         |                                           | Refresh<br>Menu ·                                                                                                    |        |   |                                 |                        |                        |            |
|                                                                                     | Account: John Smith                                                                           | Primary: IF            |                        |                         |                                           | Balance: \$95.08                                                                                                    |        | ш | Due Now: \$95.08                |                        | 器                      |            |
| Profile Name: 25 Profile                                                            |                                                                                               | Bill Type: Detail      |                        | ⊡                       |                                           | Pending Payments/Adjustments:                                                                                                    | \$0.00 | 世 | Currency: USD                   |                        |                        |            |
| Service Account:                                                                    | John Smith                                                                                    | Bill Median            | Email                  | $\overline{\mathbf{v}}$ |                                           | Unresolved Disputes:                                                                                                    | \$0.00 | 日 |                                 | Total: \$95.08         | 빠                      |            |
| Payment Method:                                                                     | $\vert \mathbf{v} \vert$<br>Bill Me                                                           | Biling Profile Status: | Active                 | $\overline{\mathbf{v}}$ |                                           | Urbiled Usage: \$0.00                                                                                                    |        | u |                                 |                        |                        |            |
| Comments:                                                                           |                                                                                               |                        | ×                      |                         |                                           |                                                                                                    |        |   |                                 |                        |                        |            |
|                                                                                     |                                                                                               |                        |                        |                         |                                           |                                                                                                    |        |   |                                 |                        |                        |            |
|                                                                                     | Bills Balance Group   Unbiled Usage   Payments   Adjustments<br>Refresh<br><b>Bill Period</b> | <b>Amount Due</b>      | <b>Due Date</b>        |                         | Previous Balance Payments and A/R Actions | <b>Bill Payment</b>                                                                                                    |        |   |                                 |                        |                        |            |
|                                                                                     | 02/22/2011 - 03/22/2011                                                                       | \$31.08                | 4/21/2011              | \$64.00                 | \$0.00                                    | \$0.00                                                                                                    |        |   |                                 |                        |                        |            |
|                                                                                     | 01/22/2011 - 02/22/2011                                                                       | \$2.00                 | 3/24/2011              | \$62.00                 | \$0.00                                    | \$0.00                                                                                                    |        |   |                                 |                        |                        |            |
| Bills Meru*<br><b>Bill Number</b><br>$E1-10+13$<br>81-10412<br>B1-10411<br>B1-10408 | 12/22/2010 - 01/22/2011<br>12/22/2010 - 12/24/2010                                            | \$2.00<br>\$60.00      | 2/21/2011<br>1/23/2011 | \$60.00<br>\$0.00       | \$0.00<br>(\$2.00)                        | \$0.00<br>(\$2.00)                                                                                                    |        |   |                                 |                        |                        | $1 - 4044$ |

<span id="page-122-1"></span>*Figure A–2 Balance Summary*

*Table A–2 Balance Summary Mapping*

| <b>Siebel Applet</b>    | <b>Siebel Field</b>                 | <b>BRM Tab</b> | <b>BRM Form</b>    | <b>BRM Field</b>                        | <b>Comments</b>                                                                                                    |
|-------------------------|-------------------------------------|----------------|--------------------|-----------------------------------------|----------------------------------------------------------------------------------------------------|
| Balance<br>Summary Form | Balance                             | Balance        | Balance<br>Summary | Amount due<br>for all bills             | Total billed amount that has<br>not been paid. This includes<br>the balance impact of any<br>unresolved dispute.                                                                                 |
|                         | Due Now                             | Balance        | Balance<br>Summary | Due Now                                 | Billed amount the customer<br>currently owes. This is<br>calculated as Amount due for all<br><i>hills</i> minus<br>Adjustments/Payments that are<br>not yet applied.                             |
|                         | Pending<br>Payments/A<br>djustments | Balance        | Balance<br>Summary | Adjustments<br>/Payments<br>not applied | Total of unallocated payments<br>and unallocated account<br>adjustments.                                                                                                    |
|                         | Currency                            | NA             | <b>NA</b>          | <b>NA</b>                               | $-$                                                                                                    |
|                         | Unresolved<br>Disputes              | Balance        | Balance<br>Summary | Unresolved<br>Disputes                  | Total of disputed amounts that<br>have been removed from the<br>Due Now amount before the<br>settlement of the dispute.                                                                          |
|                         | Total                               | Balance        | Balance<br>Summary | Total                                   | Sum of the <i>Due Now</i> amount<br>and the Bill in Progress<br>(estimate) amount.                                                                                                    |
|                         | Unbilled<br>Usage                   | Balance        | Balance<br>Summary | Bills in<br>Progress                    | The Bill in Progress shows the<br>current balance of the<br>upcoming bill, including<br>unbilled item charges, cycle<br>forward arrears fees, and $A/R$<br>actions on those charges and<br>fees. |

# <span id="page-122-0"></span>**A.2 Bills**

Navigate to the **Account Summary, Billing Profile** applet, **Billing Profile Name** link, **Bills** tab

**Siebel View:** Billing Invoice

**UI Component:** Bills as shown in [Figure A–3.](#page-123-0)

<span id="page-123-0"></span>*Figure A–3 Bills*

| Home                                                           | Customer Portal: John Smith > Bill:                               |                              |                 |                         |                                           | A Jounts Agreements Torders Sales Order & Quotes G Trouble Tickets Administration - Application Administration - Business Process |                  |   | <b>Administration - Communications</b> | Billing Profile        |   |               |
|----------------------------------------------------------------|-------------------------------------------------------------------|------------------------------|-----------------|-------------------------|-------------------------------------------|----------------------------------------------------------------------------------------------------|------------------|---|----------------------------------------|------------------------|---|---------------|
|                                                                |                                                                   |                              |                 |                         |                                           |                                                                                                    |                  |   |                                        | <b>Billing Profile</b> |   |               |
| <b>Billing Profile</b>                                         |                                                                   |                              |                 |                         | Status: 1of1+                             | <b>Balance Summary</b>                                                                                                    |                  |   |                                        |                        |   | $1 of 1+$     |
| Menu .                                                         |                                                                   |                              |                 |                         |                                           | Menu v Refresh                                                                                                    |                  |   |                                        |                        |   |               |
|                                                                | Account: John Smith                                               | Primary: <b>R</b>            |                 |                         |                                           |                                                                                                    | Balance: \$95.08 | 出 | Due Now: \$95.08                       |                        | 出 |               |
| Profile Name: 35 Profile                                       |                                                                   | Bill Type: Detail            |                 | $\overline{\mathbf{v}}$ |                                           | Pending Payments/Adjustments:                                                                                                    | \$0.00           | 國 | Currency: USD                          |                        |   |               |
| Service Account: John Smith                                    |                                                                   | Bil Media: Email             |                 | $\blacktriangledown$    |                                           | Unresolved Disputes:                                                                                                    | \$0.00           | B | Total:                                 | \$95.08                | в |               |
| Payment Method: Bill Me                                        | $\overline{\mathbf{v}}$                                           | Bling Profile Status: Active |                 | $\overline{\mathbf{v}}$ |                                           | Urbiled Usage: \$0.00                                                                                                    |                  | 団 |                                        |                        |   |               |
| Comments:                                                      |                                                                   |                              | в               |                         |                                           |                                                                                                    |                  |   |                                        |                        |   |               |
|                                                                |                                                                   |                              |                 |                         |                                           |                                                                                                    |                  |   |                                        |                        |   |               |
|                                                                | Bills Balance Group Urbifed Usage Payments Adjustments<br>Refresh |                              |                 |                         |                                           |                                                                                                    |                  |   |                                        |                        |   |               |
|                                                                | <b>Bill Period</b>                                                | <b>Amount Due</b>            | <b>Due Date</b> |                         | Previous Balance Payments and A/R Actions | <b>Bill Payment</b>                                                                                                    |                  |   |                                        |                        |   |               |
|                                                                | 02/22/2011 - 03/22/2011                                           | \$31.08                      | 4/21/2011       | \$64.00                 | \$0.00                                    | \$0.00                                                                                                    |                  |   |                                        |                        |   |               |
| Bills   Menu<br><b>Bill Number</b><br>$> 81-10413$<br>B1-10412 | 01/22/2011 - 02/22/2011                                           | \$2.00                       | 3/24/2011       | \$62.00                 | \$0.00                                    | \$0.00                                                                                                    |                  |   |                                        |                        |   | $1 - 40^{6}4$ |
|                                                                | 12/22/2010 - 01/22/2011                                           | \$2.00                       | 2/21/2011       | \$60.00                 | \$0.00                                    | \$0.00                                                                                                    |                  |   |                                        |                        |   |               |
| 81-10411<br>B1-10408                                           | 12/22/2010 - 12/24/2010                                           | \$60.00                      | 1/23/2011       | \$0.00                  | ( \$2.00)                                 | (42.00)                                                                                                    |                  |   |                                        |                        |   |               |
|                                                                |                                                                   |                              |                 |                         |                                           |                                                                                                    |                  |   |                                        |                        |   |               |

*Table A–3 Bills Mapping*

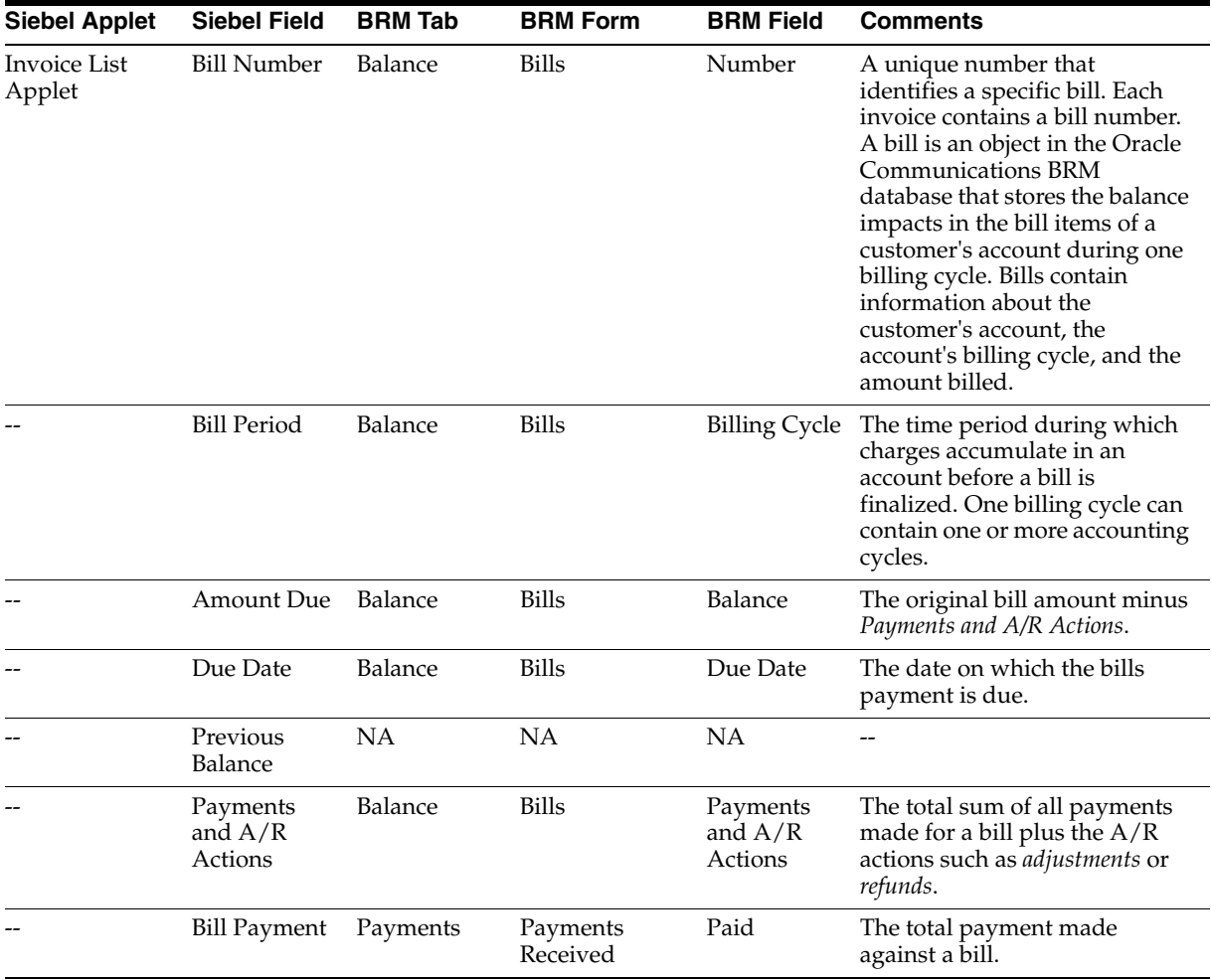

Navigate to the **Account Summary, Billing Profile** applet, **Billing Profile Name** link, **Bills** tab, **Bill Number** link

**Siebel View:** Billed Usage Detail

**UI Component:** Bill Details, Service Charges, Item Charges as shown in [Figure A–4](#page-124-0).

<span id="page-124-0"></span>File Edit View Navigate Query Tools ORACLE  $\frac{15}{\text{Cylg}}\left[\frac{1}{3}\right]\left[\frac{1}{3}\right]\left[\frac{1}{3}\right]\left[\frac{1}{3}\right]$ <br>Custom Forlat Direct Darges:<br>Home | Ta Accounts | Agreements | 197 Orders | 197 Sales Order | <u>int</u> Quotes | 3, Trouble Tickets | Administration - Application | Adm  $F @$ Biling Profile  $1$  tof 4 **Bill Detail** Menu = | Adjust New York Adjust<br>Account John Smith<br>Profet bare 25, Profete American CO222200<br>Bill Number: B1-10413 Payments and AR Actors: \$0.00<br>Service Charges | Payments | AR Rems Bill Period: 02/22/2011 - 03/22/201 Previous Balance: \$64.00 Currency Code: USD Currency Code: Amount Due: \$31.08 ال*ه بعدوه*+۱<br>ا⊡<br>ا⊡ Bil Payment: \$0.00<br>Due Date: 4/21/2011  $\overline{a}$ ÷  $\overline{\mathbf{z}}$ Service Charges | Payments | A/R Rems Service Charges | Menu  $1 - 20f2$ Description<br>> SB-35-001 : /service/telco/VoIP Charge<br>\$30.00 Discount<br>\$0.92 Net Amount \$29.08 58-35-002 : /service/telco/VoIP  $$2.00$ \$0.00  $$2.00$ em Charges | Meru .  $1 - 1 of 1$ Description Charge Discount Net Amount Cycle forward \$30.00  $$0.92$ \$29.08

*Figure A–4 Bill Details, Service Charges, item Charges*

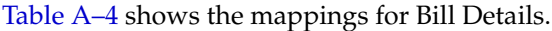

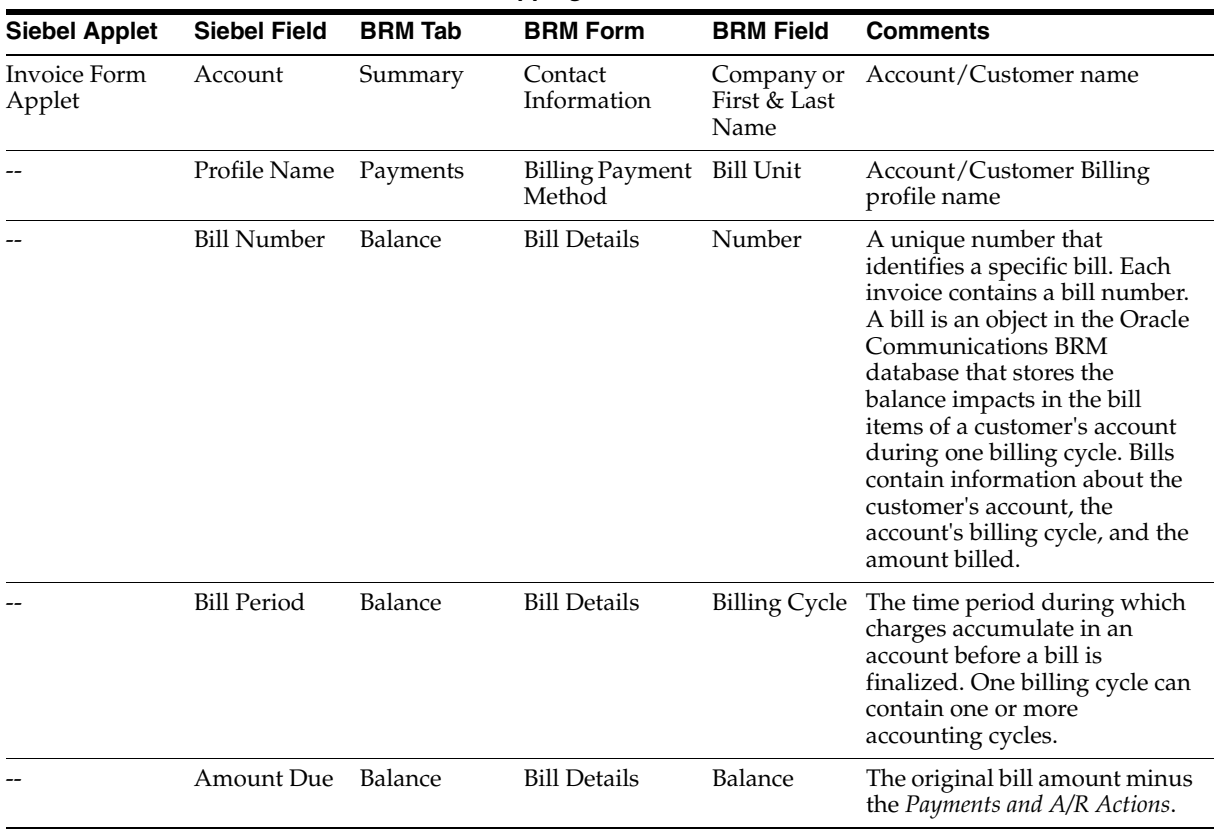

#### *Table A–4 Bill Details Mapping*

| <b>Siebel Field</b>              | <b>BRM Tab</b> | <b>BRM Form</b>     | <b>BRM Field</b>                 | <b>Comments</b>                                                                                                    |
|----------------------------------|----------------|---------------------|----------------------------------|----------------------------------------------------------------------------------------------------|
| Due Date                         | Balance        | <b>Bill Details</b> | Due Date                         | The date on which the bills<br>payment is due.                                                                         |
| Previous<br>Balance              | <b>NA</b>      | NA                  | NΑ                               |                                                                                                    |
| Payments<br>and $A/R$<br>Actions | Balance        | <b>Bill Details</b> | Payments<br>and $A/R$<br>Actions | The total sum of all payments<br>made for the bill plus the $A/R$<br>actions such as <i>adjustments</i> or<br>refunds. |
| Bill Payment                     | Balance        | <b>Bill Details</b> | Total<br>Payments                | The total payment made<br>against a bill.                                                                              |
|                                  |                |                     |                                  |                                                                                                    |

*Table A–4 (Cont.) Bill Details Mapping*

Table A–5 shows the mappings for Service Charges.

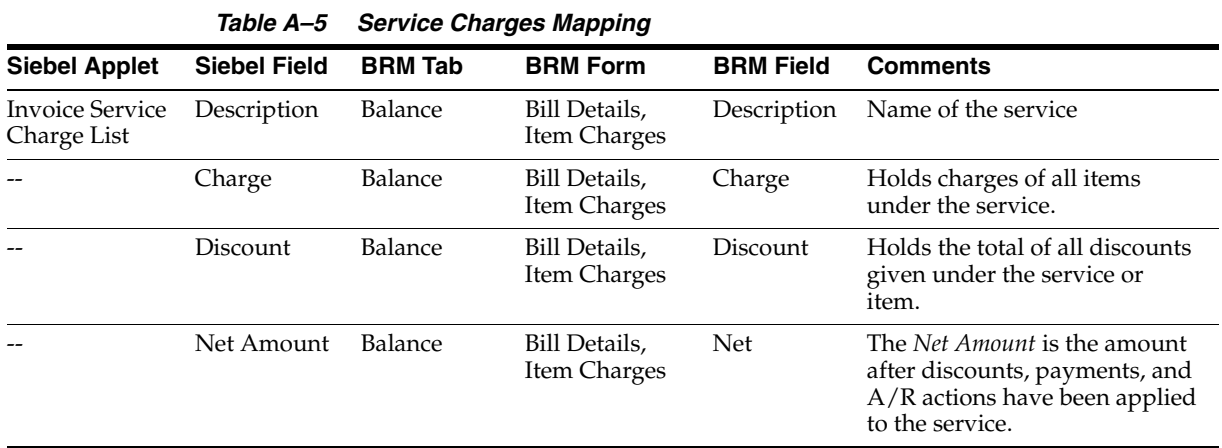

Table A–6 shows the mappings for Item Charges.

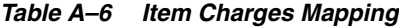

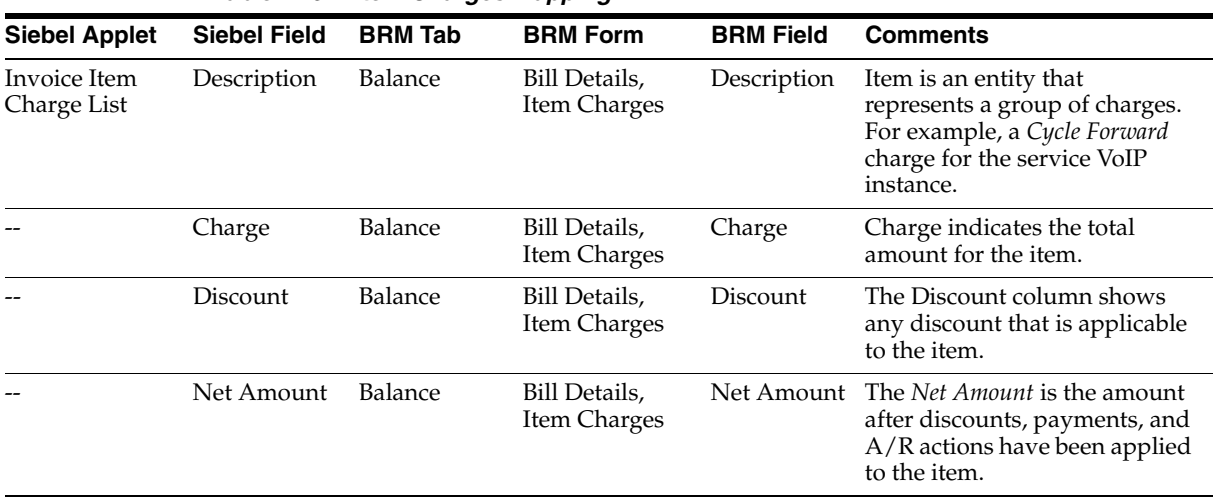

Navigate to the **Account Summary, Billing Profile** applet, **Billing Profile Name** link, **Bills** tab, **Bill, Item Charges, Net Amount** link

**Siebel View:** CDR Details

**UI Component:** Event Details as shown in [Figure A–5](#page-126-0).

<span id="page-126-0"></span>*Figure A–5 Event Details*

|                            | File Edit View Navigate Query Tools Help |                                                           |                   |          |                      |                                                                                                    |                                        |                                          | <b>ORACLE</b> |
|----------------------------|------------------------------------------|-----------------------------------------------------------|-------------------|----------|----------------------|----------------------------------------------------------------------------------------------------|----------------------------------------|------------------------------------------|---------------|
|                            | <b>BHO AJA GOD</b>                       |                                                           |                   |          |                      |                                                                                                    | <b>Saved Queries:</b>                  |                                          | $-0.0$        |
|                            |                                          | Customer Portal: John Smith > Service Charges: 81-10413 > |                   |          |                      | Home Gaccounts Agreements Toders Sales Order B Quotes Touble Tickets Administration - Application Administration - Business Process | <b>Administration - Communications</b> | <b>Billing Profile</b><br>Biling Profile |               |
| Event Details   Menu       |                                          | Search Adjust                                             | <b>DOM:</b>       |          |                      |                                                                                                    |                                        |                                          | $1 - 2 of 2$  |
| Date                       | Charge                                   | <b>Discount</b>                                           | <b>Net Amount</b> | Duration | <b>Called Number</b> |                                                                                                    | Non-Currency                           |                                          |               |
| 3/22/2011 12:00:00 \$5.00  |                                          | (\$0.15)                                                  | \$4.85            | T        |                      |                                                                                                    |                                        |                                          |               |
| 3/22/2011 12:00:00 \$25.00 |                                          | (\$0.77)                                                  | \$24.23           | 1        |                      |                                                                                                    |                                        |                                          |               |
|                            |                                          |                                                           |                   |          |                      |                                                                                                    |                                        |                                          |               |
|                            |                                          |                                                           |                   |          |                      |                                                                                                    |                                        |                                          |               |

*Table A–7 Event Details Mapping*

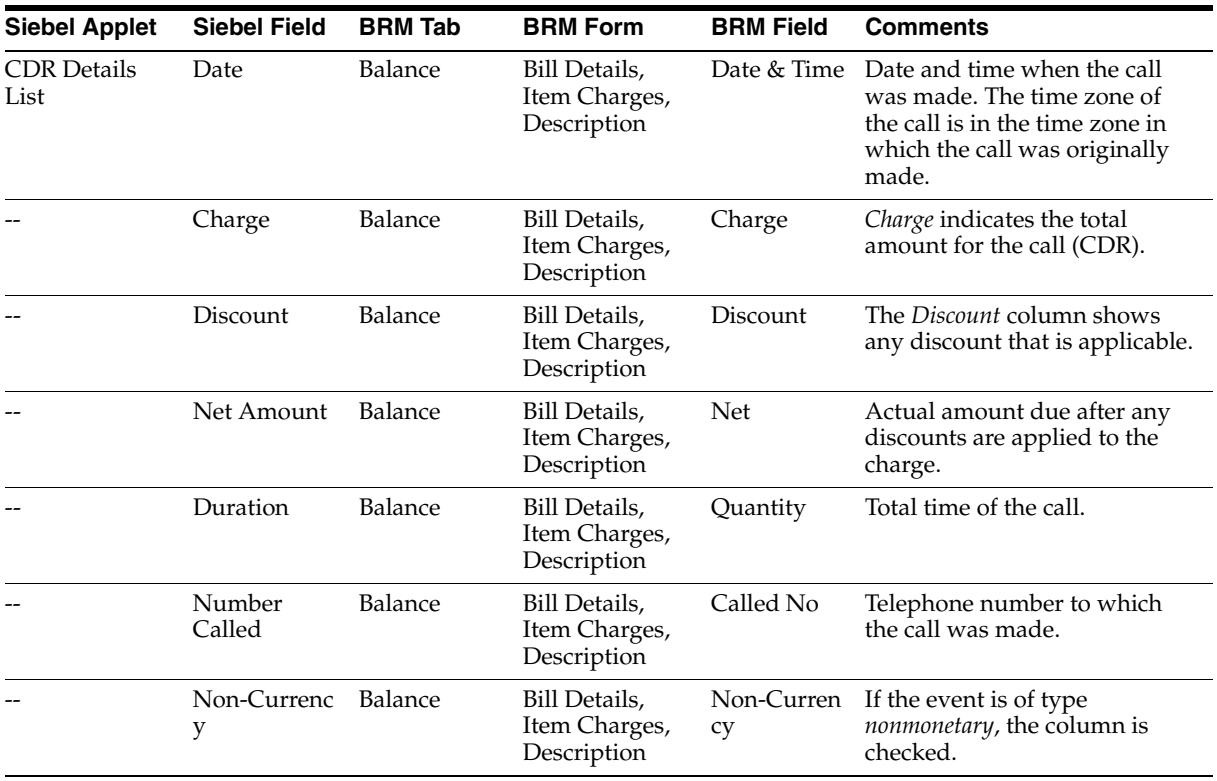

Navigate to the **Account Summary, Billing Profile** applet, **Billing Profile Name** link, **Bills** tab, **Bill Number** link, **Payments** tab

**Siebel View:** Billed Usage Payments

**UI Component:** Bill Payments as shown in [Figure A–6](#page-127-0).

#### <span id="page-127-0"></span>*Figure A–6 Bill Payments*

| 386<br>$\Theta$ 2<br>B B 0<br>$\sqrt{2}$<br>Customer@ortain.lohn Smith > Payments:<br>Accounts Agreements documents de Sales Order <b>the Quotes</b> <sup>Q</sup> Trouble Tickets Administration - Application Administration - Business Process<br>Home<br><b>Bill Details</b><br>Adjust<br>Menu .<br>Account: John Smith<br>Bill Period: 02/22/2011 - 03/22/201<br>Currency Code: USD<br>Previous Balance: \$64.00<br>围<br>리<br>Profile Name: 35 Profile<br>Amount Due: \$25.00<br>(\$6.08)<br>Bill Payment:<br>ø<br>u<br>Bil Number: B1-10413<br>Payments and A/R Actions: (\$6.08)<br>Due Date: 4/21/2011<br>Service Charges   Payments   A/R Items | $-28$<br><b>Saved Queries:</b><br><b>Administration - Communications</b><br><b>Billing Profile</b><br>Biling Profile<br>20f4 |
|----------------------------------------------------------------------------------------------------|----------------------------------------------------------------------------------------------------|
|                                                                                                    |                                                                                                    |
|                                                                                                    |                                                                                                    |
|                                                                                                    |                                                                                                    |
|                                                                                                    |                                                                                                    |
|                                                                                                    |                                                                                                    |
|                                                                                                    |                                                                                                    |
|                                                                                                    |                                                                                                    |
|                                                                                                    |                                                                                                    |
| Payments   Menu +   New                                                                                                    | $1 - 2012$                                                                                                    |
| <b>Confirmation Number</b><br><b>Unallocated</b><br><b>Payment Number Payment Date</b><br><b>Payment Method Payment Amount Comments</b><br>Allocated<br><b>Reversed</b>                                                                                                    |                                                                                                    |
| $P1-81$<br>1/6/2011<br>Credit Card<br>(1.08)<br>$P1 - 81$<br>$-1.08$<br>ō.                                                                                                    |                                                                                                    |
| 1/6/2011<br>$-5$ .<br>$\circ$<br>P1-82<br>Credit Card<br>( \$5.00)<br>P1-82                                                                                                    |                                                                                                    |

*Table A–8 Bill Payments Mapping*

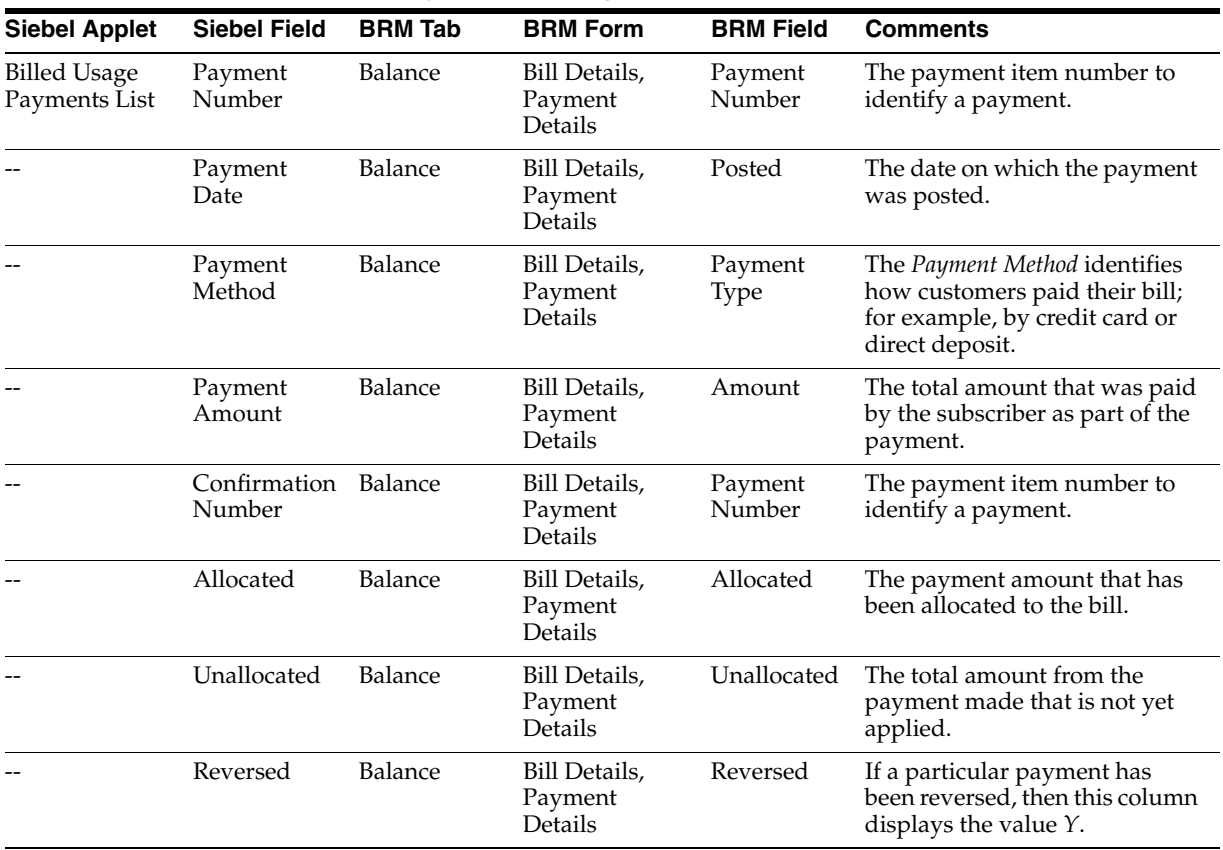

Navigate to the **Account Summary, Billing Profile** applet, **Billing Profile Name** link, **Bills** tab, **Bill Number** link, **A/R Items** tab

**Siebel View:** A/R items Details

**UI Component:** Bills A/R items as shown in [Figure A–7](#page-128-1).

<span id="page-128-1"></span>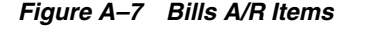

|                          | File Edit View Navigate Query Tools Help |                                      |                     |                                     |   |                           |   |                    |                                                                                                    |                                           | <b>ORACLE</b> |
|--------------------------|------------------------------------------|--------------------------------------|---------------------|-------------------------------------|---|---------------------------|---|--------------------|----------------------------------------------------------------------------------------------------|-------------------------------------------|---------------|
|                          | BA 9 8 2 9 8 9 8                         |                                      |                     |                                     |   |                           |   |                    | <b>Saved Queries:</b>                                                                                                    |                                           | $-22$         |
|                          | Customer Portal: John Smith > A/R Items: |                                      |                     |                                     |   |                           |   |                    | Home   Accounts Agreements   Orders   Sales Order   Quotes   Quotes   Trouble Tickets   Administration - Application   Administration - Business Process   Administration - Communications | <b>Billing Profile</b><br>Billing Profile |               |
| <b>Bill Details</b>      |                                          |                                      |                     |                                     |   |                           |   |                    |                                                                                                    |                                           | $1 of 1+$     |
| Menu = Adjust            |                                          |                                      |                     |                                     |   |                           |   |                    |                                                                                                    |                                           |               |
|                          | Account: John Smith                      |                                      |                     | Bill Period: 02/22/2011 - 03/22/201 |   | Previous Balance: \$64.00 |   | Currency Code: USD |                                                                                                    |                                           |               |
| Profile Name: 35 Profile |                                          |                                      | Amount Due: \$17.00 |                                     | U | Bill Payment: (\$6.08)    | B |                    |                                                                                                    |                                           |               |
| Bil Number: B1-10413     |                                          | Payments and A.R. Actions: (\$14.08) |                     |                                     | B | Due Date: 4/21/2011       | × |                    |                                                                                                    |                                           |               |
|                          | Service Charges Payments A/R Rems        |                                      |                     |                                     |   |                           |   |                    |                                                                                                    |                                           |               |
| A/R Items Meru<br>Type   | Date                                     | <b>Resource Name Amount</b>          |                     |                                     |   |                           |   |                    |                                                                                                    |                                           | $1 - 2012$    |
| > Adjustment             | 1/6/2011                                 | Currency                             | ( \$3.00)           |                                     |   |                           |   |                    |                                                                                                    |                                           |               |
| Adjustment               | 1/6/2011                                 | Currency                             | ( \$5.00)           |                                     |   |                           |   |                    |                                                                                                    |                                           |               |
|                          |                                          |                                      |                     |                                     |   |                           |   |                    |                                                                                                    |                                           |               |

*Table A–9 Bills A/R Items Mapping*

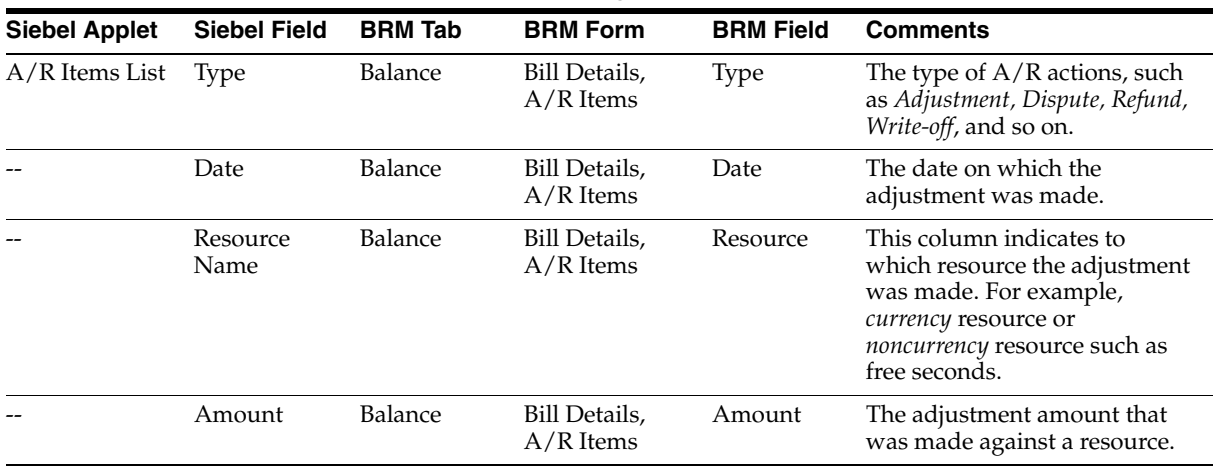

# <span id="page-128-0"></span>**A.3 Balance Group**

Navigate to the **Account Summary, Billing Profile** applet, **Billing Profile Name** link, **Balance Group** tab

**Siebel View:** Balance Group

**UI Component:** Balance Group Details (Balance Group, Balance, Balance Details and Services) as shown in [Figure A–8.](#page-129-0)

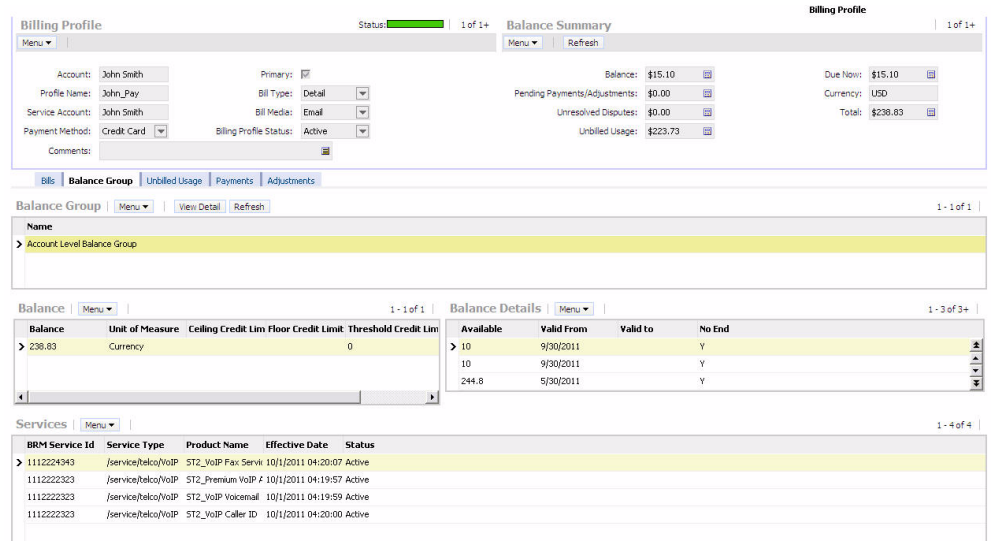

### <span id="page-129-0"></span>*Figure A–8 Balance Group Details*

*Table A–10 Balance Group Details Mapping*

| <b>Siebel Applet</b>                          | <b>Siebel Field</b>        | <b>BRM Tab</b> | <b>BRM Form</b>                               | <b>BRM Field</b>              | <b>Comments</b>                                                                                                    |
|-----------------------------------------------|----------------------------|----------------|-----------------------------------------------|-------------------------------|----------------------------------------------------------------------------------------------------|
| Balance Group                                 | Name                       | Balance        | All Credit<br>Limit, Currency<br>Credit Limit | Balance<br>Group              | The name of the balance group.<br>For example, Account Level<br>Balance Group.                                                           |
| Balance                                       | Balance                    | --             | All Credit<br>Limit, Currency<br>Credit Limit | Outstanding                   | Total balance under the balance<br>group.                                                                                                |
|                                               | Unit of<br>Measure         | NA             | <b>NA</b>                                     | NA                            | In case of monetary resource,<br>this column in Siebel CRM<br>displays Currency and for<br>nonmonetary resource this<br>column is blank. |
|                                               | Ceiling Credit --<br>Limit |                | All Credit<br>Limit, Currency<br>Credit Limit | Amount or<br>Unlimited        | If there is a value under<br>1.<br>the Account in Oracle<br>BRM, this indicates the<br>credit limit of the balance<br>group.             |
|                                               |                            |                |                                               |                               | 2.<br>If the <i>Unlimited</i> column is<br>selected, this indicates<br>there is no credit limit for<br>the balance group.                |
|                                               | Floor Credit<br>Limit      | NA             | NA                                            | NA                            | $- -$                                                                                                    |
|                                               | Threshold<br>Credit Limit  | NA             | NA                                            | NA                            | --                                                                                                    |
| Balance Details<br>(for monetary<br>resource) | Available                  | Plan           | Product Detail                                | Outstanding                   | Total balance under the balance<br>group.                                                                                                |
|                                               | Valid From                 | Plan           | Product Detail                                | Purchase<br><b>Start Date</b> | Purchase start or valid from<br>date.                                                                                                    |
| --                                            | Valid To                   | Plan           | <b>Product Detail</b>                         | Purchase<br><b>End Date</b>   | Purchase end or valid to date.                                                                                                    |

| <b>Siebel Applet</b>                                       | <b>Siebel Field</b>      | <b>BRM Tab</b>   | <b>BRM Form</b>                               | <b>BRM Field</b>     | <b>Comments</b>                                                                                                    |
|------------------------------------------------------------|--------------------------|------------------|-----------------------------------------------|----------------------|----------------------------------------------------------------------------------------------------|
|                                                            | No End                   | Plan             | <b>Product Detail</b>                         | Check box            | This is used when the product<br>has unlimited validity.                                                                                     |
| <b>Balance Details</b><br>for<br>non-monetary<br>resource) | Available                | Non-Currenc<br>у | Non-Currency<br>Details                       | Available            | Total balance under the balance<br>group.                                                                                                    |
|                                                            | Valid From               | Non-Currenc<br>y | Non-Currency<br>Details                       | Valid From           | Resource start or valid from<br>date                                                                                                    |
|                                                            | Valid To                 | Non-Currenc<br>y | Non-Currency<br>Details                       | Valid To             | Resource end or valid to date.                                                                                                    |
|                                                            | No End                   | Non-Currenc<br>y | Non-Currency<br>Details                       | Check box            | This is used when the resource<br>has unlimited validity.                                                                                    |
| <b>Balance Group</b><br>Services                           | <b>BRM</b> Service<br>ID | Balance          | All Credit<br>Limit, Currency<br>Credit Limit | Balance<br>Group     | If the product is part of a<br>service bundle, then this<br>column displays the BRM<br>Service ID of the product under<br>the balance group. |
|                                                            | Service Type             | Plans            | Plans                                         | Service              | Billing service type of the<br>product.                                                                                                    |
|                                                            | Product<br>Name          | Plans            | Plans                                         | Product/Dis<br>count | Product name.                                                                                                    |
|                                                            | Effective Date Plans     |                  | Plans                                         | Purchased            | Product purchased date.                                                                                                    |
|                                                            | <b>Status</b>            | Plans            | Plans                                         | <b>Status</b>        | Current status of the product<br><i>(active or canceled).</i>                                                                                |

*Table A–10 (Cont.) Balance Group Details Mapping*

# <span id="page-130-0"></span>**A.4 Unbilled Usage**

Navigate to the **Account Summary, Billing Profile** applet, **Billing Profile Name** link, **Unbilled** tab

**Siebel View:** Unbilled Usage

**UI Component:** Bill Details, Service Charges, Item Charges as shown in [Figure A–9](#page-130-1).

*Figure A–9 Bill Details, Service Charges, Item Charges*

<span id="page-130-1"></span>

| $B$ $B$ $9$ $ $                    | ⊠<br>A<br>$\mathbb{Z}$                      | 圖<br>$\Theta$ $\blacksquare$                                 |                           |                        |   |                                                                               |           |   | <b>Saved Queries:</b> |                                          | $-26$                                                      |
|------------------------------------|---------------------------------------------|--------------------------------------------------------------|---------------------------|------------------------|---|-------------------------------------------------------------------------------|-----------|---|-----------------------|------------------------------------------|------------------------------------------------------------|
| Home<br><b>Bill Details</b>        | Accounts Agreements                         | Account:COL_010 > Customer Portal:COL_010 > Service Charges: | Orders <b>I</b>           |                        |   | Sales Order $\Box$ Quotes $\Box$ Trouble Tickets Administration - Application |           |   |                       | <b>Administration - Business Process</b> | <b>Billing Profile</b><br><b>Billing Profile</b><br>3 of 5 |
| Menu -                             | Adjust                                      |                                                              |                           |                        |   |                                                                               |           |   |                       |                                          |                                                            |
| Account: COL_010                   |                                             |                                                              | <b>Bill Period:</b>       | 05/17/2010 - 06/17/20: |   | Previous Balance:                                                             | \$230.00  |   | Currency Code: USD    |                                          |                                                            |
| Profile Name:                      | 88-2HIGA                                    |                                                              | Amount Due:               | \$230.00               | G | Bill Payment:                                                                 | \$0.00    | 图 |                       |                                          |                                                            |
| Bill Number:                       | <b>B1-35</b>                                |                                                              | Payments and A/R Actions: | \$0.00                 | 圖 | Due Date:                                                                     | 7/17/2010 | 図 |                       |                                          |                                                            |
|                                    | <b>Service Charges</b> Payments A/R Items   |                                                              |                           |                        |   |                                                                               |           |   |                       |                                          |                                                            |
| <b>Description</b>                 | Service Charges   Menu                      | Charge                                                       | <b>Discount</b>           | <b>Net Amount</b>      |   |                                                                               |           |   |                       |                                          |                                                            |
| ID:                                |                                             | \$110.00                                                     | \$0.00                    | \$110.00               |   |                                                                               |           |   |                       |                                          | $1 - 2$ of 2                                               |
|                                    | > 1732010315 : /service/telco/VoIP \$120.00 |                                                              | \$0.00                    | \$120.00               |   |                                                                               |           |   |                       |                                          |                                                            |
|                                    | Menu -                                      | Adjust                                                       |                           |                        |   |                                                                               |           |   |                       |                                          | $1 - 1$ of 1                                               |
| Item Charges<br><b>Description</b> | Charge                                      | <b>Discount</b>                                              | <b>Net Amount</b>         |                        |   |                                                                               |           |   |                       |                                          |                                                            |

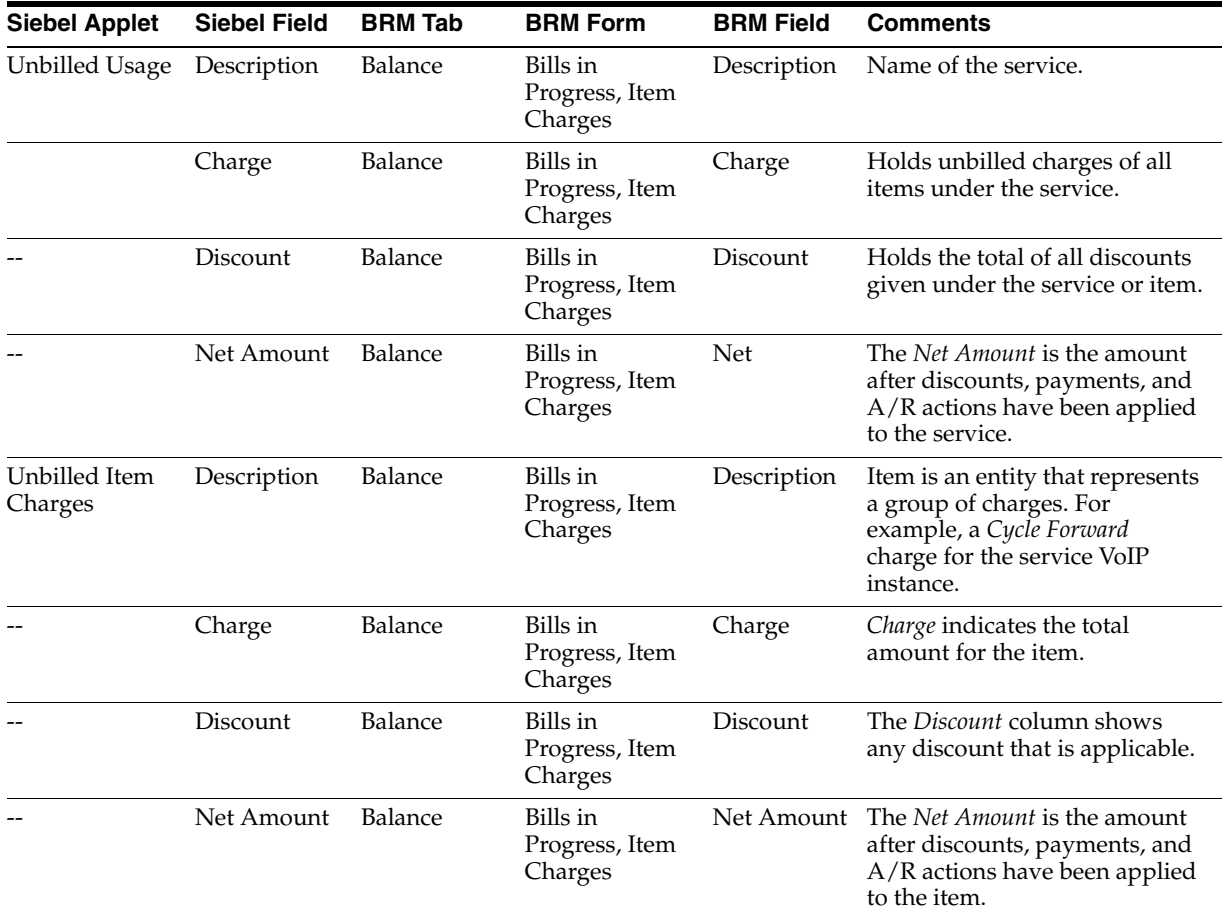

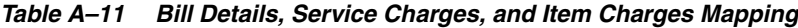

# <span id="page-131-0"></span>**A.5 Payments**

Navigate to the **Account Summary, Billing Profile** applet, **Billing Profile Name** link, **Payments** tab

**Siebel View:** Billing Profile Payment

**UI Component:** Payments as shown in [Figure A–10.](#page-132-0)

### <span id="page-132-0"></span>*Figure A–10 Payments*

| Home                                          |                     |                         | Accounts Agreements de Orders de Sales Order du Quotes quatri Trouble Tickets Administration - Application Administration - Business Process |                                  |                         |                 |                |                                           |                                      |          | Administration - Communications | <b>Billing Profile</b> |   |              |
|-----------------------------------------------|---------------------|-------------------------|----------------------------------------------------------------------------------------------------|----------------------------------|-------------------------|-----------------|----------------|-------------------------------------------|--------------------------------------|----------|---------------------------------|------------------------|---|--------------|
|                                               |                     |                         |                                                                                                    |                                  |                         |                 |                |                                           |                                      |          |                                 | <b>Billing Profile</b> |   |              |
| <b>Billing Profile</b>                        |                     |                         |                                                                                                    |                                  |                         |                 | Status: 1of 1+ | <b>Balance Summary</b>                    |                                      |          |                                 |                        |   | $10f1+$      |
| Menu v                                        |                     |                         |                                                                                                    |                                  |                         |                 |                | Menu .                                    | Referb                               |          |                                 |                        |   |              |
|                                               | Account: John Smith |                         | Primary: IF                                                                                                    |                                  |                         |                 |                |                                           | Balance: \$81.00                     | 目        | Due Now: \$81.00                |                        | 国 |              |
| Profile Name: 35 Profile                      |                     |                         | Bil Type: Detail                                                                                                    |                                  | $\overline{\mathbf{r}}$ |                 |                |                                           | Pending Payments/Adjustments: \$0.00 | 图        | Currency: USD                   |                        |   |              |
|                                               |                     |                         | Bill Media: Email                                                                                                    |                                  | $\blacktriangledown$    |                 |                |                                           | Unresolved Disputes: \$0.00          | 出        | Total:                          | \$81.00                | 目 |              |
| Service Account: John Smith                   |                     |                         |                                                                                                    |                                  |                         |                 |                |                                           |                                      |          |                                 |                        |   |              |
| Payment Method: Bill Me                       |                     | $\overline{\mathbf{v}}$ | Biling Profile Status: Active                                                                                                    |                                  | $\blacktriangledown$    |                 |                |                                           | Unbiled Usage: \$0.00                | 出        |                                 |                        |   |              |
| Comments:                                     |                     |                         | Bills Balance Group   Unbilled Usage   Payments   Adjustments                                                                                | н                                |                         |                 |                |                                           |                                      |          |                                 |                        |   |              |
|                                               |                     |                         | Payments   Meru +   New Search Refresh                                                                                                    |                                  |                         | <b>Comments</b> |                |                                           | <b>Unallocated</b>                   |          |                                 |                        |   |              |
| <b>Payment Number Payment Date</b><br>$P1-70$ | 12/24/2010          |                         | <b>Payment Method</b><br>Credit Card                                                                                                    | <b>Payment Amount</b><br>(42.00) |                         |                 | $P1 - 70$      | <b>Confirmation Nun Allocated</b><br>$-2$ | $\mathbf{0}$                         | Reversed |                                 |                        |   |              |
| $P1 - 81$                                     | 1/6/2011            |                         | Credit Card                                                                                                    | (51.08)                          |                         |                 | $P1 - 81$      | $-1.08$                                   | ó.                                   |          |                                 |                        |   | $1 - 3 of 3$ |

*Table A–12 Payments Mapping*

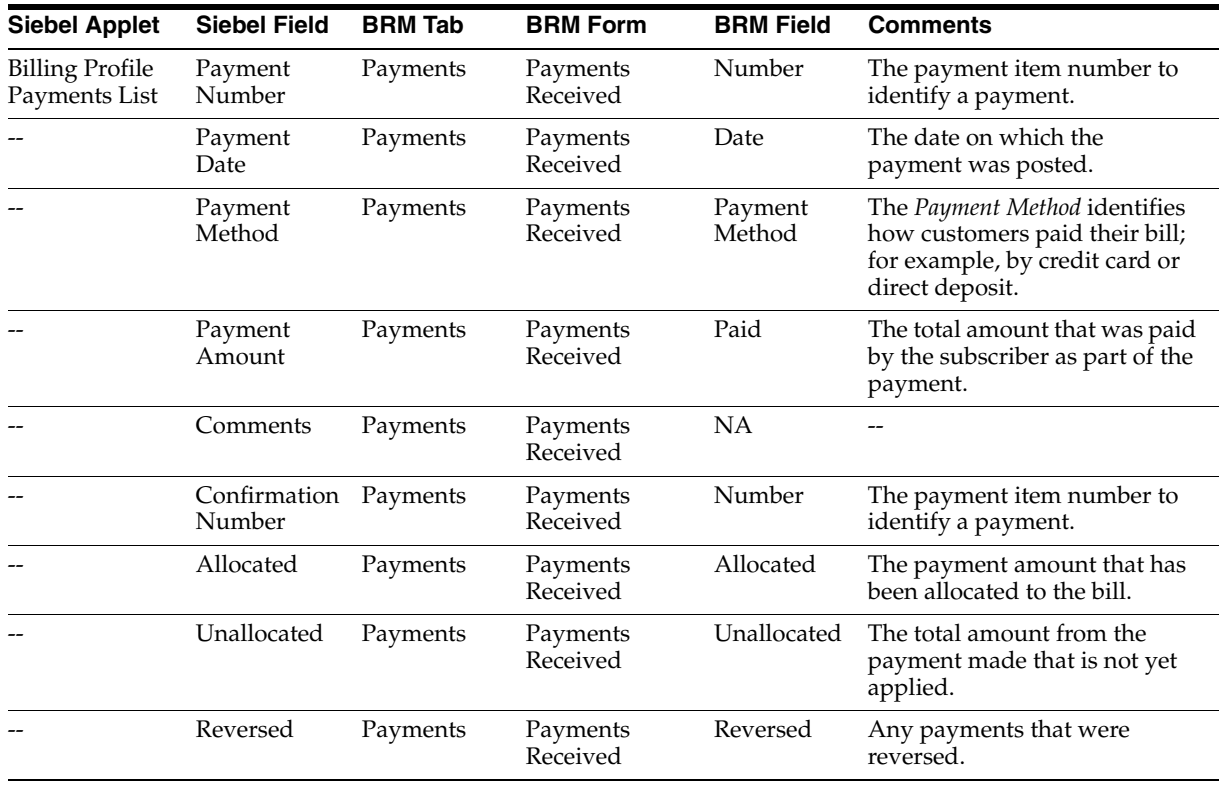